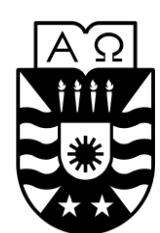

UNIVERSIDAD DEL BÍO – BÍO FACULTAD DE CIENCIAS EMPRESARIALES DEPARTAMENTO DE CIENCIAS DE LA COMPUTACIÓN Y TECNOLOGÍAS DE LA INFORMACIÓN INGENIERÍA CIVIL EN INFORMÁTICA

# **DESARROLLO DE SISTEMA DE CONTROL DEL PROCESO DE RECLUTAMIENTO DE PERSONAL PARA EVERIS CENTER TEMUCO USANDO TECNOLOGÍAS BPM (BUSINESS PROCESS MANAGEMENT).**

27 de mayo de 2016 Chillán – Chile

Alumnos: ORTEGA RUIZ LUIS TORRES FONSECA CLAUDIO

Profesor guía: Dr. Rodríguez Ríos Alfonso

**Memoria para optar al título de Ingeniero Civil en Informática**

## **Resumen**

El proyecto presentado, es el resultado de la investigación, diseño y desarrollo de un workflow utilizando el BPMS (Business Process Management Suite) ProcessMaker, para la implantación de un sistema de reclutamiento de personal para una reconocida empresa de desarrollo de software.

El proceso de reclutamiento de personal que ejecuta la empresa en cuestión considera desde el envío de las solicitudes de personal por parte de un encargado hasta que el gerente acepta la contratación de un postulante.

El BPMS utilizado fue ProcessMaker 2.5.2, establecido por la empresa. Este se caracteriza por ser open source, estar basado completamente en la web, lo que incluye a todos sus componentes.

El trabajo con un BPMS difiere al desarrollo común de software, ya que este se centra en el diseño del proceso de negocio, por lo que la etapa de desarrollo y diseño están fuertemente ligadas.

Para establecer el proceso de negocio se utilizó BPMN (Business Process Modeling Notation) que permite comunicarse en un lenguaje común entre los interesados y los desarrolladores. La versión utilizada de ProcessMaker no soporta BPMN por lo cual se debió traducir a la notación que este utiliza.

Para el desarrollo de sistema se crearon dos procesos, los cuales corresponden a las dos principales etapas del proceso de reclutamiento: búsqueda y selección de postulantes. Además se construyó un cuadro de mando el que permite el monitoreo de los procesos y modificó las apariencias gráficas el BPMS para cumplir con las normas gráficas de la empresa.

## **Abstract**

The project presented is the result of research, design and development of a workflow using the BPMS (Business Process Management Suite) ProcessMaker, to implement a system of recruiting for a well-established software development.

The recruitment process running the company in question considered from sending staff requests from a manager until the manager accepts hiring an applicant.

The ProcessMaker BPMS 2.5.2 used was established by the company. This is characterized as open source, be completely web-based, including all its components.

Working with a BPMS differs to the common development of software since it focuses on the design of the business process, so that the stage of development and design are tightly linked.

To set the business process BPMN (Business Process Modeling Notation) that allows you to communicate in a common language among stakeholders and developers used. The version used BPMN ProcessMaker not support whereby it must translate this notation used.

For the development of system two processes were created, corresponding to the two main stages of the recruitment process: search and selection of applicants. In addition a dashboard which allows monitoring of processes and modify the graphic appearance BPMS to meet graphic standards the company was built.

# Índice General

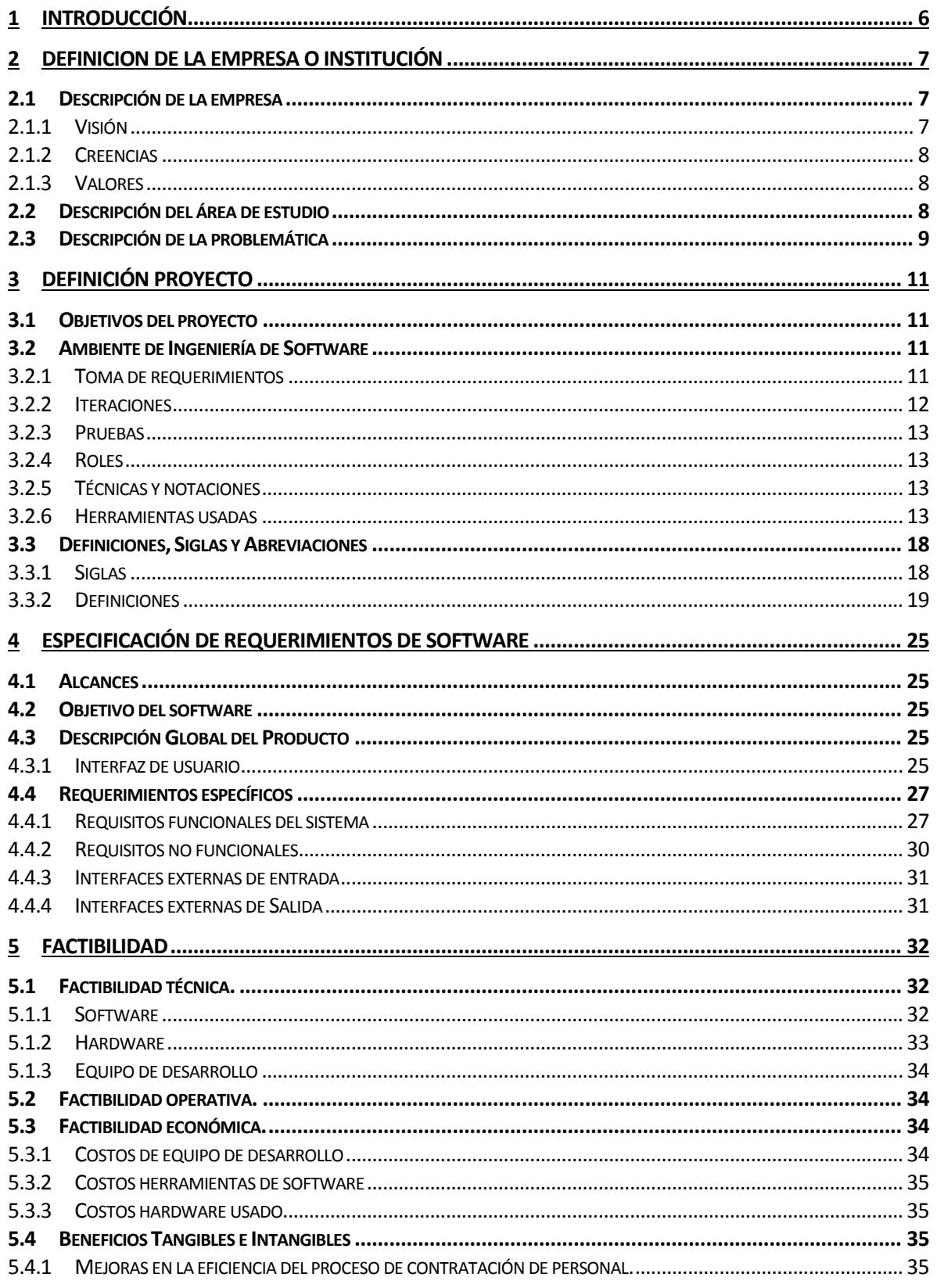

ı

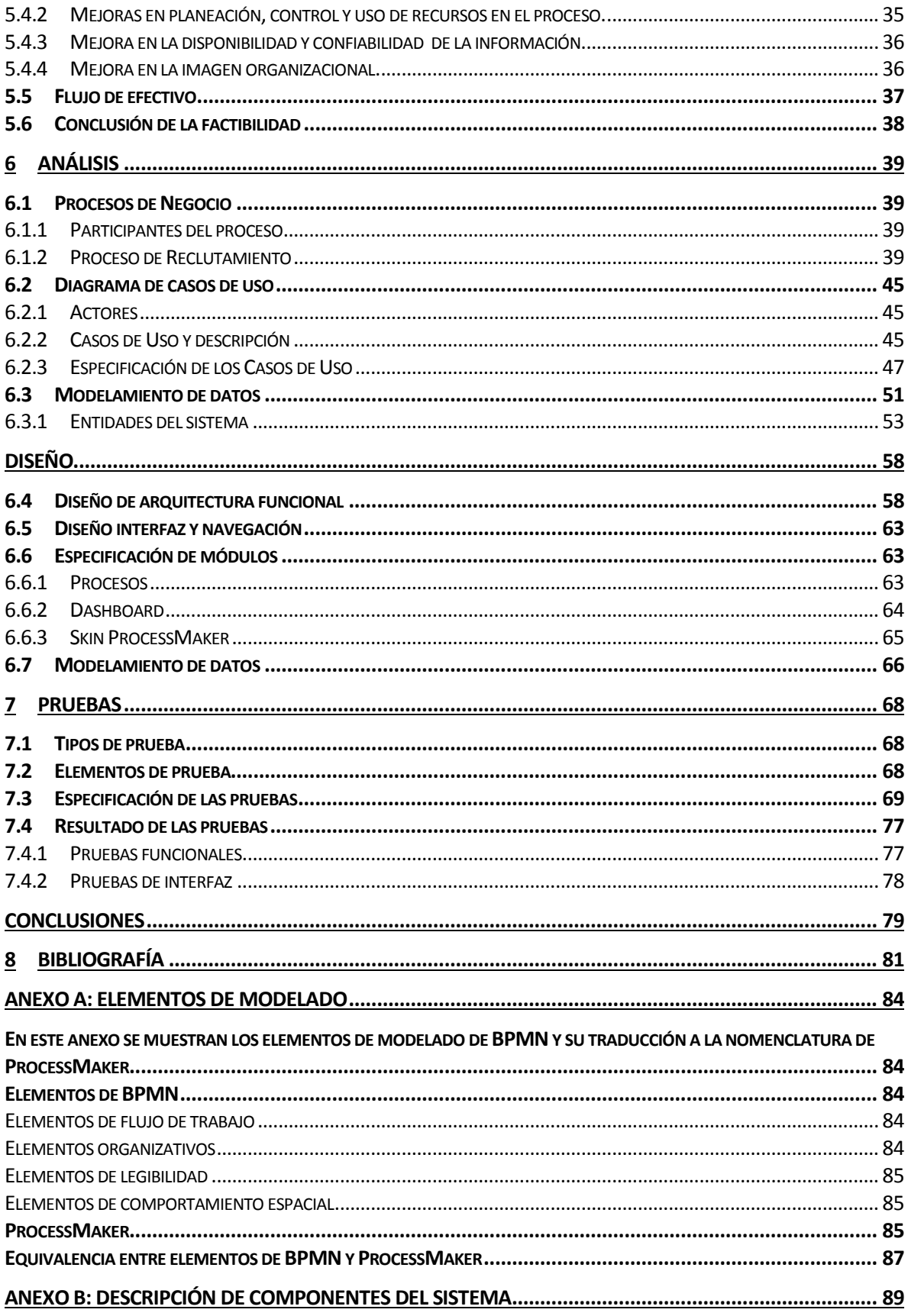

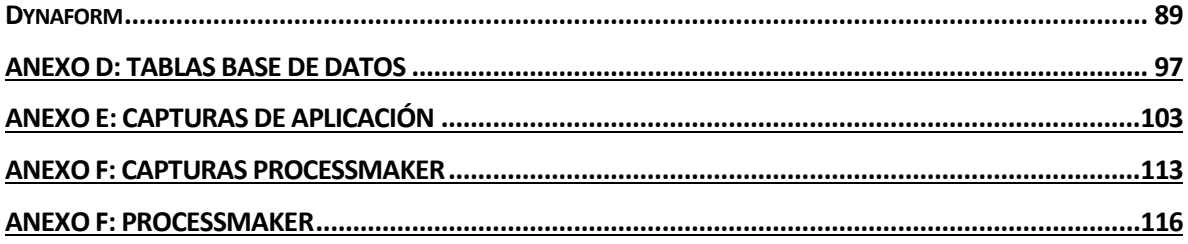

# Índice Tablas

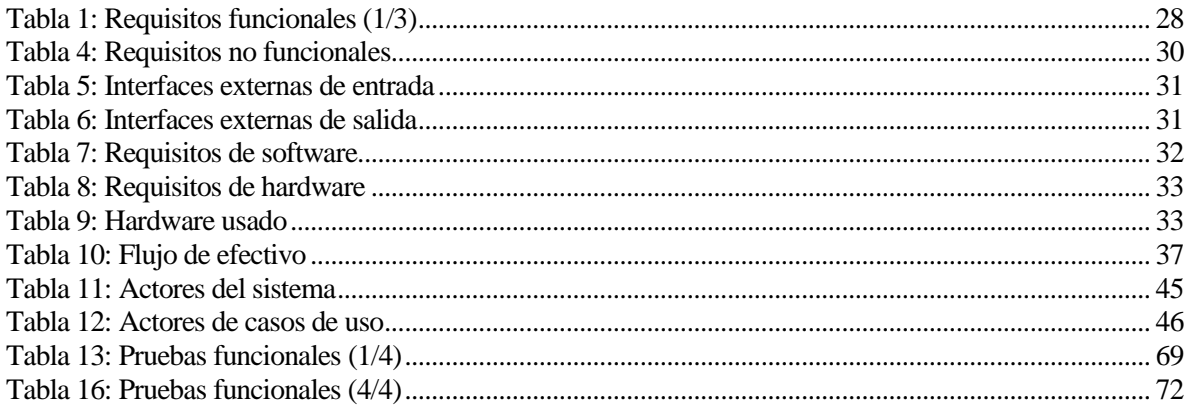

ı

# **Índice Figuras**

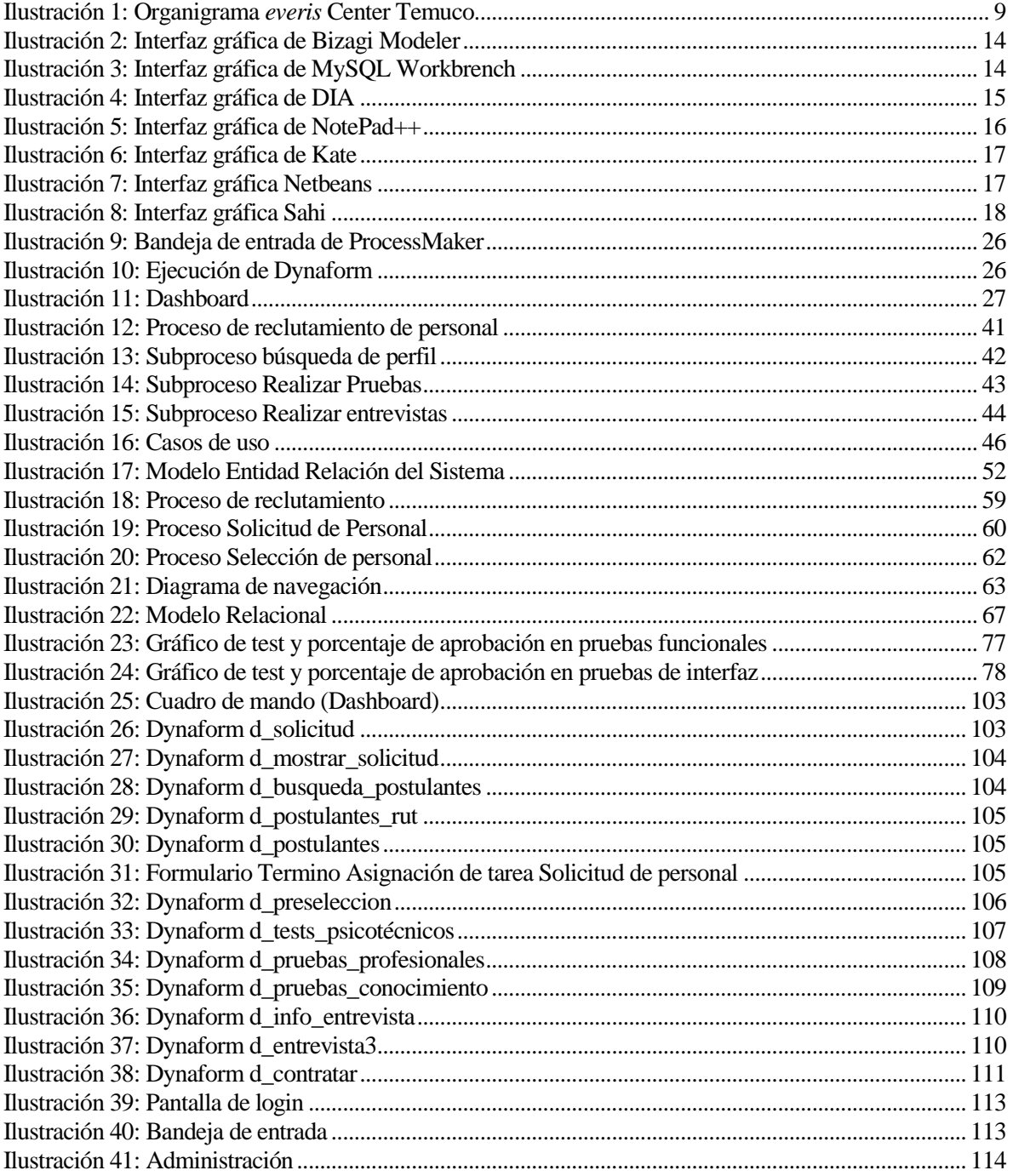

## <span id="page-8-0"></span>**1 INTRODUCCIÓN**

Un Proceso de Negocio es un conjunto de actividades que se realizan de manera coordinada para cumplir un objetivo de negocio en un contexto tecnológico y organizacional (Weske, 2007). Dado el ambiente cambiante y competitivo en que se desenvuelven las organizaciones modernas, éstas se deben preocupar de gestionar sus procesos de negocio de tal manera que estos se puedan adecuar y mejorar de manera constante.

Un aspecto clave en la gestión de los procesos de negocio es hacerlos visibles con el fin de trabajar con ellos de manera explícita tanto a niveles gerenciales como operacionales. Con esta idea, estos últimos años se han comenzado a utilizar diversas notaciones y lenguajes que permiten describir procesos de negocio de manera gráfica. El lenguaje y la notación más usados para el modelado de procesos de negocio son UML (Unified Modeling Language)[OMG, 2011a] y BPMN (Business Process Model and Notation) respectivamente, siendo la notación la más utilizada en la industria lo que la convierte en el estándar de facto para el modelado de procesos de negocio (OMG, 2011d).

Un BPMS (Business Process Management Suite) es una plataforma informática que permiten manejar proyectos y programas de BPM, desde el análisis, definición y diseño de los procesos, hasta su aplicación, supervisión y análisis, siempre bajo una continua optimización. Los BPMS usan la notación BPMN para representar las instrucciones de codificación que son ejecutables. Un workflow es un conjunto de actividades que abarca la ejecución coordinada de múltiples tareas desarrolladas por diferentes entidades procesadoras para llegar a un objetivo común (Rusinkiewicz y Sheth, 1994).

El presente informe tiene como propósito evidenciar el resultado de la investigación, diseño y desarrollo de un workflow utilizando el BPMS (Business Process Management Suite) ProcessMaker (Colosa, 2012), para la implantación de un sistema de reclutamiento de personal.

## <span id="page-9-0"></span>**2 DEFINICION DE LA EMPRESA O INSTITUCIÓN**

#### <span id="page-9-1"></span>**2.1 Descripción de la empresa**

Antecedentes generales de la Empresa

- Nombre: *everis* <sup>1</sup> Center Chile Ltda.
- Dirección: Av. Diego Portales #806, Temuco, Región de la Araucanía.
- Rubro: Consultoría informática.
- Productos y/o servicios que ofrece: Desarrollo, mantenimiento y control de calidad de software.

Entorno

Competencia directa: Consultoras informáticas del país

*everis* an NTT DATA Company (en adelante, *everis*) es una consultora multinacional que ofrece soluciones de negocio, estrategia, desarrollo y mantenimiento de aplicaciones tecnológicas y outsourcing. La Empresa, que desarrolla su actividad en los sectores de telecomunicaciones, entidades financieras, industria, utilidades, energía, administración pública y sanidad, alcanzó una facturación de 591 millones de euros en el último ejercicio fiscal. En la actualidad, cuenta con 10.600 profesionales distribuidos en sus oficinas y centros de alto rendimiento en 13 países, en Chile se encuentra en las ciudades de Santiago y Temuco, en esta última se encuentra el centro de desarrollo de software, el cual posee actualmente 200 empleados.

La consultora pertenece al grupo NTT DATA, la sexta compañía de servicios IT (Information technology) del mundo, con 70.000 profesionales y presencia en Asia-Pacífico, Oriente Medio, Europa, Latinoamérica y Norteamérica. La integración en NTT DATA permite a *everis* ampliar las soluciones y servicios para sus clientes, aumenta sus capacidades, recursos tecnológicos, geográficos y financieros le ayuda a dar las respuestas más innovadoras a sus clientes.

#### <span id="page-9-2"></span>**2.1.1 Visión**

*everis* es una compañía de ámbito mundial, excepcional en términos éticos y emocionales, liderada por valores y donde cualquier sueño es alcanzable.

l

<sup>1</sup> **Debido a las normas gráficas de la empresa y para mantener la marca corporativa, "***everis***" se escribirá todo en minúscula.**

## <span id="page-10-0"></span>**2.1.2 Creencias**

*everis* es un grupo multinacional que cree por encima de todo en las personas y en su desarrollo integral, un lugar donde las personas no son meros recursos. *everis* apuesta por el mejor talento, y consigue un alto rendimiento profesional al crear un contexto de libertad responsable.

### <span id="page-10-1"></span>**2.1.3 Valores**

*Generosidad exigente:* compartimos para hacer. *Libertad responsable:* hacemos lo que queremos. *Energía creativa:* nos apasiona lo que hacemos. *Coherencia:* hacemos lo que decimos. *Transparencia:* contamos lo que hacemos.

## <span id="page-10-2"></span>**2.2 Descripción del área de estudio**

El área en el que se sitúa el desarrollo del proyecto es el área de Recursos Humanos. Esta área de la empresa está estructura como se muestra en la [Ilustración 1.](#page-11-1)

*Universidad del Bío-Bío. Red de Bibliotecas - Chile*

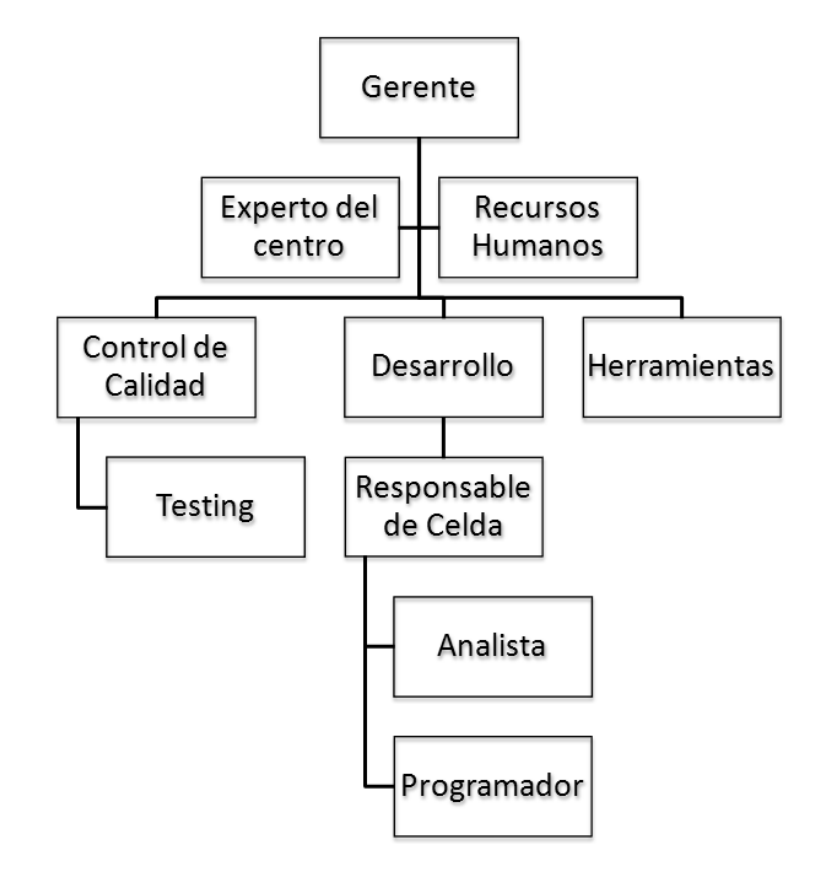

**Ilustración 1: Organigrama** *everis* **Center Temuco**

<span id="page-11-1"></span>Recursos Humanos tiene como objetivo la administración del personal de la empresa. Actualmente, *everis* Center Temuco cuenta con más de 200 empleados, los que en su mayoría corresponden a desarrolladores de software y testing.

#### <span id="page-11-0"></span>**2.3 Descripción de la problemática**

El proceso de reclutamiento que se desarrolla en *everis* no se ha definido en forma clara, por lo que los participantes desconocen el flujo del proceso y las responsabilidades de cada actor. Esto lleva a cometer errores en la entrega de la información, desconocimiento de la etapa del proceso en que se encuentras los postulantes y los responsables de la misma, no pudiéndose determinar ni los responsables por dichos errores ni las demoras que estos implican.

Actualmente, el proceso de reclutamiento está a cargo del encargado de RR.HH. (Recursos humanos) quien se encarga de coordinar la toma de pruebas y entrevistas.

El flujo de información se realiza mediante correo electrónico, todas las solicitudes, resultados de pruebas y entrevistas son entregadas a RR.HH., quien debe gestionar y entregar de manera oportuna esa información a los actores del proceso.

Actualmente solo existe una persona en RR.HH. encargada del reclutamiento de personal, quien tiene asignadas otras labores dentro del departamento, esto ha generado que ante el ingreso masivo de solicitudes debido a los planes de expansión de la empresa, RR.HH. no pueda administrar de manera eficiente el proceso, generando pérdida de información, esto se manifiesta en errores durante el proceso, lo que ha ocasionado, por ejemplo, la contratación de personas que no han aprobado las pruebas de selección.

Debido a que solo se utiliza correo electrónico para enviar información, las reuniones con los postulantes se planifican por ese medio, lo que ha generado que lleguen a la empresa postulantes a reuniones y no se informe de su llegada a los encargados de recibirlos, generando reuniones improvisadas, lo que disminuye la calidad del proceso de selección, además genera un riesgo en la seguridad de la empresa, ya que circulan personas sin autorización por su interior. Según registro de R.R.H.H, durante el año 2013 se realizaban 5 solicitudes de personal por mes, lo que genera en promedio 15 postulaciones a los cargos solicitados. En total se desarrollaban 30 reuniones por mes, considerando las pruebas y entrevistas con el encargado de celda. Por información proporcionada por el encargado de seguridad de la empresa, se ha registrado un promedio de 5 ocasiones por mes, en las cuales los postulantes a algún cargo llegan a la empresa y no son recibidos por el personal. Durante el primer semestre del año 2014 se han realizado un promedio de 7 solicitudes de personal por mes, en promedio se realizaron 25 postulaciones a los cargos solicitados. En el periodo señalado R.R.H.H. no tiene registro de las reuniones planificadas, sin embargo, el encargado de seguridad manifiesta que la cantidad de postulantes que llegan sin ser atendidos por personal pertinente es mayor a diez por cada mes.

## <span id="page-13-0"></span>**3 DEFINICIÓN PROYECTO**

## <span id="page-13-1"></span>**3.1 Objetivos del proyecto**

Objetivo General:

 Desarrollar sistema BAM (Business Activity Monitoring) que permita monitorizar y controlar el proceso de reclutamiento de personal para la empresa everis Center Temuco usando tecnologías BPM.

Objetivos específicos:

- Definir el modelo del proceso de reclutamiento de personal.
- Construir sistema BAM para monitorizar y controlar el proceso usando el BPMS (Business Process Management Suite) open source ProcessMaker.
- Crear un cuadro de mando (dashboard) que muestre información relevante para el control del proceso.

## <span id="page-13-2"></span>**3.2 Ambiente de Ingeniería de Software**

Para la elaboración del proyecto se ha determinado usar la metodología ágil Scrum combinada con la metodología en cascada. Se ha escogido Scrum debido a que permite que el desarrollo sea flexible a posibles cambios en los requisitos. Otra característica destacada, son las reuniones que se realizan en cada iteración, las cuales se ajustan a las reuniones que se han establecido por el profesor guía y el supervisor de la empresa. Además ya que posee una "lista de objetivos priorizados", lo que permite que, junto a la empresa, se establezca el orden de componentes a construir según las necesidades.

#### <span id="page-13-3"></span>**3.2.1 Toma de requerimientos**

Debido a que Scrum no establece la toma de requerimientos, se adaptará la etapa de Análisis y Definición de Requerimientos del modelo en cascada. En esta etapa se desarrollarán las siguientes actividades:

- Modelo de procesos de negocio BPM: se construirá el modelo del proceso de reclutamiento de la empresa utilizando la notación BPMN.
- Requisitos del sistema: se obtendrán los requisitos funcionales y no funcionales de la aplicación.
- Casos de uso: se establecerán los actores que interactúan con el sistema y se establecerán sus interacciones con el sistema.

## <span id="page-14-0"></span>**3.2.2 Iteraciones**

Para el desarrollo del proyecto se han establecido las siguientes iteraciones:

#### *Iteración 0:*

El proceso de desarrollo con Scrum comenzó con la iteración 0, encargada de construir el diagrama del proceso que correrá en el BPMS. El objetivo de esta iteración es definir el proceso principal con el que se trabajará. Además, en esta iteración se debe elaborar una lista de requisitos priorizada (Product Backlog).

#### *Iteración 1:*

En esta iteración se desarrollaron los requisitos relacionados con la interfaz gráfica y la funcionalidad de la aplicación. Se diseñó y construyó los formularios relacionados con cada etapa del proceso.

#### *Iteración 2:*

En esta iteración se desarrollaron los requisitos de almacenamiento de datos. Además, se construirá la lógica interna de la aplicación.

## *Iteración 3:*

En esta iteración se desarrollaron los requisitos relacionados con la validación de datos en la aplicación. Además, se ejecutaron las pruebas al software.

## <span id="page-15-0"></span>**3.2.3 Pruebas**

Para el desarrollo de las pruebas se tomó un enfoque basado en el modelo en V, en el cual las pruebas se inician lo más pronto posible en el desarrollo del proyecto.

### <span id="page-15-1"></span>**3.2.4 Roles**

Product Owner: el rol de cliente lo ejecutó el Experto del Centro de everis Center Temuco, quien es el encargado de definir los objetivos del proyecto y actuar como interlocutor entre everis y el Team.

Scrum Master: esta labor se le asignó al profesor guía, quien es el encargado de definir la duración de las iteraciones y los requisitos que se deben desarrollar (Sprint Backlog).

Team: alumnos memoristas desarrolladores del proyecto.

#### <span id="page-15-2"></span>**3.2.5 Técnicas y notaciones**

Para el desarrollo se usaran las siguientes notaciones:

- Diagramas de procesos de negocio: BPMN.
- Diagramas de casos de uso: UML.

#### <span id="page-15-3"></span>**3.2.6 Herramientas usadas**

Herramientas de apoyo al desarrollo de software que serán utilizadas:

#### **Bizagi Modeler**

Es un software freeware, diseñado para construir modelos de procesos de negocio utilizando la notación BPMN. Soporta los estándares BPMN 2.0 y XPDL 2.2, utilizado para el intercambio de definiciones de procesos entre diferentes productos workflow. Se escogió esta herramienta debido conocida y utilizada por el cliente.

[http://help.bizagi.com/processmodeler/es/index.html?portal\_de\_documentacion.htm] Se utilizó la versión 2.6.0.4.

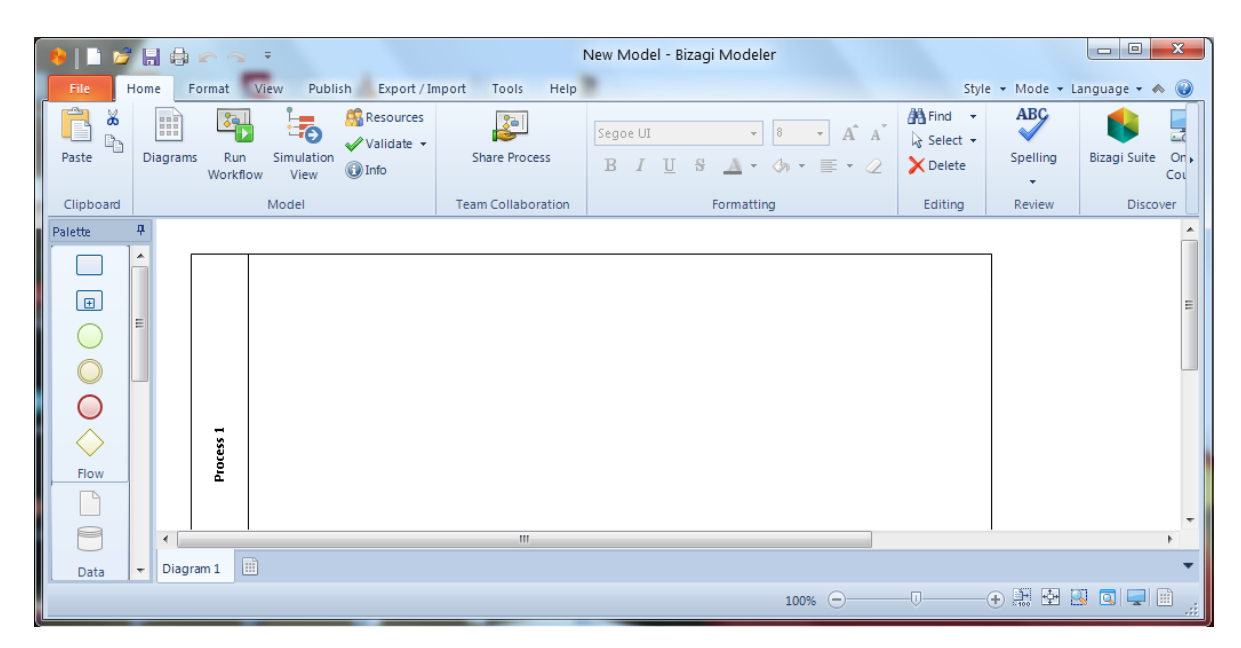

**Ilustración 2: Interfaz gráfica de Bizagi Modeler**

### <span id="page-16-0"></span>**MySQL Workbrench**

Es una herramienta visual para el desarrollo y administración de bases de datos. Posee un editor de SQL, editor de diagramas ER, herramientas de administración (copias de seguridad de la base de datos, exportación de resultados como archivos CSV o XML, herramientas para ingeniería inversa, sincronización de esquemas, etc.). Se utilizó debido a que es la herramienta oficial para el trabajo con MySQL entregada por Oracle.

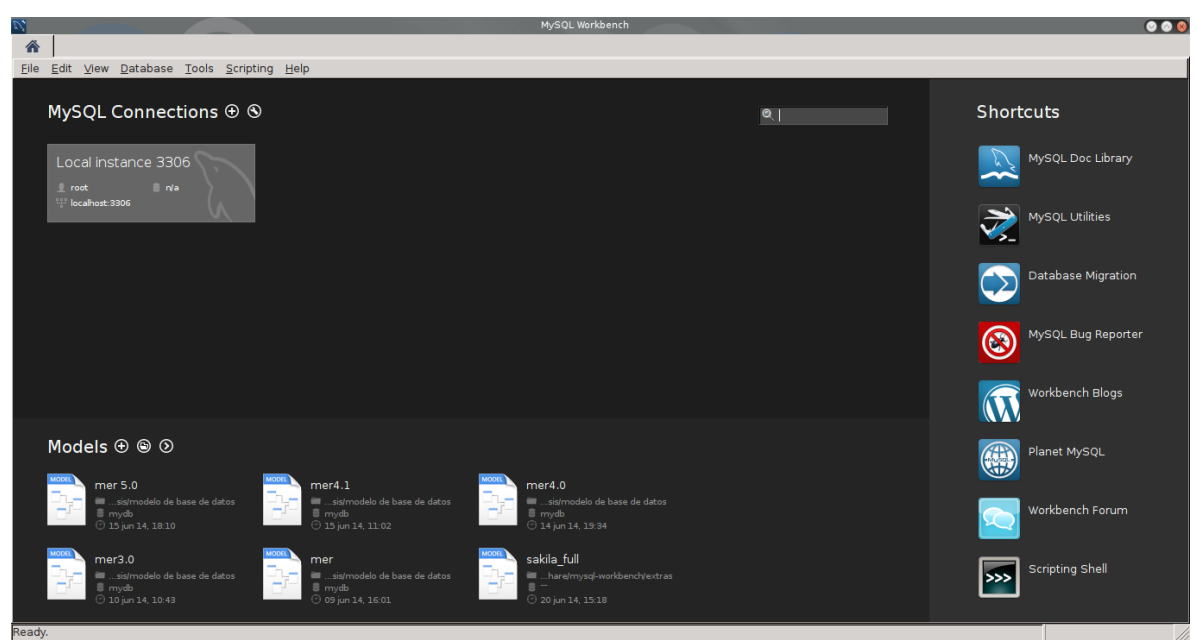

<span id="page-16-1"></span>**Ilustración 3: Interfaz gráfica de MySQL Workbrench**

Se utilizó la versión 6.1.

## **DIA**

Editor de diagramas multiplataforma. Soporta el desarrollo de diagramas con notación UML, BPMN, Modelo ER, diagramas de flujo, circuitos, etc. Desarrollado bajo la licencia GPLv2. Se utilizó debido a que es una herramienta Open Source gratuita y sencilla de utilizar.

Se utilizó la versión 0.97.3.

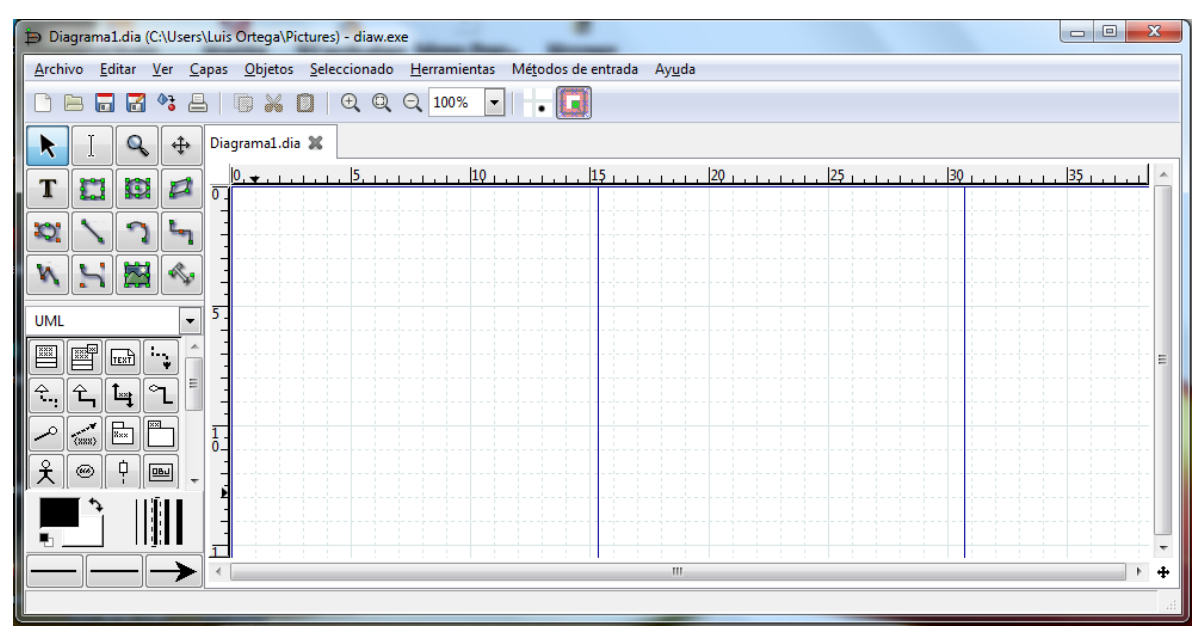

**Ilustración 4: Interfaz gráfica de DIA**

#### <span id="page-17-0"></span>**NotePad++**

Software de edición de código fuente, escrito en C++, corre en ambiente Microsoft Windows, desarrollado bajo licencia GPL. Se utilizó debido a que es simple gratuita y los desarrolladores estaban familiarizados con ella.

[http://notepad-plus-plus.org/]

Se utilizó la versión 6.6.7.

| $\Box$<br>$\mathbf{x}$<br>$\Box$<br>C:\xampp\htdocs\dashboard_3\index.php - Notepad++                         |                                                    |                                                                                                  |   |  |  |  |  |  |  |
|----------------------------------------------------------------------------------------------------|----------------------------------------------------|--------------------------------------------------------------------------------------------------|---|--|--|--|--|--|--|
|                                                                                                    |                                                    | ? Archivo Editar Buscar Vista Codificación Lenguaje Configuración Macro Ejecutar Plugins Ventana | x |  |  |  |  |  |  |
| } 2 8 8 6 8 6 8 1 6 6 7 c 8 7 9 3 3 5 1 5 7 5 7<br>AIO DD DF HAS R                                            |                                                    |                                                                                                  |   |  |  |  |  |  |  |
| index.php E3                                                                                                  |                                                    |                                                                                                  |   |  |  |  |  |  |  |
| 1                                                                                                    | html                                               |                                                                                                  |   |  |  |  |  |  |  |
| 2                                                                                                    | <html xmlns="http://www.w3.org/1999/xhtml"></html> |                                                                                                  |   |  |  |  |  |  |  |
| 3                                                                                                    |                                                    | <head></head>                                                                                    |   |  |  |  |  |  |  |
| 4                                                                                                    |                                                    | <title>::Dashboard::</title>                                                                     |   |  |  |  |  |  |  |
| 5                                                                                                    |                                                    | <meta charset="utf-8"/>                                                                          |   |  |  |  |  |  |  |
| 6                                                                                                    |                                                    | <link href="public/css/bootstrap-theme.min.css" rel="stylesheet"/>                               |   |  |  |  |  |  |  |
| 7                                                                                                    |                                                    | <script src="public/jg/jguery-1.10.2.min.jg"></script>                                           |   |  |  |  |  |  |  |
| 8                                                                                                    |                                                    | <script src="public/js/globalize.min.js"></script>                                               |   |  |  |  |  |  |  |
| 9                                                                                                    |                                                    | <script src="public/js/dx.chartjs.js"></script>                                                  |   |  |  |  |  |  |  |
| 10                                                                                                    |                                                    | $\langle$ /head>                                                                                 |   |  |  |  |  |  |  |
| 11                                                                                                    |                                                    | <body></body>                                                                                    |   |  |  |  |  |  |  |
| 12                                                                                                    |                                                    | <script src="public/ajax/ajax.jg"></script>                                                      |   |  |  |  |  |  |  |
| 13                                                                                                    |                                                    | <script src="public/char/chart.jg"></script>                                                     |   |  |  |  |  |  |  |
| 14                                                                                                    |                                                    | <div class="container"></div>                                                                    |   |  |  |  |  |  |  |
| 15                                                                                                    |                                                    | <ul class="nay nay-tabs" role="tablist"></ul>                                                    |   |  |  |  |  |  |  |
| 16                                                                                                    |                                                    | <li class="active"></li>                                                                         |   |  |  |  |  |  |  |
| 17                                                                                                    |                                                    | <a href="index.php"> <h4>Mando de control</h4></a>                                               |   |  |  |  |  |  |  |
| 18                                                                                                    |                                                    | $\langle$ /1i>                                                                                   |   |  |  |  |  |  |  |
| 10                                                                                                    |                                                    | 2148<br>m.                                                                                       |   |  |  |  |  |  |  |
|                                                                                                    |                                                    |                                                                                                  |   |  |  |  |  |  |  |
| PHP Hypert length: 4578 lines: 107<br><b>INS</b><br>$\ln 1$ Col: 1 Sel: 0   0<br>Dos\Windows<br>UTF-8 w/o BOM |                                                    |                                                                                                  |   |  |  |  |  |  |  |

**Ilustración 5: Interfaz gráfica de NotePad++**

## <span id="page-18-0"></span>**Kate**

Editor de texto para el entorno de escritorio KDE, soporta los lenguajes Java, C, C++, PHP, SQL, JavaScript, entre otros. Se utilizó debido a su integración con el escritorio KDE y el sistema operativo GNU/Linux, por ser simple de utilizar y por ser conocida por los desarrolladores. [http://kate-editor.org/]

Se utilizó la versión 3.14.1.

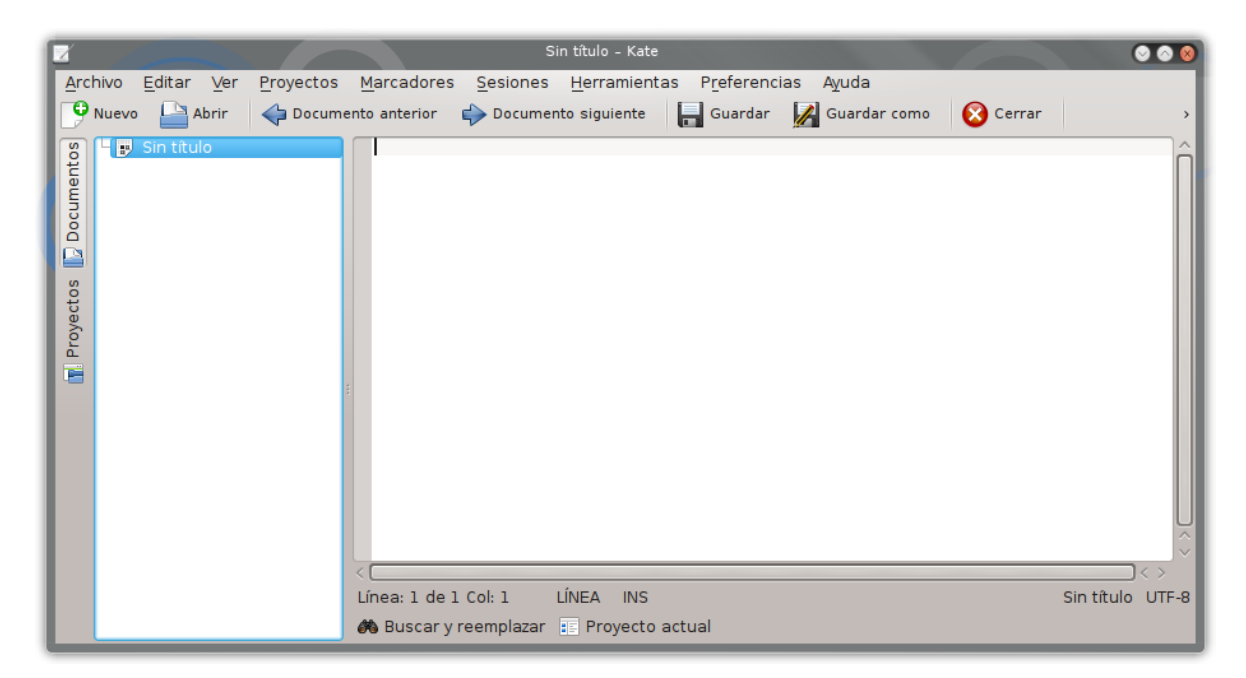

#### **Ilustración 6: Interfaz gráfica de Kate**

#### <span id="page-19-0"></span>**Netbeans**

Entorno de desarrollo, soporta los lenguajes C++, PHP, HTML, JavaScript, entre otros. Se utilizó debido a los desarrolladores están familiarizados con el entorno de desarrollo.

Se utilizó la versión 8.0.

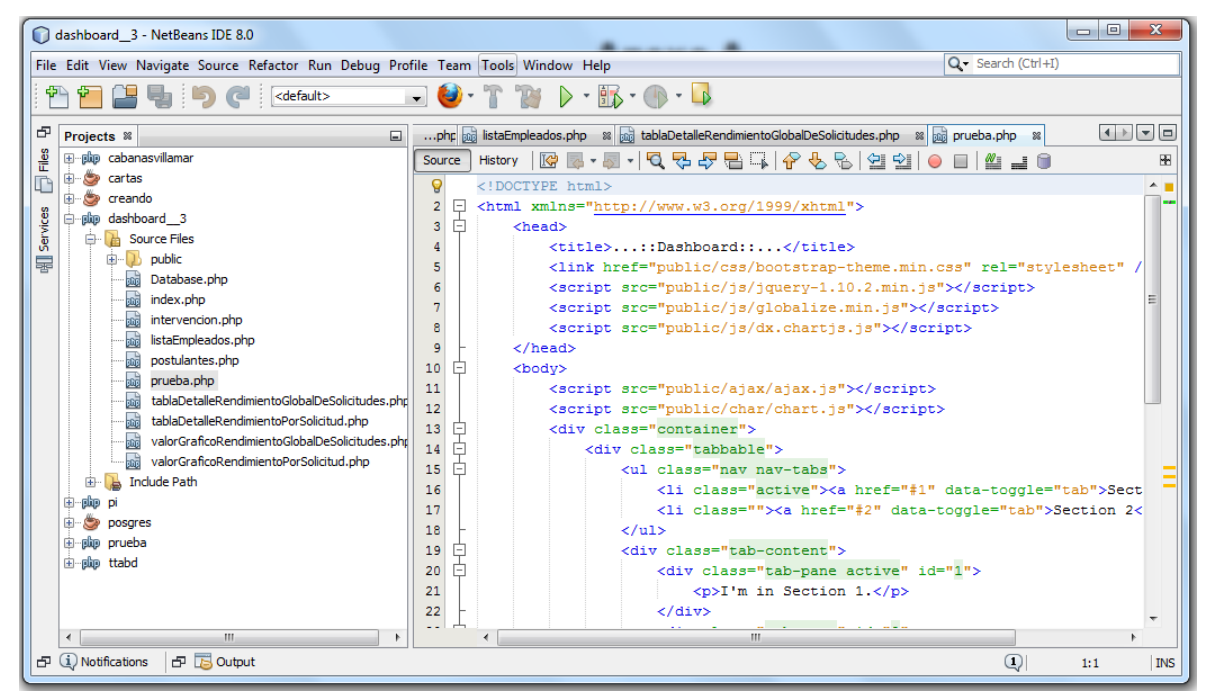

<span id="page-19-1"></span>**Ilustración 7: Interfaz gráfica Netbeans**

## **Sahi**

Es una herramienta open source para la automatización del testing de aplicaciones web.

Debido a que es una herramienta recomendada por el cliente, para la automatización de pruebas en aplicaciones web.

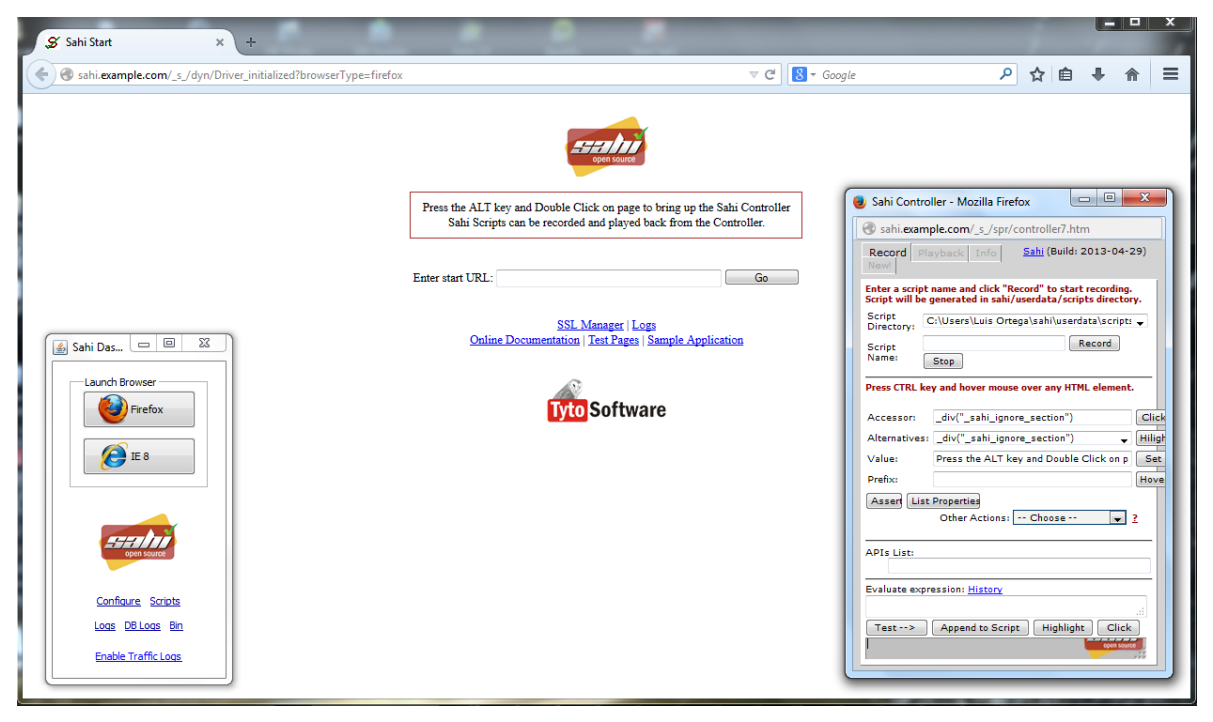

**Ilustración 8: Interfaz gráfica Sahi**

## <span id="page-20-2"></span><span id="page-20-0"></span>**3.3 Definiciones, Siglas y Abreviaciones**

## <span id="page-20-1"></span>**3.3.1 Siglas**

BAM: Monitor de actividades de negocio (Business Activity Monitoring en inglés).

- Bizagi Process modeler: Es una herramienta gratuita, desarrollada por Bizagi para el modelado de procesos de negocio.
- BPM: Gestión o administración por procesos de negocio (Business Process Management en inglés).
- BPMS: BPM System, es la tecnología que habilita el BPM.
- Dashboard: es una interfaz donde el usuario puede administrar un equipo o software, también es llamado tablero de instrumentos.
- GPL: Licencia pública general (General Public License en inglés).

IT: tecnologías de la información (Information technology en inglés).

MPL: Licencia pública de Mozilla (Mozilla Public License en inglés).

MySQL: Es un sistema de gestión de bases de datos relacional.

MySQL Workbench: Es una herramienta visual para modelar, configurar y administrar MyQSL.

- Outsourcing: subcontratación, es el proceso empresarial en el que se delegan algunas tereas que debe realizar la organización que no son críticas en esta.
- PHP (Hypertext Preprocessor): Es un lenguaje de programación de uso general del lado del servidor.
- Plugins: es una aplicación que se relaciona con otra con el objetivo de proporcionar una funcionalidad nueva.

ProcessMaker: Es un software de flujos de trabajo, de código abierto.

RAM: Memoria de acceso aleatorio (Random-access memory en inglés).

R.C: Encargado de celda, cargo establecido por everis center.

Roadmap: Es una planificación del desarrollo de un software con objetivos a corto y largo plazo, se traduce al español como hoja de ruta.

R.R.H.H: Recursos humanos de una organización.

Scrum: Es una metodología de desarrollo ágil.

SQL: lenguaje de consulta estructurado (Structured Query Language en inglés).

XPDL: Es un lenguaje para la definición de procesos de negocio (Process Definition Language en inglés).

#### <span id="page-21-0"></span>**3.3.2 Definiciones**

En este apartado se exponen las definiciones básicas para comprender el tema tratado.

#### **3.3.2.1 Procesos**

Un proceso se define como una actividad o conjunto de actividades que están relacionadas entre sí, las cuales transforman elementos de entrada (inputs) en resultados (outputs) (Álvarez, 2009).

Dentro de una organización, todas sus actividades pueden ser consideradas como procesos. El enfoque basado en procesos consiste en la identificación y gestión de los procesos y sus interrelaciones.

La gestión de procesos no se encarga de corregir un proceso defectuoso, sino se preocupa en controlar y evaluar las desviaciones que posean para evitar que generen outputs defectuosos (España, 2005).

Las actividades que forman un proceso no se pueden ordenar según la jerarquía departamental de la organización, ya que los procesos cruzan en formar transversal el organigrama de una empresa, afectando a varios departamentos y funciones.

#### **3.3.2.2 Tipos de procesos**

Los procesos de una organización se pueden clasificar en tres tipos (Álvarez, 2009):

- Procesos claves: son que están relacionados directamente con el cliente. Por ejemplo: comercialización, entrega, facturación de un producto.
- Procesos estratégicos: son los responsables de analizar las necesidades de los clientes, para asegurar una respuesta a esas necesidades (por ejemplo: marketing, recursos humanos, control de calidad).
- Procesos de soporte: son los responsables de entregar a la organización todos los recursos necesarios (personas, maquinaria, materia prima) para poder generar el valor añadido deseado por los clientes (por ejemplo: contabilidad, sistemas de información).

#### **3.3.2.3 Criterios de valoración de la calidad de un proceso**

Para valorar la calidad de un proceso tenemos los siguientes criterios (Álvarez, 2009):

- Los inputs, outputs, actividades, requerimientos deben estar claramente definidos.
- El proceso debe estar controlado, se deben realizar seguimientos periódicos al avance del proceso, además de verificar que sus indicadores de desempeño estén correctos.
- El proceso debe ser eficaz, es decir, debe cubrir los requerimientos del cliente del proceso.
- El proceso debe ser eficiente, debe usar los recursos mínimos.
- El proceso debe ser flexible, debe poseer la capacidad para adaptarse a los requerimientos de los clientes.

#### **3.3.2.2 Business Process Management**

Business Process Management (BPM) (OMG, 2011b) es un conjunto de métodos, herramientas y tecnologías utilizados para diseñar, representar, analizar y controlar procesos de negocio. BPM está centrado en los procesos para mejorar el rendimiento que combina las técnicas de la información con metodologías de proceso y gobierno.

BPM posee todo lo necesario para diseñar, representar, analizar y controlar los procesos de negocio (Álvarez, 2009) (BonitaSoft, 2013b):

- Diseño y modelado de procesos: permite definir procesos y coordinar los roles y los comportamientos de todas las personas, sistemas y otros recursos necesarios.
- Integración: permite incluir en los procesos otras tecnologías, como sistemas de información, sistemas de control, y fuentes de datos. Utiliza la arquitectura orientada a servicios (SOA), con la cual es posible reutilizar software ya existente.
- Los entornos de trabajo de aplicaciones compuestas: permiten construir aplicaciones web de forma casi instantánea, completamente funcionales y sin necesidad de escribir código.
- La ejecución: convierte en forma directa los modelos en acciones del mundo real, coordinando los procesos en tiempo real.
- La supervisión de la actividad de negocio (BAM): permite realizar seguimiento del rendimiento de los procesos mientras suceden, controlando indicadores, mostrando métricas y tendencias claves, y predicen futuros comportamientos.
- El control: permite responder a eventos en los procesos, como cambios en las reglas, notificaciones, excepciones y transferencia de incidentes.

#### **3.3.2.3 Business Process Model and Notation**

Business Process Model and Notation (BPMN) es una representación gráfica para detallar los procesos de una empresa en un modelo de procesos de negocio (OMG, 2011c).

La notación BPMN permite estandarizar el modelado de procesos, ya que puede ser usada por los analistas de negocio y por usuarios técnicos, facilitando la comunicación entre ambos con un lenguaje común y suficientemente exhaustivo como para modelar procesos complejos.

La notación BPMN fue desarrollada por la Object Management Group (OMG), la última versión es la 2.0, lanzada el 03 de enero de 2011.

La notación consiste en una seria de símbolos gráficos para representar la acción, el flujo o el comportamiento de un proceso (BonitaSoft, 2011). Esta notación está diseñada para que todos los usuarios la puedan entender sin esfuerzo desde los analistas de negocio que modelan los procesos a base de conceptos hasta los desarrolladores técnicos encargados de implementar la tecnología para los procesos, pasando por las personas que gestionarán y supervisaran los procesos.

#### **3.3.2.4 Business Process Management Suite**

Business Process Management Suite (BPMS) es una infraestructura informática para poder manejar proyectos y programas de BPM (BonitaSoft, 2013a). Desde el análisis, definición y diseño de los procesos, hasta su aplicación, supervisión y análisis, siempre bajo una continua optimización.

Los BPMS usan la notación BPMN para representar las instrucciones de codificación que son ejecutables.

#### **3.3.2.5 Business Activity Monitoring**

Un Business Activity Monitoring (BAM) comprende la medición de los resultados empresariales, seguimiento en tiempo real y el completado de procesos, detección de problemas de los procesos de negocio, el diagnóstico de la causa raíz de los problemas y la información sobre las operaciones de negocio para permitir mejoras cíclicas (Álvarez, 2009). Ayuda a identificar los problemas de negocio y los procesos de cambio para aumentar la competitividad empresarial mediante la mejora de la eficiencia del proceso.

A diferencia de otros tipos de control, los BAM están centrados en mostrar como el negocio está realizando los procesos.

El objetivo de los BAM es asegurarse de que se cumplen los objetivos de negocio relacionados con los ingresos, tales como gastos, ganancias y la satisfacción del cliente.

## **3.3.2.6 ProcessMaker**

Es un workflow y BPMS comercial de código libre escrito en PHP, desarrollado por la empresa Colosa, en Anexo F se encuentran las capturas de la interfaz del sistema.

Algunas de sus características son (Colosa, 2014):

- Posee un diseñador de mapas de proceso (ProcessMap), el cual permite fácilmente diseñar procesos a través de una interfaz intuitiva. No utiliza BPMN para las notaciones, según RoadMap la versión 3 contará con soporte para BPMN. El diseñador es una aplicación web, no posee soporte para otros diseñadores de procesos.
- Diseñador de Dynaform: posee una interfaz arrastrar y soltar para crear los Dynaform (pantallas de interfaz gráfica con la cual los usuarios pueden interactuar con el sistema) de las aplicaciones. Posee un editor de formularios, el cual soporta la integración de hojas de estilo CSS (Cascading Style Sheets) y código javascript.
- Administrador de usuarios: permite crear administrar los usuarios del sistema. Además, permite administrarlos roles y privilegios de los usuarios y crear grupos de usuarios.
- Bandeja de Entrada de Casos: es el lugar donde los usuarios pueden administrar las instancias de procesos (casos) en los que participan. Permite crear, pausar, asignar y eliminar instancias de procesos.

A pesar de ser comercial, distribuye la versión ProcessMaker Open Source bajo licencia GPLv3, la cual no posee costo de licencia.

22

### **3.3.2.7 Sahi**

Es una herramienta open source para la automatización del testing de aplicaciones web, permite trabajar con múltiples navegadores, ente ellos están Mozilla Firefox, Internet Explorer y Google Chrome, utiliza JavaScript como lenguaje de programación y posee drivers para la programación en Java y Ruby. Es compatible con las tecnologías Ajax (Asynchronous JavaScript And XML), HTTPS (Hypertext Transfer Protocol Secure) y aplicaciones web altamente dinámicas.

#### **3.3.2.8 Scrum**

Scrum (PRESSMAN, 2002) (Sommerville, 2005) es un marco de trabajo para la gestión y desarrollo de software, está basado en un proceso iterativo incremental, el cual es utilizado en entornos basados en el desarrollo ágil de software.

Las principales características de Scrum son:

- Desarrollo de software iterativo e incremental
- Orientación a personas
- Planificación con tiempo, tareas y personas
- Control del progreso del proyecto
- Gestión de cambios
- Retrospectivas y análisis "post-morten"
- Timeboxing

El proceso de Scrum consta de las siguientes etapas y elementos:

- Lista de objetivos y requisitos priorizados (Product Backlog)
- Planificación de la iteración (Sprint Planning)
- Ejecución de la Iteración (Sprint)
- Lista de tareas de la iteración (Sprint Backlog)
- Reunión diaria de sincronización del equipo (Daily Sprint meeting)
- Demostración de los requisitos completados

Scrum posee roles definidos, los cuales son:

- Facilitador (Scrum Master)
- Dueño del producto (Product Owner)
- Equipo (Team)

Además, posee los siguientes roles, los cuales no participan en forma directa en el proceso:

- Interesados, clientes, proveedores, inversores (Stakeholders)
- **Usuarios**

## <span id="page-27-0"></span>**4 ESPECIFICACIÓN DE REQUERIMIENTOS DE SOFTWARE**

## <span id="page-27-1"></span>**4.1 Alcances**

El sistema debe controlar y administrar el proceso de reclutamiento de personal de la empresa, manteniendo un registro de los empleados y postulantes que forman parte del proceso. El sistema no realizará la selección de personal, solo entregará la información del proceso a los participantes de éste. El sistema solo mostrará información a los empleados de *everis*, los postulantes no tendrán acceso a él.

## <span id="page-27-2"></span>**4.2 Objetivo del software**

El sistema manejará y almacenará la información relacionada con el proceso de reclutamiento de personal, debe entregar información oportuna a los actores del proceso. El sistema debe permitir controlar el estado del proceso, controlando que se cumplan los plazos establecidos. El sistema debe realizar un adecuado control del flujo de información dentro del proceso.

## <span id="page-27-3"></span>**4.3 Descripción Global del Producto**

## <span id="page-27-4"></span>**4.3.1 Interfaz de usuario**

La interfaz de usuario de ProcessMaker es similar a un cliente de correo electrónico. Utiliza el concepto de bandeja de entrada, la cual se observa en la [Ilustración 9,](#page-28-0) en donde se muestran las tareas sin realizar del empleado. Los formularios, o Dynaform, se muestran dentro de la misma interfaz, como se aprecia en la [Ilustración 10.](#page-28-1) El Dashboard solo mantiene el header del sitio, permitiendo mostrar diversos componentes gráficos, este se muestra en l[a Ilustración 11.](#page-29-2) Se ha requerido el uso de las normas gráficas de la empresa, las que incluyen logo, iconos y colores institucionales, además, la aplicación debe estar optimizada para una resolución de 1366x768 pixeles.

*Universidad del Bío-Bío. Red de Bibliotecas - Chile*

| , Administrator (admin)   Logout<br>ProcessMaker®<br>Using workspace workflow<br>2014-10-14 11:11:12<br><b>Workflow Simplified</b>                                                                                                    |                                                                                                |                                             |                                             |  |  |  |  |  |  |
|----------------------------------------------------------------------------------------------------|------------------------------------------------------------------------------------------------|---------------------------------------------|---------------------------------------------|--|--|--|--|--|--|
| <b>HOME</b><br><b>DESIGNER</b>                                                                                                    | <b>DASHBOARDS</b>                                                                              | <b>ADMIN</b>                                |                                             |  |  |  |  |  |  |
| €<br>$\ll$                                                                                                    | Open Actions v                                                                                 | Read   Unread   All Category All Categories | Process All Processe<br>$\checkmark$        |  |  |  |  |  |  |
| $\overline{Q}$ Cases<br><b>C</b> New case                                                                                                    | S C Case<br>#                                                                                  | Process<br>Task<br>Sent By                  | Last Mod Pr<br><b>Due Date</b>              |  |  |  |  |  |  |
| $\blacksquare$ Inbox (1)<br>$\mathscr D$ Draft (1)<br>$\Rightarrow$ Participated (6)<br>C. Unassigned (0)<br>$\left(\mathbb{I}\right)$ Paused (0)<br>▲ His Search<br><sup>(1)</sup> Advanced Search<br><b>4 &amp; Process Supervisor</b><br><b>Review</b><br>$\mathcal{D}$ Reassign<br>$\triangleright$ $\blacksquare$ Documents | Puesto: "java<br>35<br>m<br>Σ,<br>developer"<br>Solicitante:<br>"Administrator<br>$\mathbf{u}$ | Solicitud de<br>Personal                    | Buscar perfil , Admi 2014-09-1 2014-08-3 Hl |  |  |  |  |  |  |
|                                                                                                    | $\mathbb{N}$<br>$1$ of $1$<br>Page                                                             | c                                           | Display Items 1 - 1 of 1                    |  |  |  |  |  |  |

**Ilustración 9: Bandeja de entrada de ProcessMaker**

<span id="page-28-0"></span>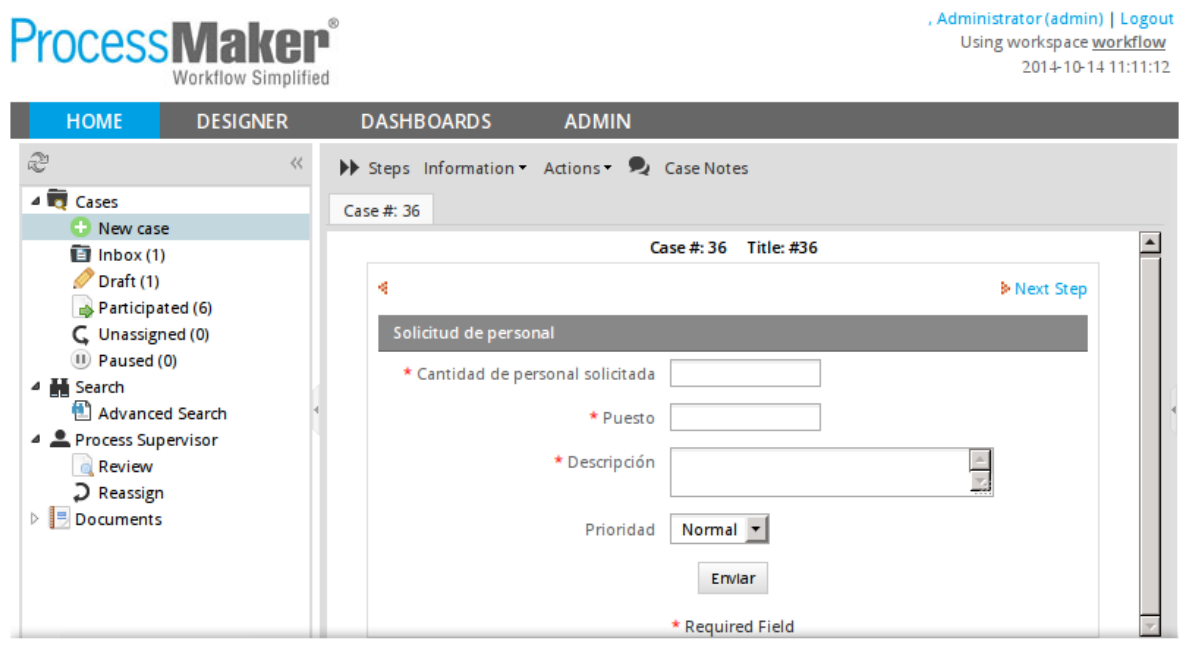

<span id="page-28-1"></span>**Ilustración 10: Ejecución de Dynaform**

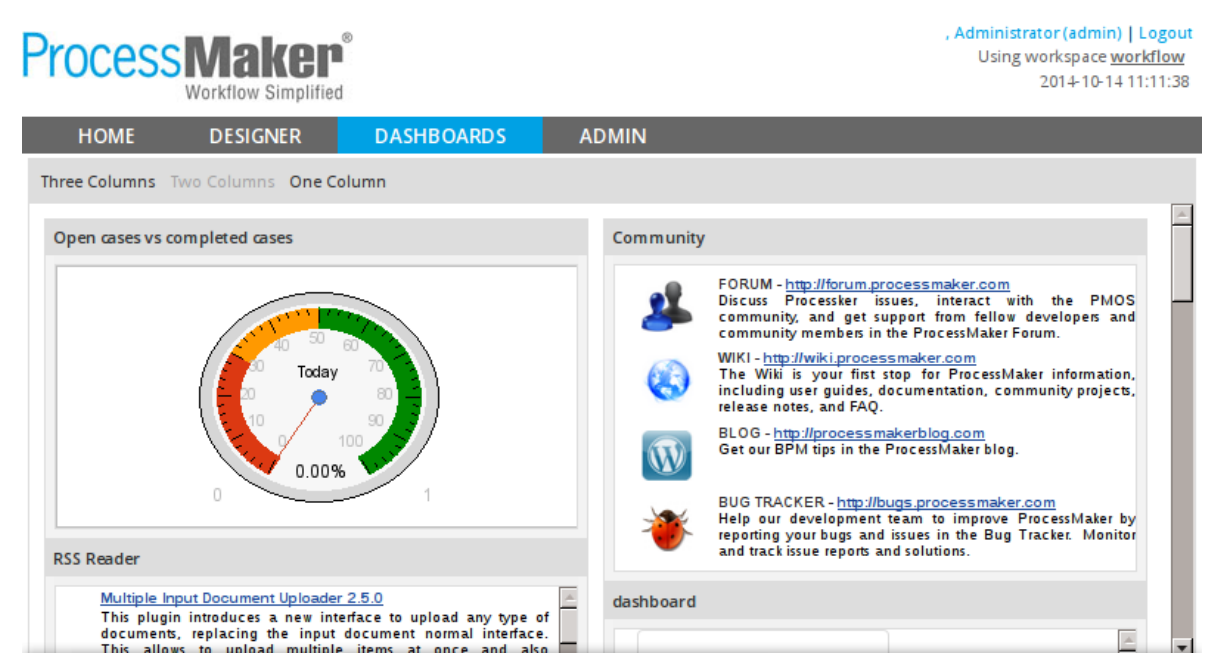

**Ilustración 11: Dashboard**

## <span id="page-29-2"></span><span id="page-29-0"></span>**4.4 Requerimientos específicos**

Los requisitos de un sistema son la descripción de los servicios proporcionados por el sistema y sus restricciones operativas. En el presente proyecto, los requisitos fueron extraídos de reuniones con el Experto del Centro y el Encargado de R.R.H.H. Además, debido al uso del modelado de negocios con BPMN, parte de los requisitos funcionales han sido extraídos del modelo BPMN, ya que en él se especifican los roles del sistema y se establece en una forma clara las funciones de los usuarios del sistema, junto con sus límites.

## <span id="page-29-1"></span>**4.4.1 Requisitos funcionales del sistema**

Los requisitos funcionales describen lo que el sistema debe hacer (Sommerville, 2005). Especifican los servicios que entrega el sistema, la forma en que debe reaccionar a entradas particulares y como se debe comportar en situaciones particulares. En l[a Tabla 1](#page-30-0) se muestran los requisitos funcionales del sistema ordenados según su importancia.

<span id="page-30-0"></span>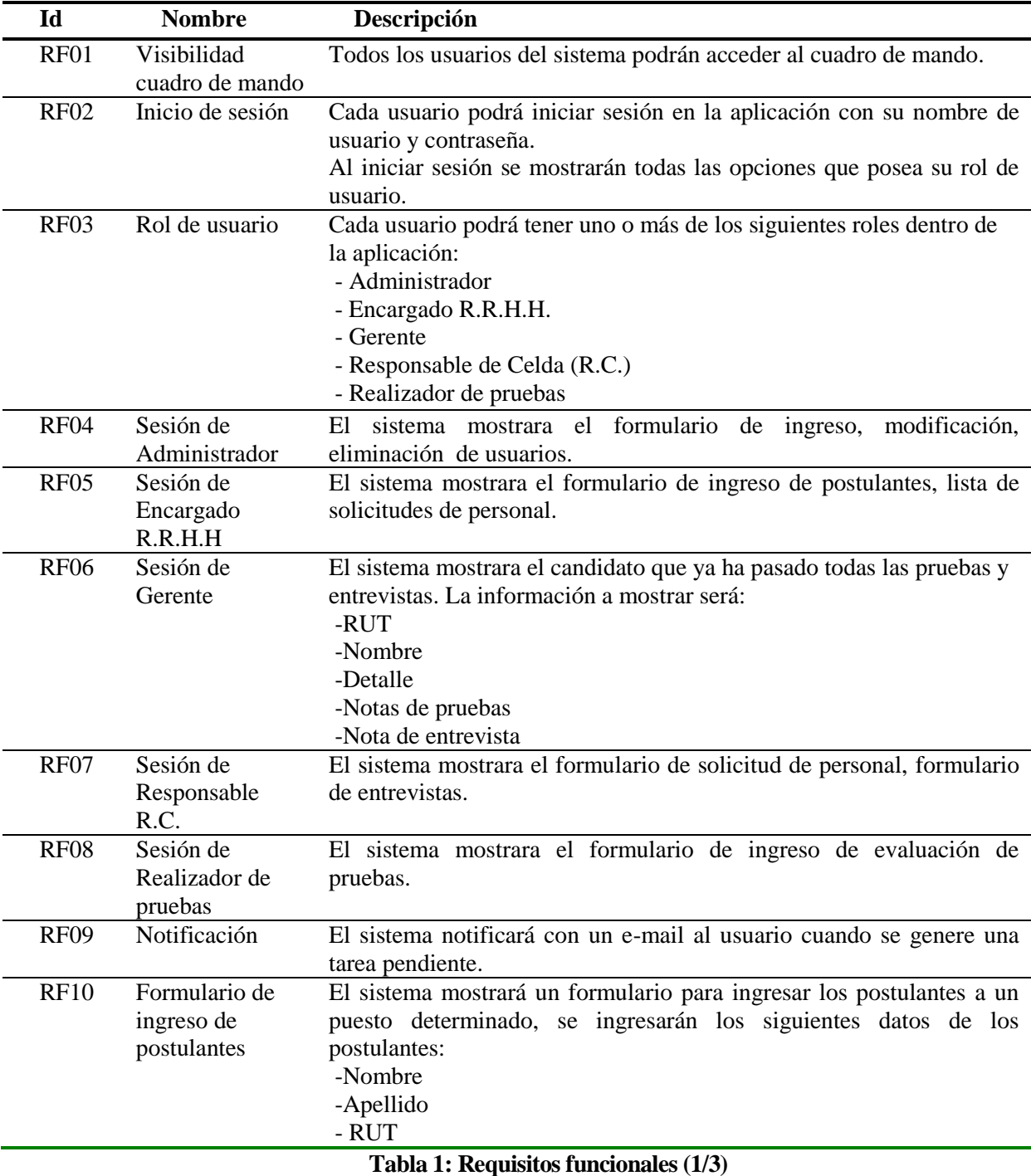

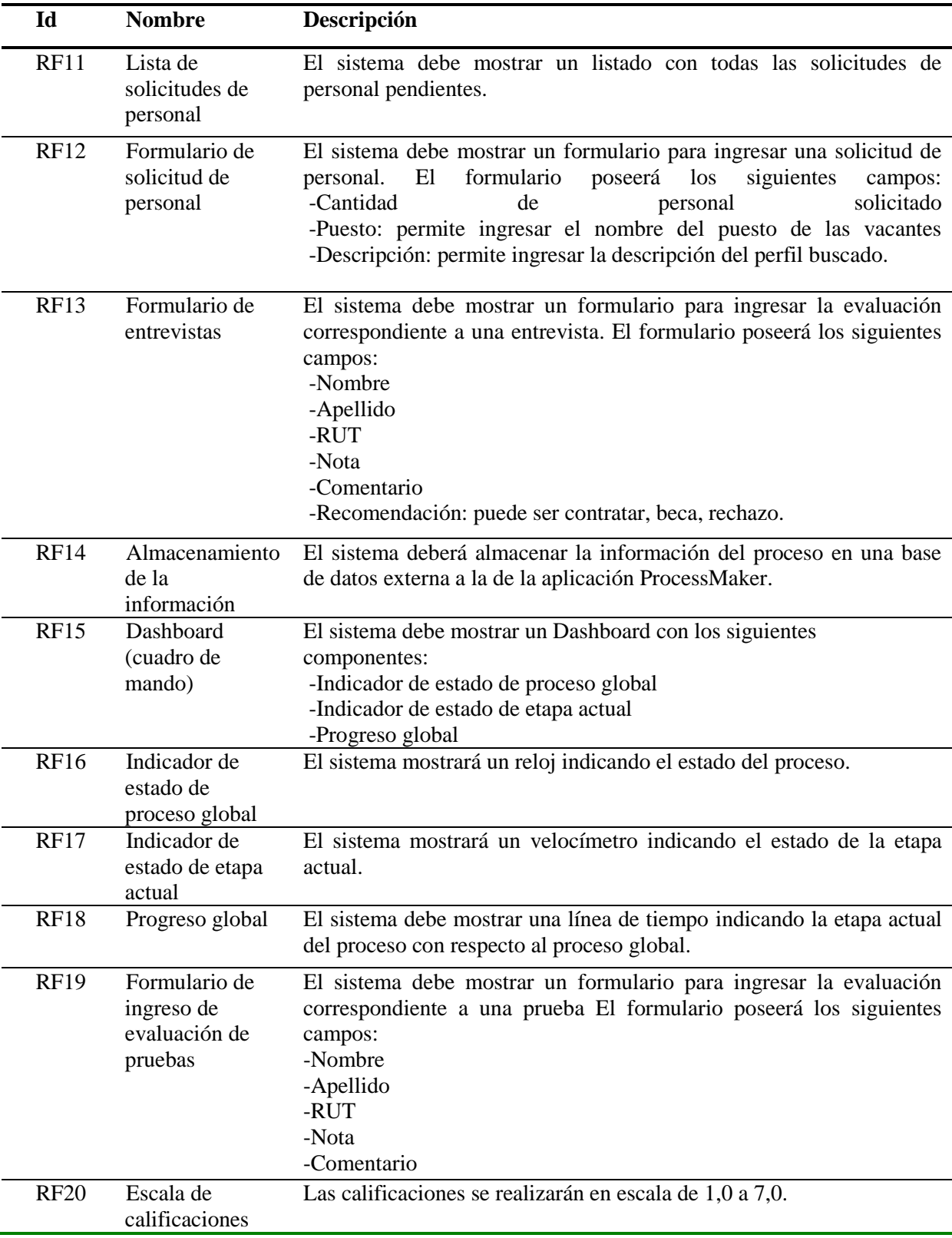

**Tabla 1: Requisitos funcionales (2/3)**

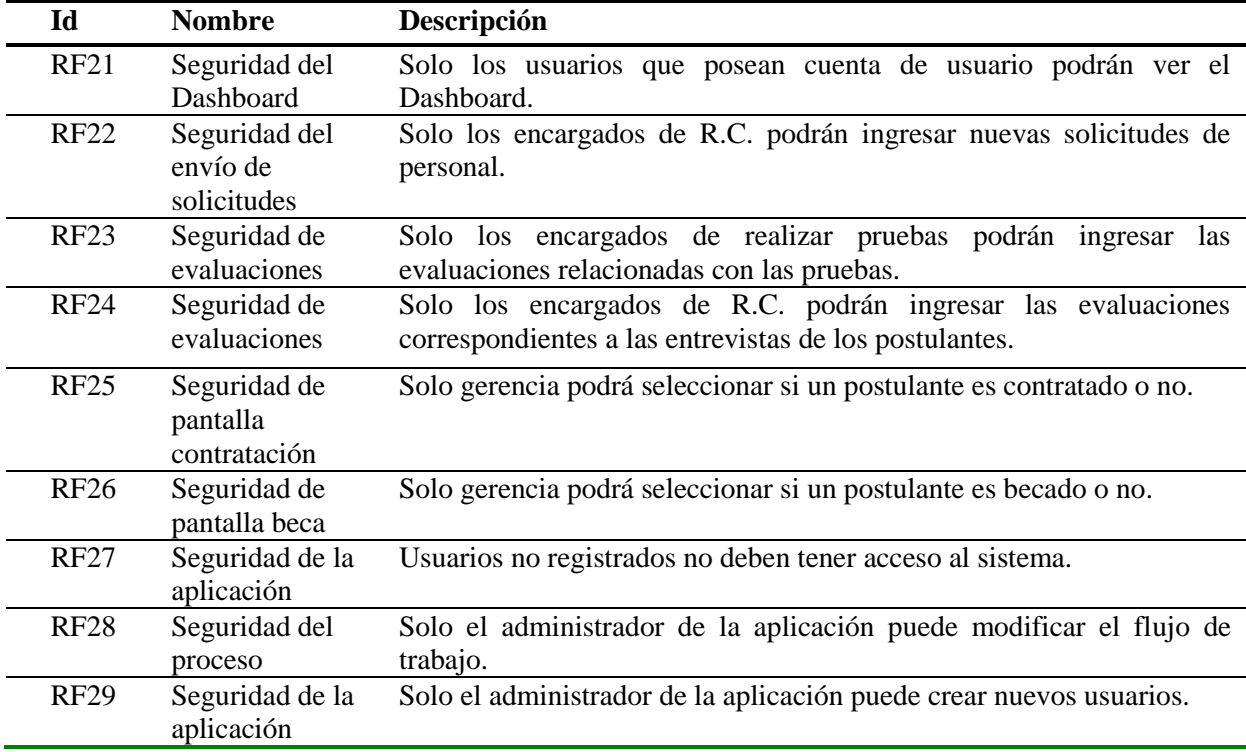

## **Tabla 1: Requisitos funcionales (3/3)**

## <span id="page-32-0"></span>**4.4.2 Requisitos no funcionales**

Los requisitos no funcionales establecen restricciones a los servicios o funciones que ofrece el sistema. En la [Tabla](#page-32-1) 2 se aprecian los Requisitos no funcionales del sistema.

<span id="page-32-1"></span>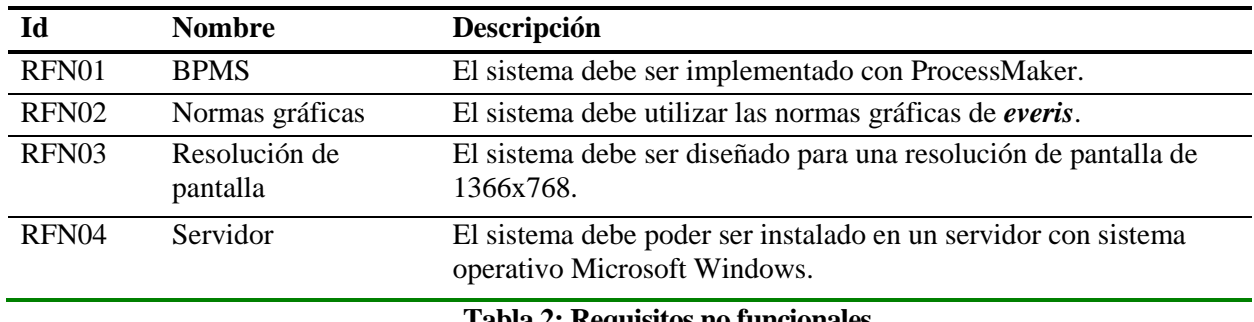

**Tabla 2: Requisitos no funcionales**

## <span id="page-33-0"></span>**4.4.3 Interfaces externas de entrada**

En l[a Tabla 3](#page-33-2) se observan las interfaces externas de entrada que posee el sistema.

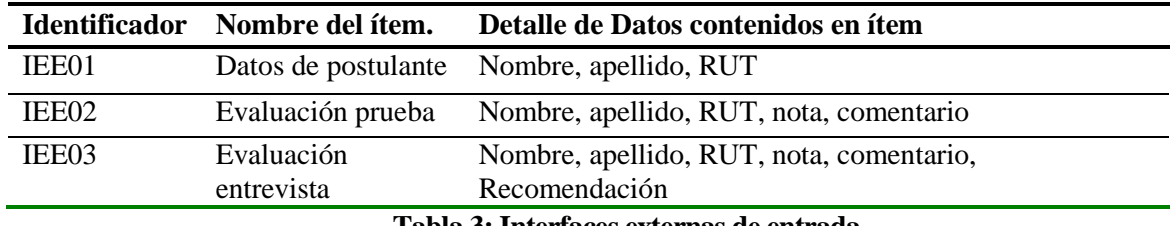

#### **Tabla 3: Interfaces externas de entrada**

## <span id="page-33-2"></span><span id="page-33-1"></span>**4.4.4 Interfaces externas de Salida**

En l[a Tabla 4](#page-33-3) se muestra la especificación de las Interfaces externas de salida.

<span id="page-33-3"></span>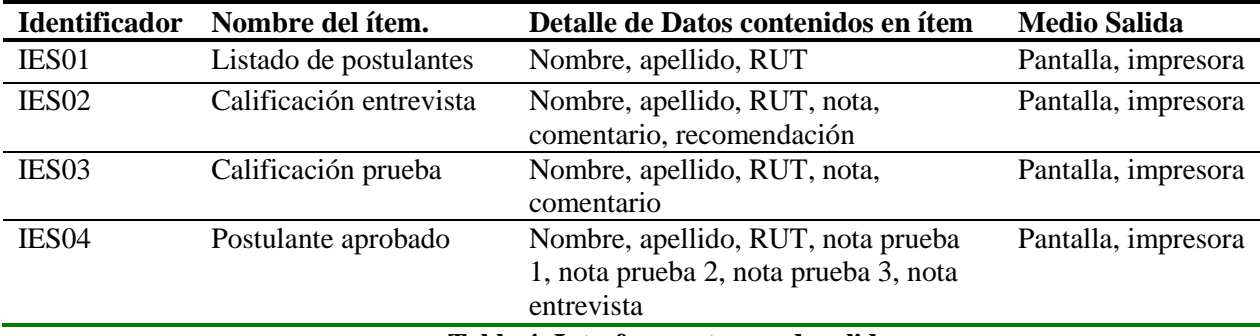

**Tabla 4: Interfaces externas de salida**

## <span id="page-34-0"></span>**5 FACTIBILIDAD**

## <span id="page-34-1"></span>**5.1 Factibilidad técnica.**

En el análisis de factibilidad técnica se evalúa si se cuenta con las herramientas de software, hardware y si el equipo de desarrollo está calificado para construir el producto.

#### <span id="page-34-2"></span>**5.1.1 Software**

Para la elaboración del software se necesitan como mínimo los componentes descritos en la [Tabla](#page-34-3)  [5.](#page-34-3)

| <b>Nombre</b>      | Versión                       | Licencia                         |
|--------------------|-------------------------------|----------------------------------|
| <b>MySQL</b>       | 4.1.2                         | GPL.                             |
| ProcessMaker       | 2.5.2                         | <b>GPL</b>                       |
| <b>PHP</b>         | $5.1.6\,\sigma$<br>superior   | Licencia PHP (sin<br>costo)      |
| Mozilla<br>Firefox | 3.6 o superior                | MPL, compatible GPL              |
| Apache             | $2.2.3 \text{ o}$<br>superior | Apache, compatible<br><b>GPL</b> |
| Fedora             | 16                            | <b>GNU GPL</b>                   |
|                    |                               |                                  |

**Tabla 5: Requisitos de software**

<span id="page-34-3"></span>El software seleccionado fue ProcessMaker versión 2.5.2, ya que es la última versión disponible a la fecha de elaboración del proyecto. Se usa su versión GLP, la cual es libre y no requiere la compra de licencia.

Se utilizó MySQL 5.5, por ser la última versión disponible en Fedora 18 (sistema utilizado por el servidor de desarrollo), siendo compatible con ProcessMaker 2.5.2 ya que este requiere como mínimo MySQL 4.1.2.

ProcessMaker recomienda el navegador Web Mozilla Firefox, por lo que se usará la última versión 29 disponible a la fecha de inicio del proyecto.

Debido al uso de Fedora como sistema operativo en el servidor de pruebas, se utilizó el servidor Apache versión 2.4 junto a PHP versión 5.4.16. Se usarán estas versiones debido a que son las últimas disponibles para Fedora 16, las cuales son compatibles con ProcessMaker 2.5.

El sistema operativo a utilizar por el servidor de desarrollo es Fedora 18. Se ha probado en forma exitosa el uso de Fedora 20 como sistema operativo para el desarrollo. Para el desarrollo se ha descartado el uso de Microsoft Windows debido a que no soporta enlaces simbólicos, los cuales son requeridos por ProcessMaker para la confección de plugins.

ProcessMaker 2.5 no soporta la exportación de diagramas BPMN desde otros editores, ya que desde la versión 2.0.41 su arquitectura no es compatible con XML Process Definition Languaje (XPDL). Según el roadmap de desarrollo, la versión 3 contará con soporte para el estándar BPMN. Debido a esto, se ha omitido el uso de herramientas de modelado BPM.

## <span id="page-35-0"></span>**5.1.2 Hardware**

Los requisitos de hardware mínimos que necesita ProcessMaker 2.5.2 se presentan en la [Tabla 6.](#page-35-1)

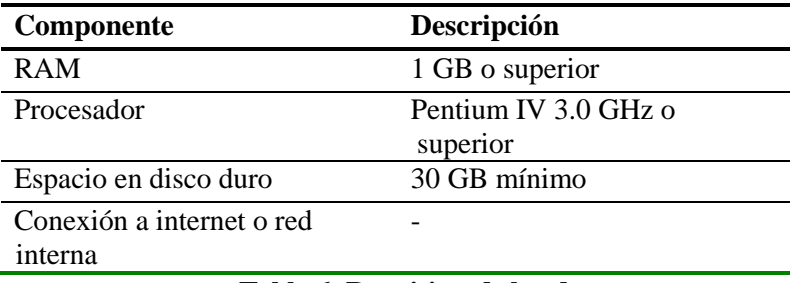

#### **Tabla 6: Requisitos de hardware**

<span id="page-35-1"></span>El servidor de desarrollo utilizado para el desarrollo se presenta en la [Tabla 7.](#page-35-2)

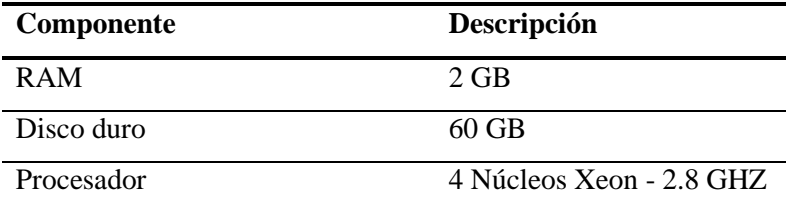

## **Tabla 7: Hardware usado**

<span id="page-35-2"></span>Por lo que se cubren los requisitos de hardware pedidos por ProcessMaker para su instalación.
#### **5.1.3 Equipo de desarrollo**

Los conocimientos que necesita el equipo de desarrollo para la construcción del proyecto son:

- **BPM**
- Lenguaje de programación PHP
- SQL
- **JavaScript**

Estos conocimientos son adquiridos por un estudiante de ingeniería civil en informática durante sus años de estudio.

## **5.2 Factibilidad operativa.**

Para desarrollar la factibilidad operativa es necesario estudiar el impacto de la implementación del sistema en la empresa y si el sistema se usará como se especificó en el inicio del proyecto. El proyecto cuenta con el respaldo de la gerencia de *everis* Center, en la empresa se tiene planeado desarrollar la conexión con sus plataformas institucionales, por lo que el sistema construido cumplirá con sus objetivos iniciales, ya que es parte de un proyecto interno de implementación y uso de BPMS.

## **5.3 Factibilidad económica.**

En la factibilidad económica se evaluará el costo de desarrollar el proyecto lo que implica, evaluar el costo del equipo de desarrollo, componentes de software y componentes de hardware. Los costos de implementación y mantención no se evaluarán debido a que no se dispone de la información necesaria para desarrollarlo, ya que son datos sensibles de la empresa. Debido a esto, es que el proyecto solo se centra en el desarrollo de la aplicación.

#### **5.3.1 Costos de equipo de desarrollo**

Para calcular el costo de contratar y mantener al equipo de desarrollo se considera lo siguiente: Dos Ingenieros Civil en Informática.

El costo de mercado hora/hombre de un ingeniero es \$5.625, considerando un sueldo de \$900.000 mensual, trabajando 40 horas semanales.

Se requieren 2,5 meses para desarrollar el proyecto, trabajando 20 horas semanales.

Por lo tanto, en el escenario indicado, el costo de contratar al equipo de desarrollo es: \$2.250.000. Debido a que el proyecto se desarrolla como una Memoria de Título, el costo del equipo de desarrollo es \$0.

#### **5.3.2 Costos herramientas de software**

Las herramientas mencionadas en el apartado 5.5.1 poseen licencias GPL, por lo que no es necesario pagar una licencia de uso de productos. Por esto, el costo de herramientas es \$0.

#### **5.3.3 Costos hardware usado**

Un servidor con las características descritas en el apartado 5.1.2 posee un valor de \$400.000. Se asumirá que el servidor incluirá Sistema Operativo y el software necesario para el desarrollo.

### **5.4 Beneficios Tangibles e Intangibles**

#### **5.4.1 Mejoras en la eficiencia del proceso de contratación de personal.**

Con el desarrollo del sistema en conjunto con los usuarios del sistema modelamos el proceso de contratación y encontramos falencias en los procesos, por ejemplo, un alto porcentaje de tiempos muertos. En concreto se estimó que por causa de lo anterior se perdían 5 horas semanales entre todos los participantes del proceso. Además se disminuirá el tiempo de contratación de personal calificado.

#### <span id="page-37-0"></span>**5.4.2 Mejoras en planeación, control y uso de recursos en el proceso.**

Al no existir un sistema de control para el proceso y al tener varios involucrados se generaban diversos problemas. Por ejemplo:

- Contratación de personas que no superaron algunas pruebas. Dentro de la información provista por el cliente esta situación ocurre en promedio 2 veces por semestre esto conlleva múltiples gastos entre estos están, capacitaciones y/o gastos para realizar el despido de un empleado, en promedio estos gastos ascienden aproximadamente a \$1.000.000 semestral.
- Descoordinación en la citación de los postulantes a las pruebas o entrevistas. Lo que conlleva a la pérdida promedio de 3 horas mensuales del encargado de pruebas del

centro. Se estima que se pierden \$250.000 semestrales debido a la perdida de horas de trabajo del personal encargado.

Las cantidades monetarias presentadas en esta sección fueron entregadas por el encargado del área R.R.H.H. de la empresa.

#### **5.4.3 Mejora en la disponibilidad y confiabilidad de la información.**

Con la instauración y despliegue del sistema de contratación de personal en everis Center Temuco se tendrá un registro de todos los datos y evaluaciones los postulantes de forma ágil.

#### **5.4.4 Mejora en la imagen organizacional.**

Una vez instalado el sistema en la organización se tendrá un control de los procesos de contratación lo que instaurara un orden, que mejorara la imagen de la organización vista por los postulantes. Lo anterior conlleva a la generación de nuevos proyectos y el aumento de interesados en trabajar en la empresa.

# **5.5 Flujo de efectivo**

En la [Tabla 8](#page-39-0) se presenta el flujo de efectivo, el cual se aprecia que al utilizar el software se ahorra \$2.500.000 anual cálculos realizados con los montos suministrados en la sección [5.4.2.](#page-37-0) La tasa de descuento utilizada es de un 10% (Chile Bolsa, 2010). Los gastos fijos se desglosan de la siguiente forma: gastos operacionales que asciende a \$360.000 que corresponde al suministro eléctrico y mantención de los equipos, el sueldo del administrador considera un gasto de \$80.000 mensuales lo que asciende a \$960.000 anual por administrar y mantener el software, considerando que realiza otras funciones, las cuales no son consideradas en el cálculo.

La inversión fija corresponde compra de un servidor y el equipo necesario para su instalación que es de \$400.000.

Las cantidades monetarias presentadas en esta sección fueron entregadas por el Experto del Centro de *everis* Temuco.

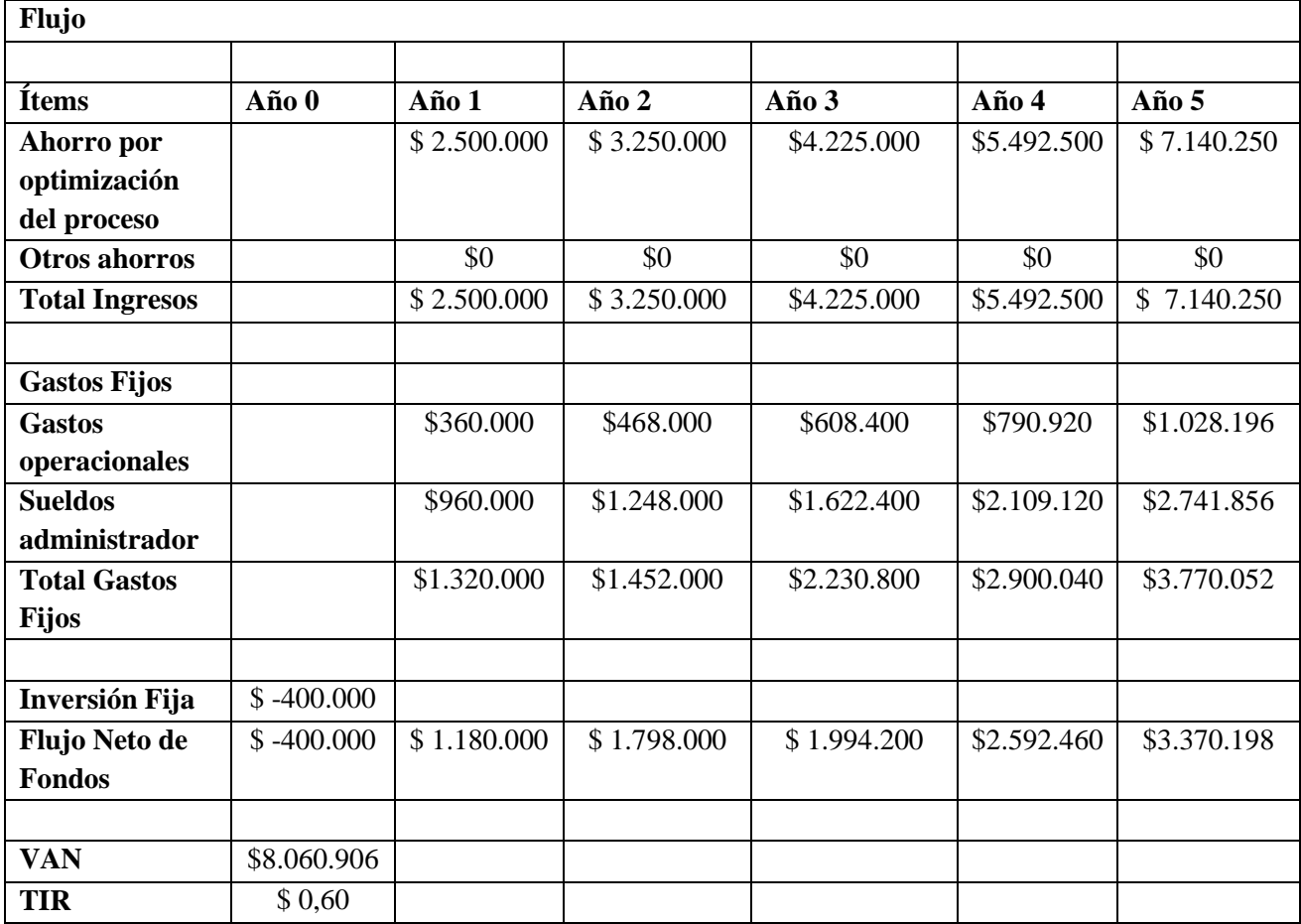

<span id="page-39-0"></span>**Tabla 8: Flujo de efectivo**

# **5.6 Conclusión de la factibilidad**

Después de realizar el estudio de factibilidad, es posible concluir que es factible realizar el proceso, ya que se cuenta con todos los elementos de software, hardware y el personal calificado para su desarrollo.

# **6 ANÁLISIS**

#### **6.1 Procesos de Negocio**

El proceso de reclutamiento de personal tiene como objetivo encontrar a las personas que posean las habilidades, experiencia y conocimientos necesarios para llenar una vacante. Este proceso comprende desde la creación de una nueva vacante hasta la contratación de los nuevos empleados. Este proceso es transversal en la empresa, involucrando al área de R.R.H.H., gerencia y responsables R.C. Por lo cual, para definir el proceso se realizará una descripción de los participantes de este, para continuar con la descripción de cada una de las etapas.

#### **6.1.1 Participantes del proceso**

En el reclutamiento de personal participan los siguientes roles:

- Encargado de R.C.: en *everis* el Encargado de Celda (R.C.) es responsable de uno o más proyectos, quien debe administrar los recursos del proyecto.
- Encargado de R.R.H.H.: responsable de la gestión del personal de la empresa. Su misión es buscar, contratar y capacitar al personal.
- Encargado de pruebas: este rol envuelve a todos los encargados de realizar las pruebas técnicas y sicológicas a los postulantes. Es realizado por el Experto en Tecnologías del Centro, junto a R.R.H.H.
- Gerencia: Gerente del Centro, encargado de verificar y administrar los proyectos realizados del centro.
- Postulante: aspirante a una vacante.

#### **6.1.2 Proceso de Reclutamiento**

El proceso actual de Reclutamiento se muestra en la [Ilustración 12.](#page-43-0) Este proceso se inicia cuando un encargado R.C. envía una solicitud a R.R.H.H. para la contratación de nuevos empleados para que participen en un proyecto determinado. R.R.H.H. se encarga de generar y publicar la oferta de trabajo acorde a lo requerido por el R.C., esta actividad se ha representado como un subproceso, el cual se describe en la sección 6.1.2.1, además, es el encargado de verificar que los postulantes

cumplan con el perfil buscado. Una vez finalizada la recepción de currículum, R.R.H.H. entrega esa información a los encargados de pruebas para que los evalúen. Esta actividad se ha representado como un sub proceso y se describe en la sección 6.1.2.2. Una vez terminadas las pruebas, el R.C. debe realizar una entrevista con los postulantes aprobados, esta actividad se ha representado como un sub proceso y se describe en la sección 6.1.2.3.Finalmente, la información de los postulantes que fueron aprobados por el R.C. son entregados a Gerencia para el procesamiento de su contratación.

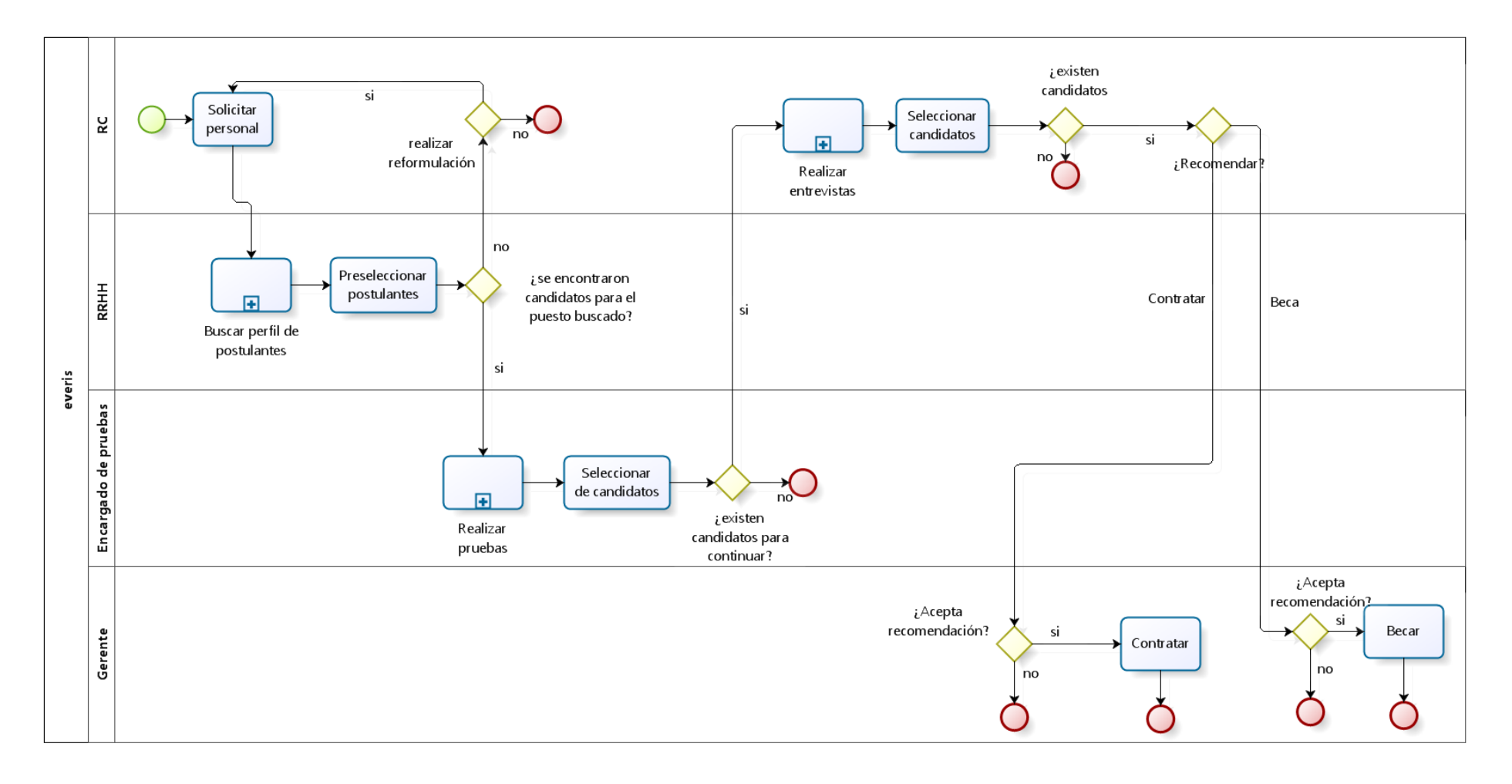

bizag

<span id="page-43-0"></span>**Ilustración 12: Proceso de reclutamiento de personal**

#### **6.1.2.1 Subproceso búsqueda de Perfil**

En la [Ilustración 13](#page-44-0) podemos observar el subproceso de búsqueda de perfil. Este proceso es desarrollado por un encargado de R.R.H.H. Inicia cuando se recibe una nueva solicitud de personal, acorde a lo pedido en la solicitud, R.R.H.H. publica una oferta de trabajo para la vacante. Por cada curriculum recibido, se verificará la información del postulante, de ser correcta y cumplir con los requisitos de la vacante, se ingresará al sistema. Se evalúa si se posee la cantidad suficiente de postulantes para continuar, además, se evalúa si el tiempo para desarrollar la búsqueda de postulantes termina, se pasa a la siguiente etapa sin importar la cantidad de postulantes aceptados.

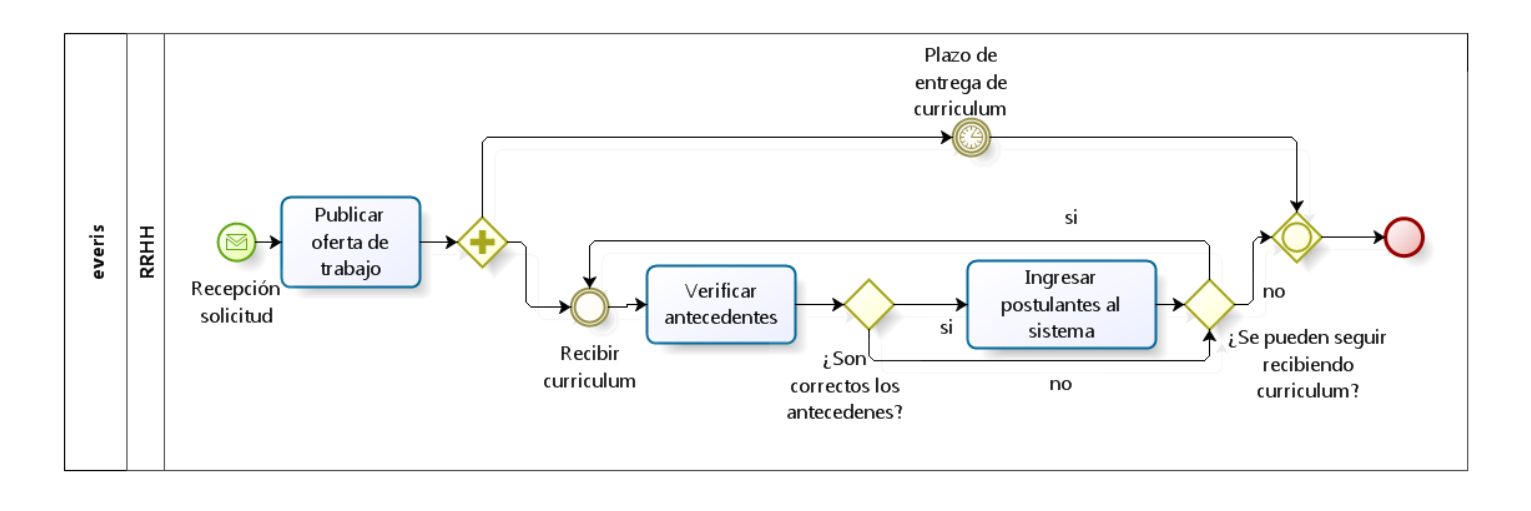

## <span id="page-44-0"></span>**Ilustración 13: Subproceso búsqueda de perfil**

### **6.1.2.2 Subproceso realizar pruebas**

En la [Ilustración 14](#page-45-0) se aprecia el proceso en el cual se realizan las pruebas a los postulantes. Este proceso se ejecuta en forma paralela por cada evaluación que se deba realizar. El proceso inicia por el empleado encargado de realizar las pruebas, RR.HH. y/o el Experto del Centro, el día y hora de la prueba se debe coordinar con el postulante, ya que las pruebas se realizan a cada postulante en forma individual, si el postulante no puede asistir en la fecha propuesta, se puede re-agendar según el criterio del responsable de la prueba. Las pruebas consisten en test escritos y/o prácticos.

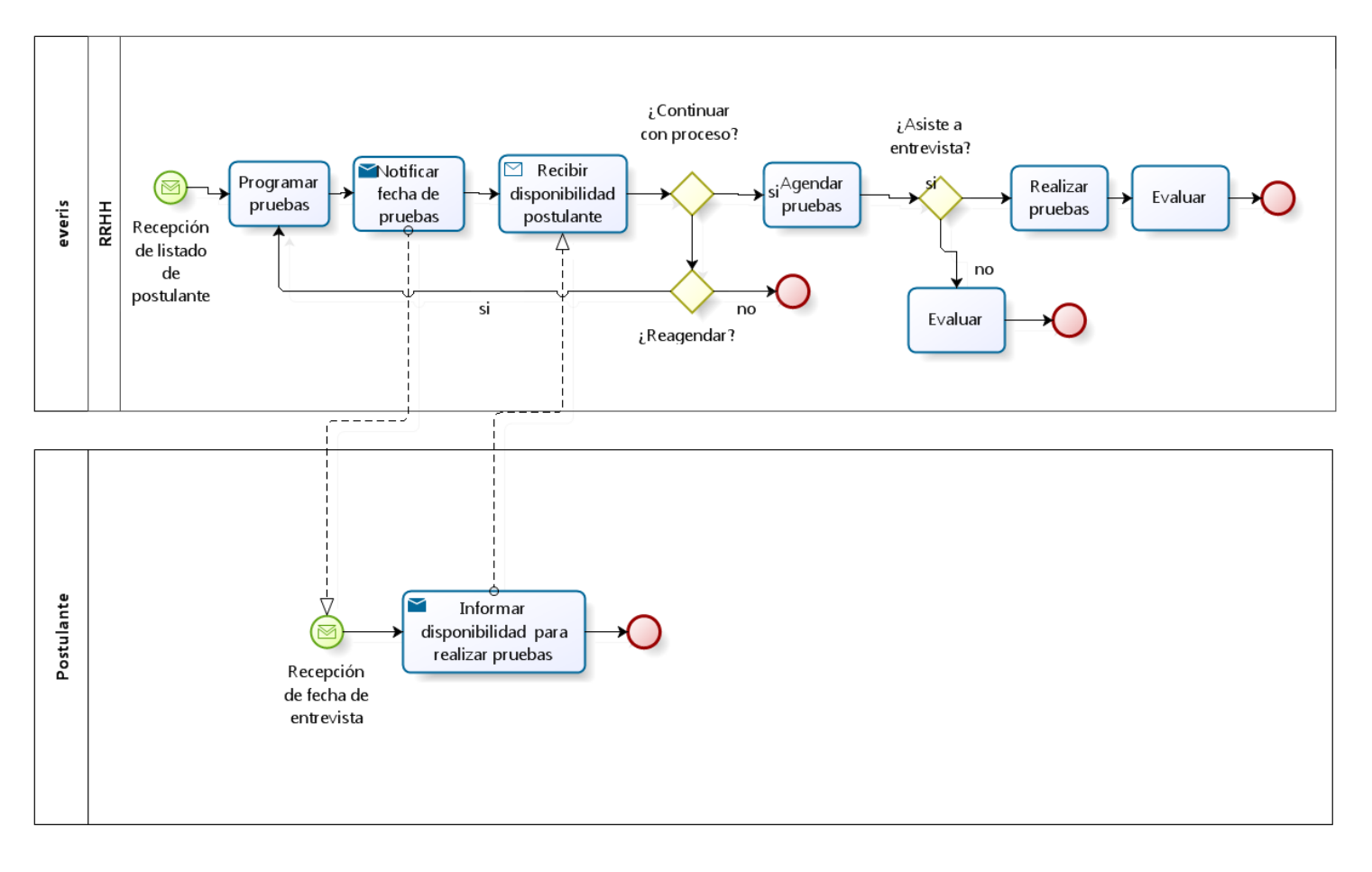

<span id="page-45-0"></span>**Ilustración 14: Subproceso Realizar Pruebas**

#### **6.1.2.3 Subproceso realizar entrevistas**

El subproceso realizar entrevistas se muestra en la [Ilustración 15.](#page-46-0) Las entrevistas se realizan por el RC que solicito personal, este proceso se realiza para cada postulante en paralelo. El formato de la entrevista queda a cargo del responsable, de no asistir el postulante queda a criterio del RC si se reagenda la entrevista. La entrevista debe llevar una calificación, además se realiza una recomendación, esta puede ser: contratar (se debe contratar al postulante); becar (se debe realizar una capacitación al postulante).

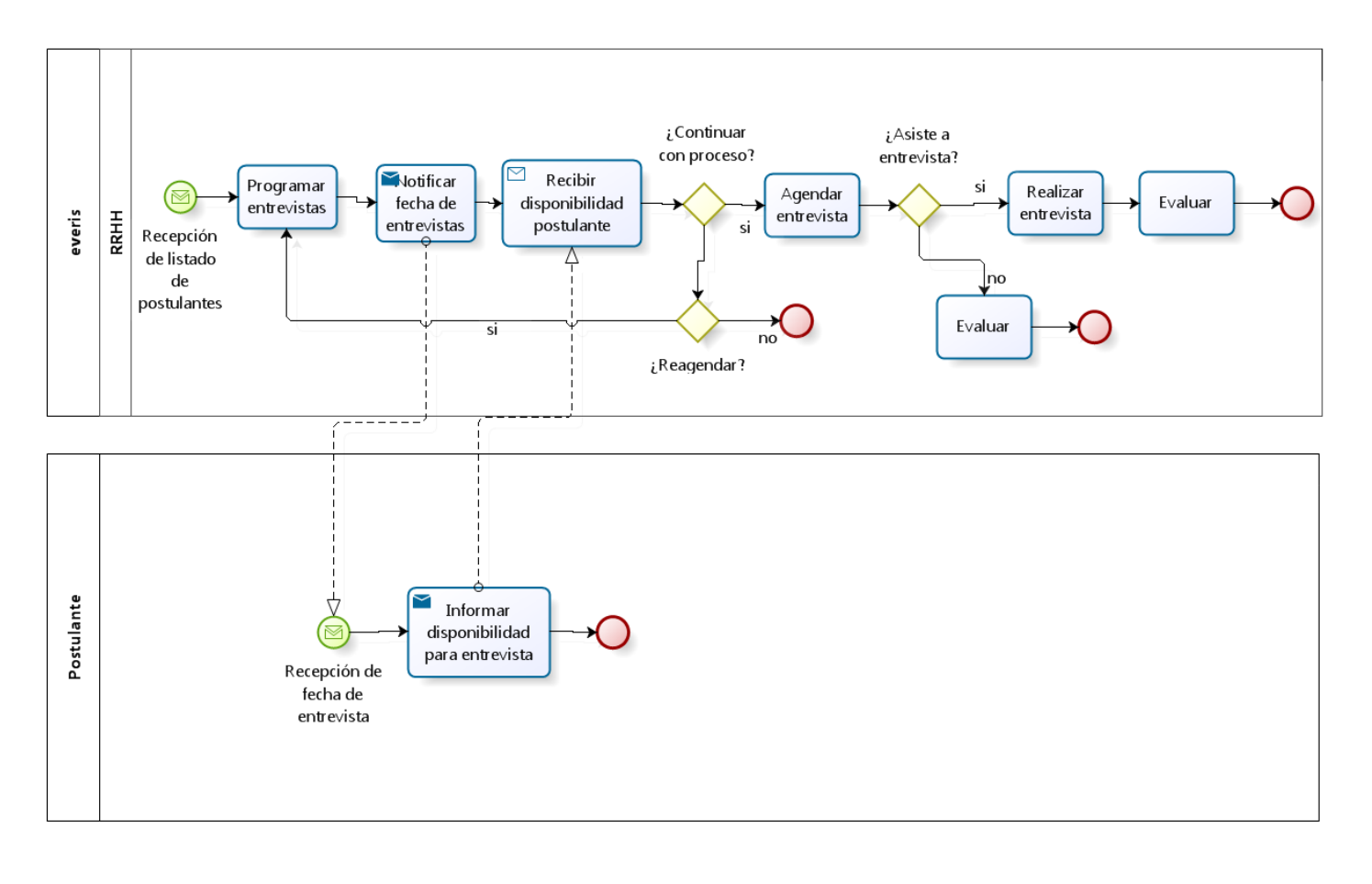

bizagi

<span id="page-46-0"></span>**Ilustración 15: Subproceso Realizar entrevistas**

# **6.2 Diagrama de casos de uso**

En la presente sección se mostrará el diagrama de casos de uso, se iniciará con la descripción de los actores del sistema, después se mostrará el diagrama de casos de uso y se hará una descripción de cada caso.

# **6.2.1 Actores**

En la Tabla 9: [Actores del sistema](#page-47-0) se presenta la descripción de los actores del sistema.

| Actor del sistema        | <b>Rol o funciones</b><br>dentro de la empresa                   | Conocimientos<br>técnicos requeridos                                                               | Privilegios y funciones en el<br>sistema.                  |
|--------------------------|------------------------------------------------------------------|----------------------------------------------------------------------------------------------------|------------------------------------------------------------|
| Responsable de<br>celda  | Es el encargado de un<br>grupo de proyectos<br>dentro del centro | Debe<br>tener<br>conocimientos<br>en<br>creación de solicitud y<br>evaluación<br>de<br>entrevista. | solicitud<br>Envío<br>de<br>V<br>evaluación de entrevista. |
| Gerente del centro       | Administra y gestiona<br>los recursos del centro                 | Debe contar con los<br>conocimientos<br>para<br>rechazar<br>aprobar o<br>becas y contrataciones    | Gestionar<br>contratación<br>V<br>becas.                   |
| Encargado de<br>pruebas  | Es el responsable de<br>realizar<br>pruebas<br>a<br>postulantes  | Debe ser capaz de<br>ingresar evaluaciones<br>de las pruebas                                       | Ingreso de evoluciones.                                    |
| Encargado de<br>R.R.H.H. | Es el responsable de<br>buscar el postulantes a<br>bacantes      | Debe<br>las<br>tener<br>habilidades<br>para<br>ingresar postulantes al<br>sistema                  | Ingreso de postulantes                                     |

**Tabla 9: Actores del sistema**

## <span id="page-47-0"></span>**6.2.2 Casos de Uso y descripción**

El sistema contempla los actores y casos de uso presentados en la [Ilustración 16:](#page-48-0) Casos de uso, en l[a Tabla 10](#page-48-1) se presenta una descripción de los actores mostrados en el diagrama de casos de uso.

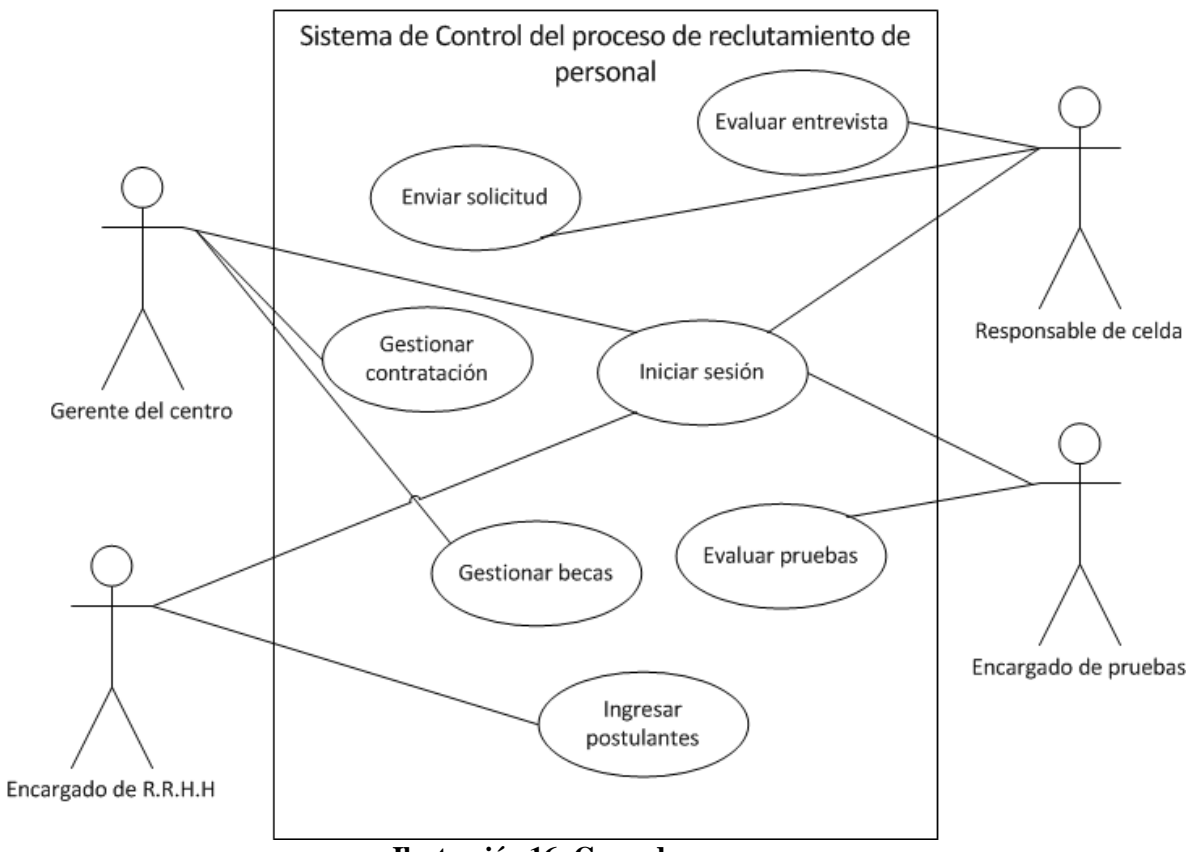

**Ilustración 16: Casos de uso**

<span id="page-48-0"></span>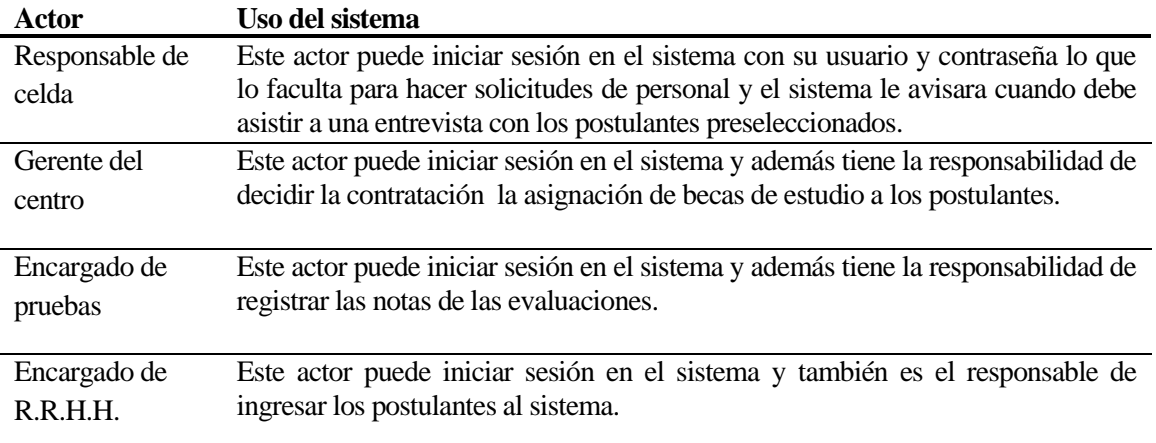

<span id="page-48-1"></span>**Tabla 10: Actores de casos de uso**

# **6.2.3 Especificación de los Casos de Uso**

En las siguientes subsecciones se realiza la especificación de cada caso de uso del sistema.

# **6.2.3.1 Caso de Uso: Enviar solicitud**

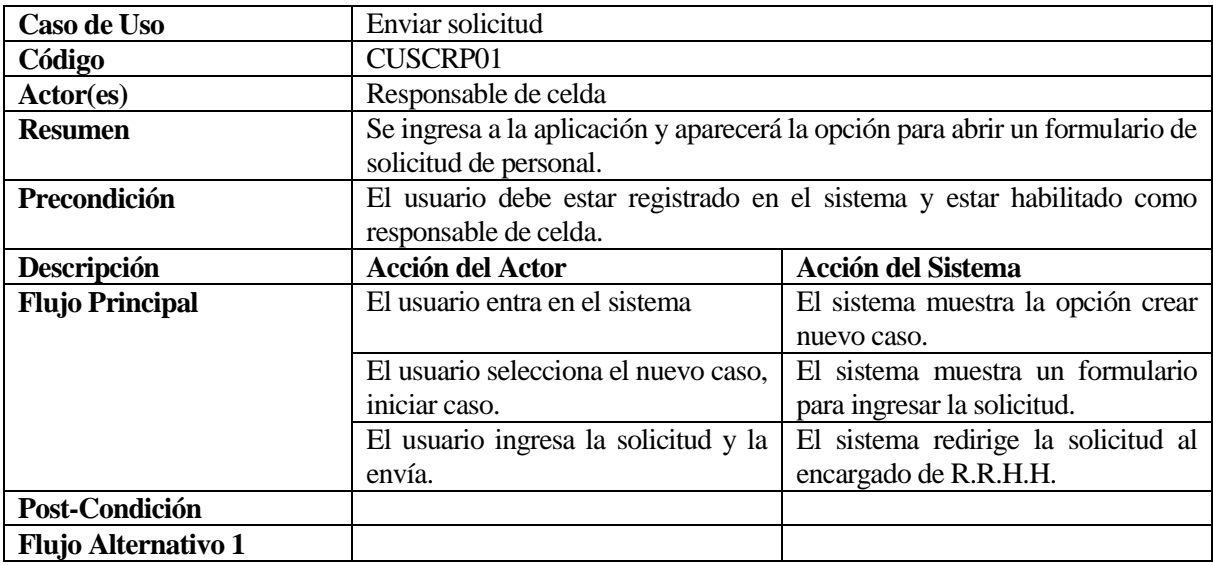

# **6.2.3.2 Caso de Uso: Evaluar entrevista**

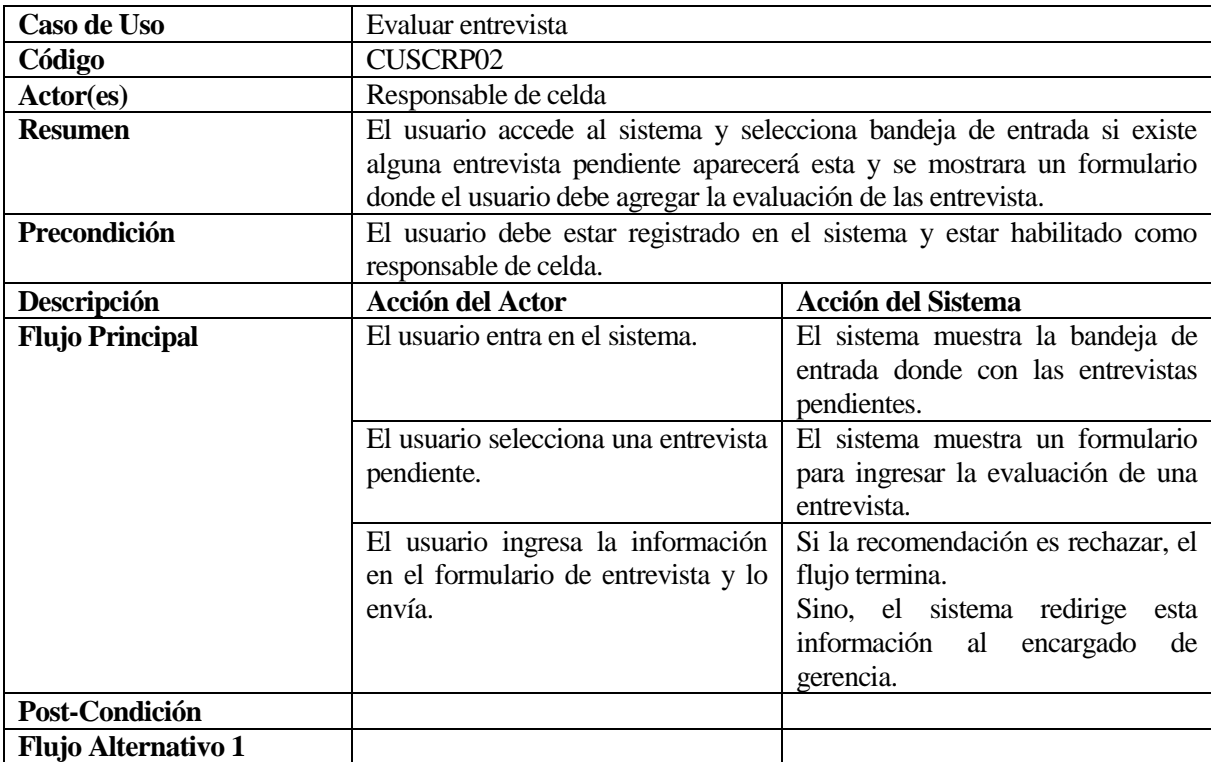

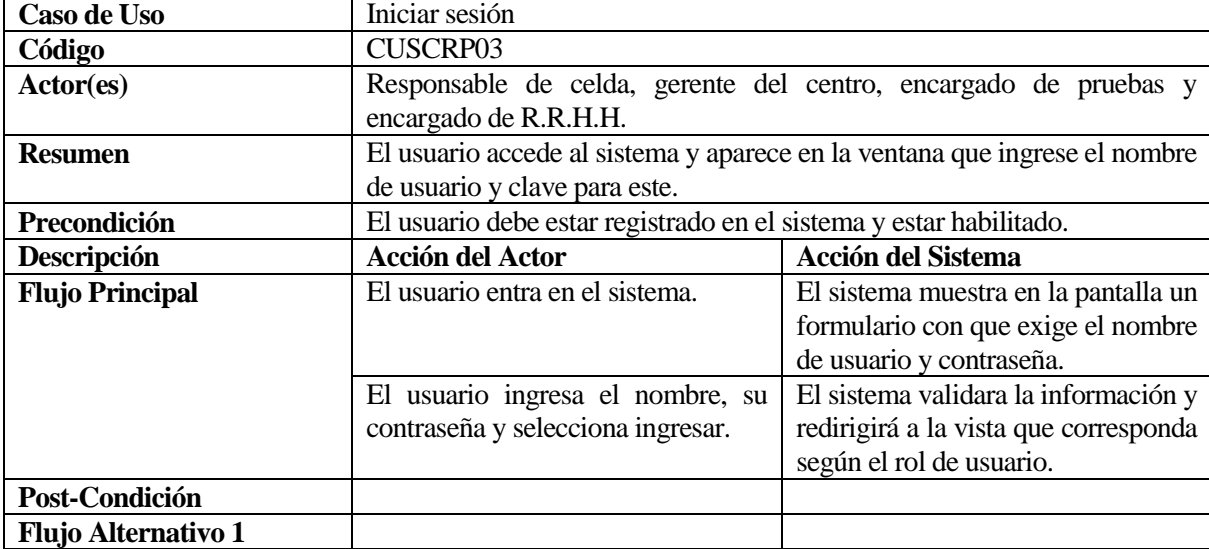

# **6.2.3.3 Caso de Uso: Iniciar sesión**

# **6.2.3.4 Caso de Uso: Gestiona contratación**

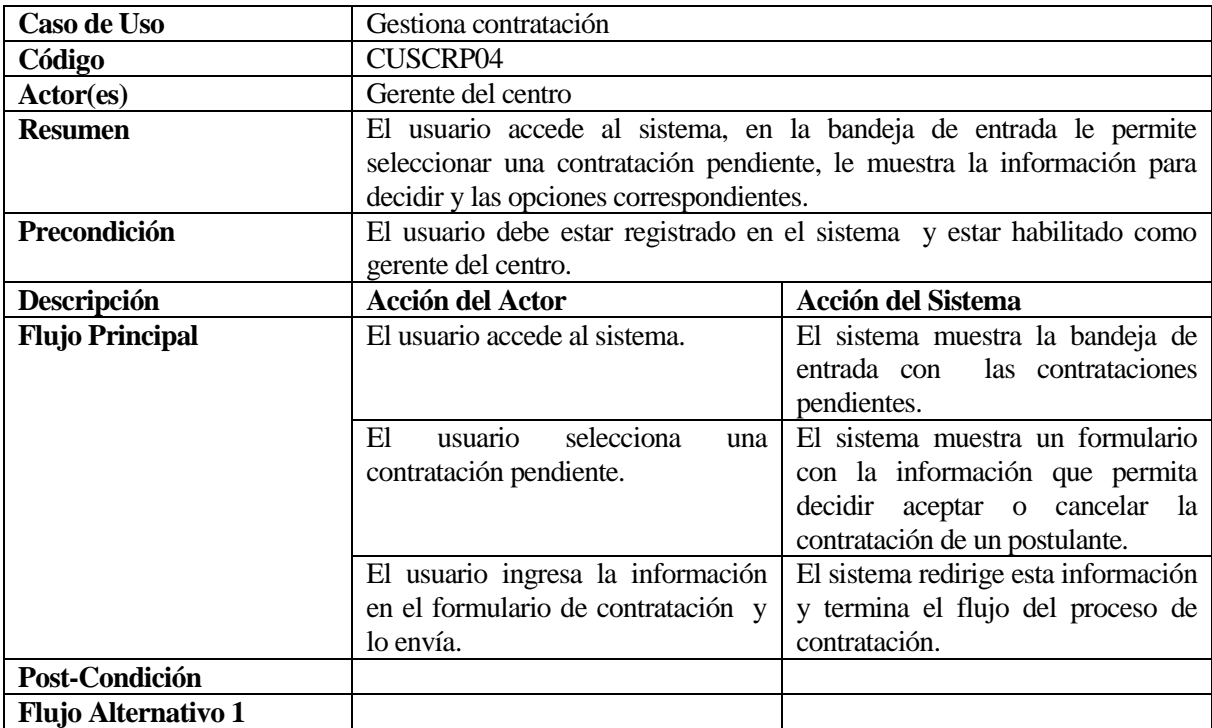

## **6.2.3.5 Caso de Uso: Gestiona becas**

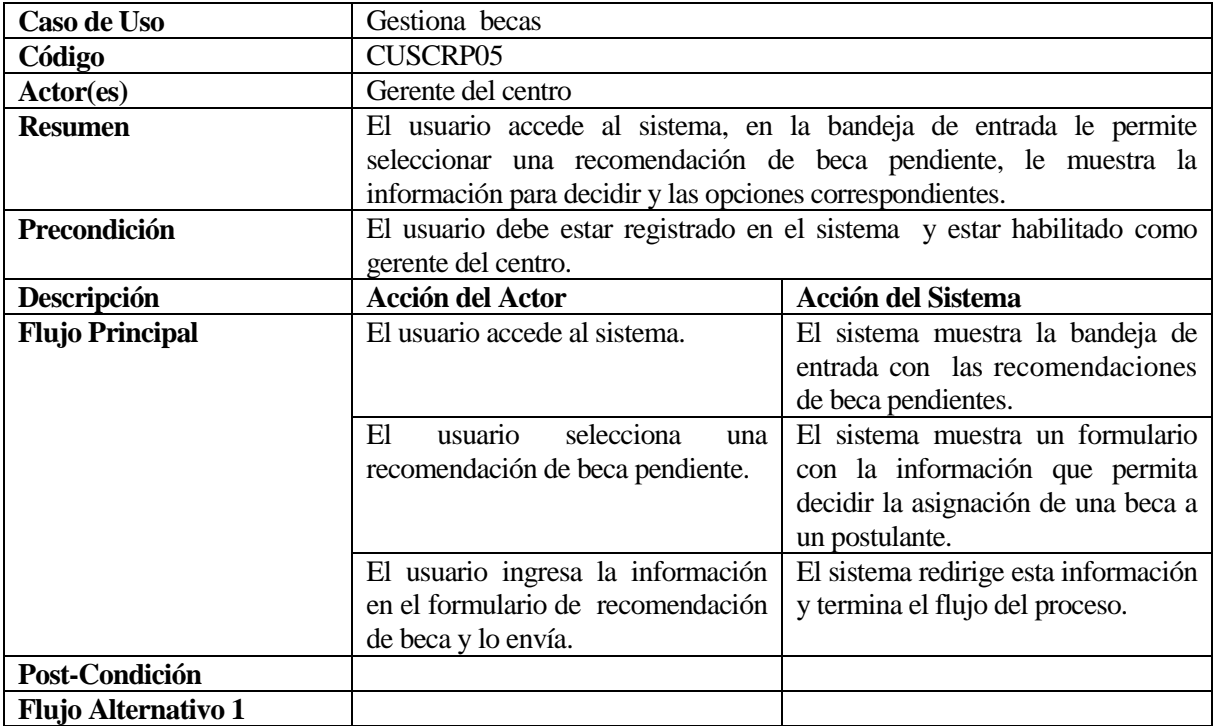

# **6.2.3.6 Caso de Uso: Evaluar pruebas**

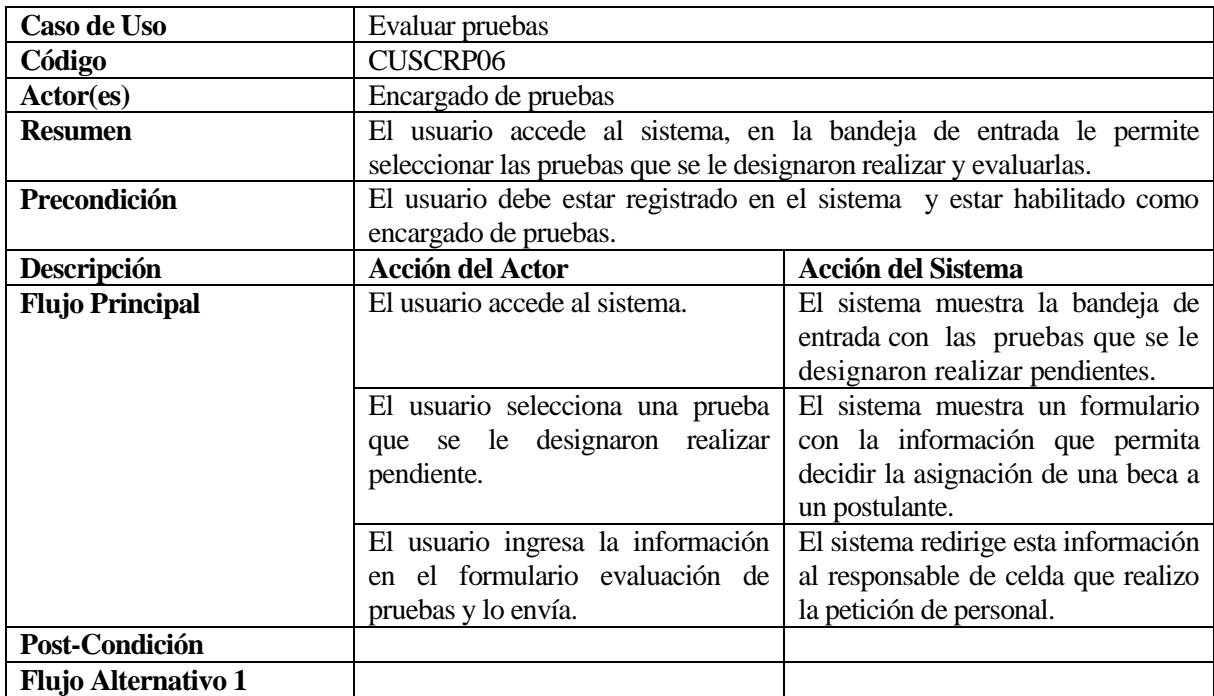

# **6.2.3.7 Caso de Uso: Ingresar postulantes**

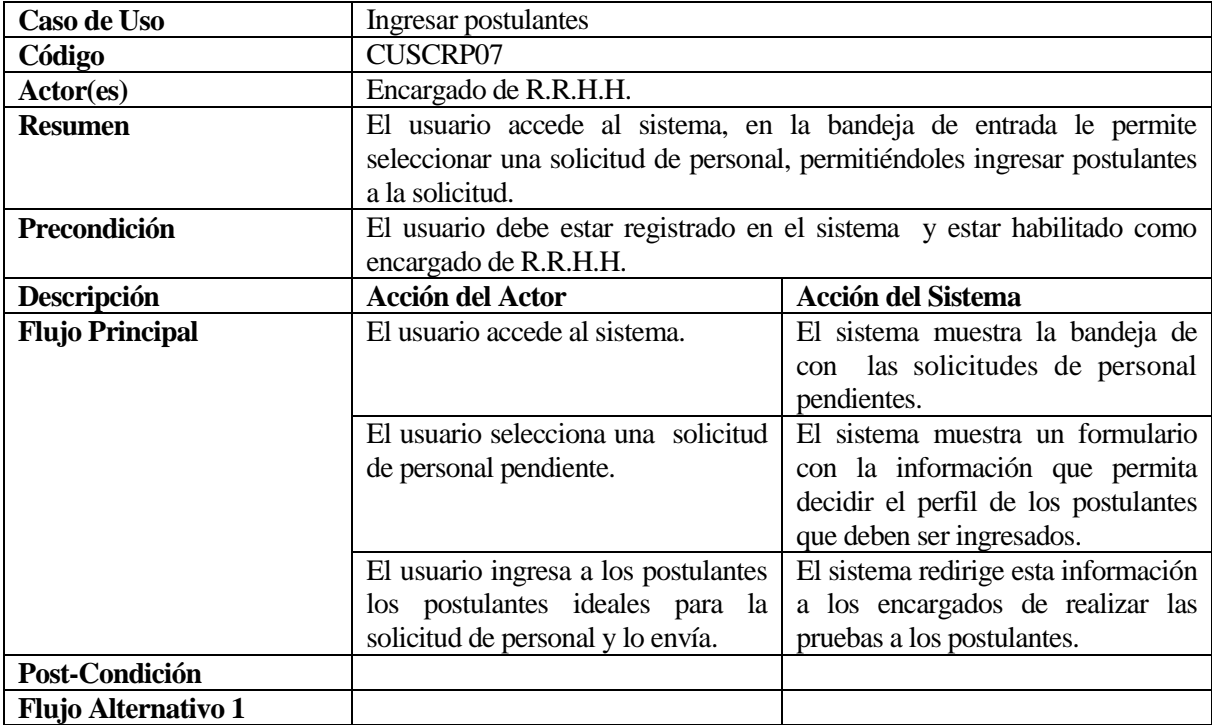

# **6.3 Modelamiento de datos**

En la presente sección se entrega una descripción de cada entidad de la base de datos. En la Ilustración 17 se muestra el Modelo entidad-relación, en el cual se han omitido los atributos de las entidades para mejorar la legibilidad de este. En la sección 6.3.1 se describen cada una de las entidades y atributos de éstas.

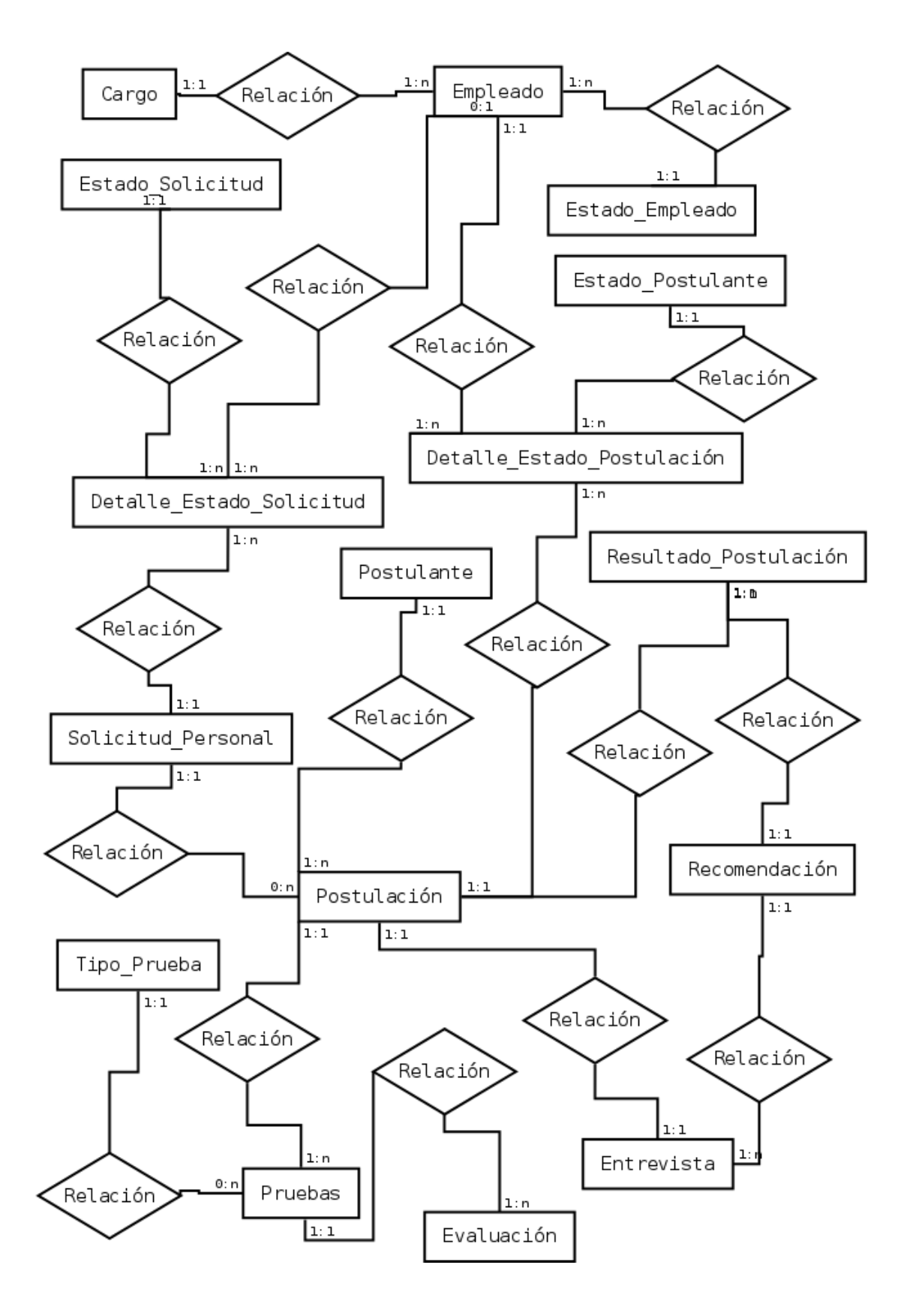

<span id="page-54-0"></span>**Ilustración 17: Modelo Entidad Relación del Sistema**

## **6.3.1 Entidades del sistema**

A continuación se describirán cada una de las entidades identificadas en el Modelo Entidad Relación del Sistema (véas[e](#page-54-0) 

Ilustración 17: [Modelo Entidad Relación del Sistema\)](#page-54-0)

### **6.3.1.1 Solicitud Personal**

Almacena las principales características del personal que se busca.

*Atributos*

- id Solicitud Personal: identificador único de la entidad.
- Cantidad\_personal: indica la cantidad de personas que se necesitan para la vacante buscada
- Puesto: indicar el puesto que se busca en la vacante de trabajo.
- Descripcion: almacena el detalle del perfil que se busca. También puede incluir información adicional que deba ser considerada por los demás actores del proceso.
- fecha\_termino\_estimado: indica el plazo en el cual se estima que debiera estar termino el proceso de reclutamiento.

#### **6.3.1.2 Estado Solicitud**

Identifica los estados en los que puede estar una solicitud, estos pueden ser: enviada, buscando personal, en pruebas, terminada.

*Atributos*

- id\_Estado\_Solicitud: identificador único de la entidad.
- nombre: nombre que identifica al estado.

#### **6.3.1.3 Postulante**

Almacena los datos de cada postulante.

*Atributos*

- id Postulante: identificador único de la entidad.
- Nombre: nombre del postulante.
- Apellido: apellido paterno del postulante.
- RUT: RUT del postulante.
- Email: dirección de correo electrónico personal del postulante.

■ Teléfono: teléfono de contacto del postulante.

### **6.3.1.4 Postulación**

Representan las postulaciones que realiza un postulante a una solicitud determinada.

*Atributos*

- id Postulacion: identificador único de la entidad.
- fecha\_postulacion: fecha en la cual el postulante inicia su postulación a una vacante.

## **6.3.1.5 Tipo pruebas**

Almacena los distintos tipos de prueba que se le pueden realizar a un postulante.

*Atributos*

- id\_Tipo\_Prueba: identificador único de la entidad.
- Nombre: nombre del tipo de prueba.

### **6.3.1.6 Pruebas**

Representa un conjunto de pruebas por cada tipo de pruebas que se le pueden realizar a un postulante.

*Atributos*

- id Pruebas: identificador único de la entidad.
- Comentario: comentario del evaluador sobre el rendimiento/comportamiento del postulantes durante las evaluaciones.

# **6.3.1.7 Evaluación**

Almacena las notas que obtiene el postulante en las diversas evaluaciones que realiza durante el periodo de reclutamiento.

*Atributos*

- id Evaluacion: identificador único de la entidad.
- Nombre: nombre que describe la evaluación realizada.
- Nota: nota obtenida por el postulante en la evaluación.

#### **6.3.1.8 Recomendación**

EL RC en la entrevista da una recomendación sobre el postulante, esta puede ser: contratar, el postulante es apto para el puesto y debe ser contratado; becar, al postulante se le debe de dar una capacitación antes de su contratación; rechazar, el postulante no es apto para el puesto.

*Atributos*

- id Recomendacion: identificador único de la entidad.
- Nombre: nombre que representa la recomendación,

#### **6.3.1.9 Resultado postulación**

Almacena la decisión que toma gerencia con respecto a la postulación de un postulante, indica si el gerente acepto o rechazo la recomendación se le entrego después de la entrevista del postulante. *Atributos*

- id Resultado Postulacion: identificador único de la entidad.
- Estado\_Recomendacion: almacena si se aceptó o no la recomendación entregada en la entrevista al postulante.
- Comentario: un comentario sobre el porqué se tomó la decisión.

#### **6.3.1.10 Entrevista**

Representa a la evaluación que se realiza en una entrevista.

*Atributos*

- id Entrevista: identificador único de la entidad.
- Nota: evaluación de la entrevista.
- Comentario: comentario que realiza el entrevistador sobre el desempeño del postulante.

#### **6.3.1.11 Estado Postulante**

Representa los posibles estados en los cuales puede estar la postulación de un postulante dentro del sistema.

*Atributos*

- id\_Estado\_Postulante: identificador único de la entidad.
- Nombre: nombre del estado que puede tener una postulación.

## **6.3.1.12 Estado Empleado**

Representa los posibles estados de un empleado, indican si un empleado está activo y puede ser parte de algún proceso, o inactivo.

## *Atributos*:

- $\blacksquare$  id\_Cargo: identificador único de la entidad.
- Nombre: nombre del estado, puede ser: activo, inactivo.

## **6.3.1.13 Cargo**

Representa los cargos que pueden tener los actores dentro del proceso de reclutamiento.

*Atributos*

- $\blacksquare$  id\_Cargo: identificador único de la entidad.
- Nombre: nombre del cargo.

## **6.3.1.14 Empleado**

Representa a los empleados de la empresa, los cuales tienen cuenta en la aplicación.

*Atributos* 

- id\_Empleado: identificador único de la entidad.
- Nombre: nombre el empleado.
- Apellido: apellido paterno del empleado.
- RUT: RUT del empleado.
- Email: dirección de email corporativo del empleado.

#### **6.3.1.15 Detalle Estado Solicitud**

Representa las etapas que puede tener una solicitud.

*Atributos*

- id Detalle Estado Solicitud: identificador único de la entidad.
- fecha\_inicio: fecha y hora en la cual inicia la etapa de la solicitud.
- fecha\_termino\_real: fecha y hora en la cual termina la etapa de la solicitud.
- fecha\_termino\_estimado: fecha de término estimada, que indica el plazo máximo para termina la etapa.

#### **6.3.1.16 Detalle Estado postulación**

Representa las etapas en la cuales puede estar la postulación de un postulante.

*Atributos*

- id\_Detalle\_Estado\_Postulacion identificador único de la entidad.
- fecha\_inicio: fecha y hora en la cual inicia la etapa de la solicitud.
- fecha\_termino\_real: fecha y hora en la cual termina la etapa de la solicitud.
- fecha\_termino\_estimado: fecha de término estimada, que indica el plazo máximo para termina la etapa.

# **DISEÑO**

## <span id="page-60-0"></span>**6.4 Diseño de arquitectura funcional**

Debido al uso de un BPMS, el diseño del sistema se basa en el modelo BPMN desarrollado. ProcessMaker no cuenta con un soporte completo para BPMN, es por ello que el modelo presentado en la sección 6.1 fue necesario adaptarlo para ProcessMaker, la equivalencia de componentes entre estas tecnologías se muestra en el Anexo A: Elementos de Modelado.

En la [Ilustración 18](#page-61-0) se observa el proceso BPMN de negocios, en el cual se han agrupado las actividades acorde al actor que las realiza:

- 1. Inicio de flujo, Solicitar personal. Realizado por RC.
- 2. Buscar perfil de postulante, preseleccionar postulantes. Realizado por RR.HH.
- 3. Reformulación de solicitud. Realizado por RC.
- 4. Realizar pruebas, selección de candidatos. Realizado por Encargados de pruebas.
- 5. Realizar entrevistas, seleccionar candidatos, recomendar. Realizado por RC.
- 6. Contratar. Realizado por gerencia.
- 7. Becar. Realizado por gerencia.

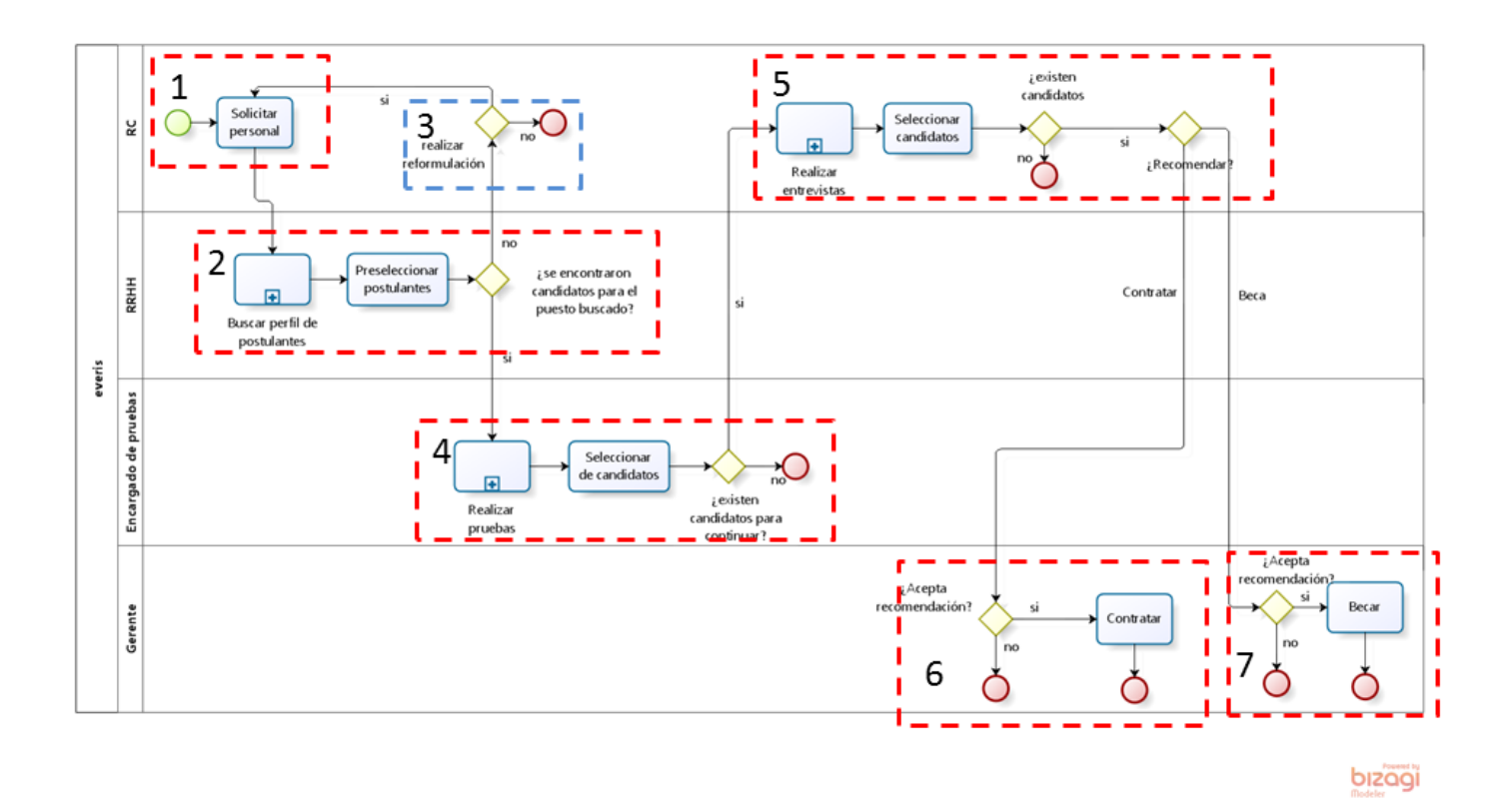

<span id="page-61-0"></span>**Ilustración 18: Proceso de reclutamiento**

El enfoque de ProcessMaker es controlar las tareas que realizar los humanos, además, debido a que el objetivo del software es controlar el proceso de todas las solicitudes, es que el grupo 3 se ha descartado para su implementación, ya que se considerará una reformulación de propuesta como el ingreso de una propuesta nueva al sistema. Los grupos de actividades 4, 5 y 6 se realizan por cada postulante en forma paralela, se tomó la decisión de dividir el flujo de trabajo, ya que ProcessMaker no posee componentes gráficos para representar la creación de actividades paralelas en forma dinámica.

En la [Ilustración 19](#page-62-0) se aprecia el primer proceso, denominado "Solicitud de personal", el cual está compuesto por los grupos 1 y 2 descritos anteriormente. Este proceso posee las siguientes actividades:

- 1. Solicitar personal: corresponde al grupo 1 de actividades, inicia el proceso de reclutamiento, es desarrollado por el RC, quien envía una solicitud por el sistema.
- 2. Buscar perfil: corresponde al grupo 2 de actividades, desarrollado por RR.HH., informa a RR.HH. de la nueva solicitud, y permite el ingreso de los postulantes.

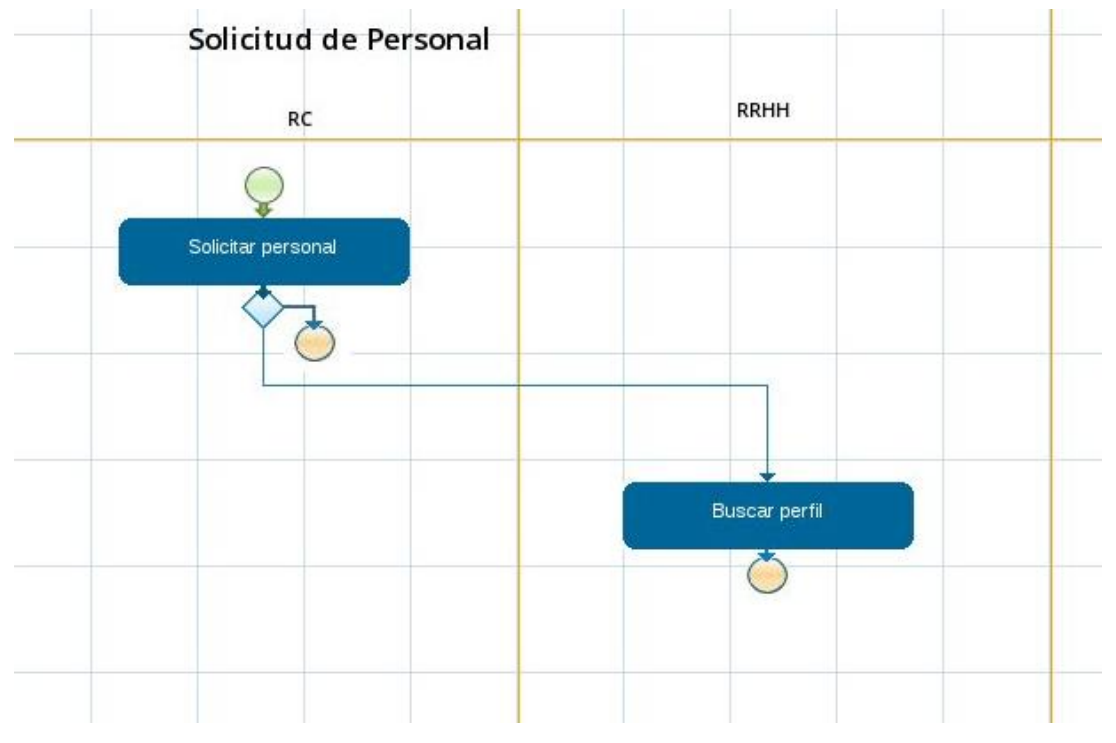

<span id="page-62-0"></span>**Ilustración 19: Proceso Solicitud de Personal**

La [Ilustración 20](#page-64-0) muestra el proceso denominado "Selección de personal", en este proceso se agrupó todas las actividades que se realizan con los postulantes. Este proceso se realiza en forma paralela para cada postulante, cada flujo es independiente. Abarca las actividades 4, 5, 6, 7, todas relacionadas con la aplicación de pruebas a los postulantes.

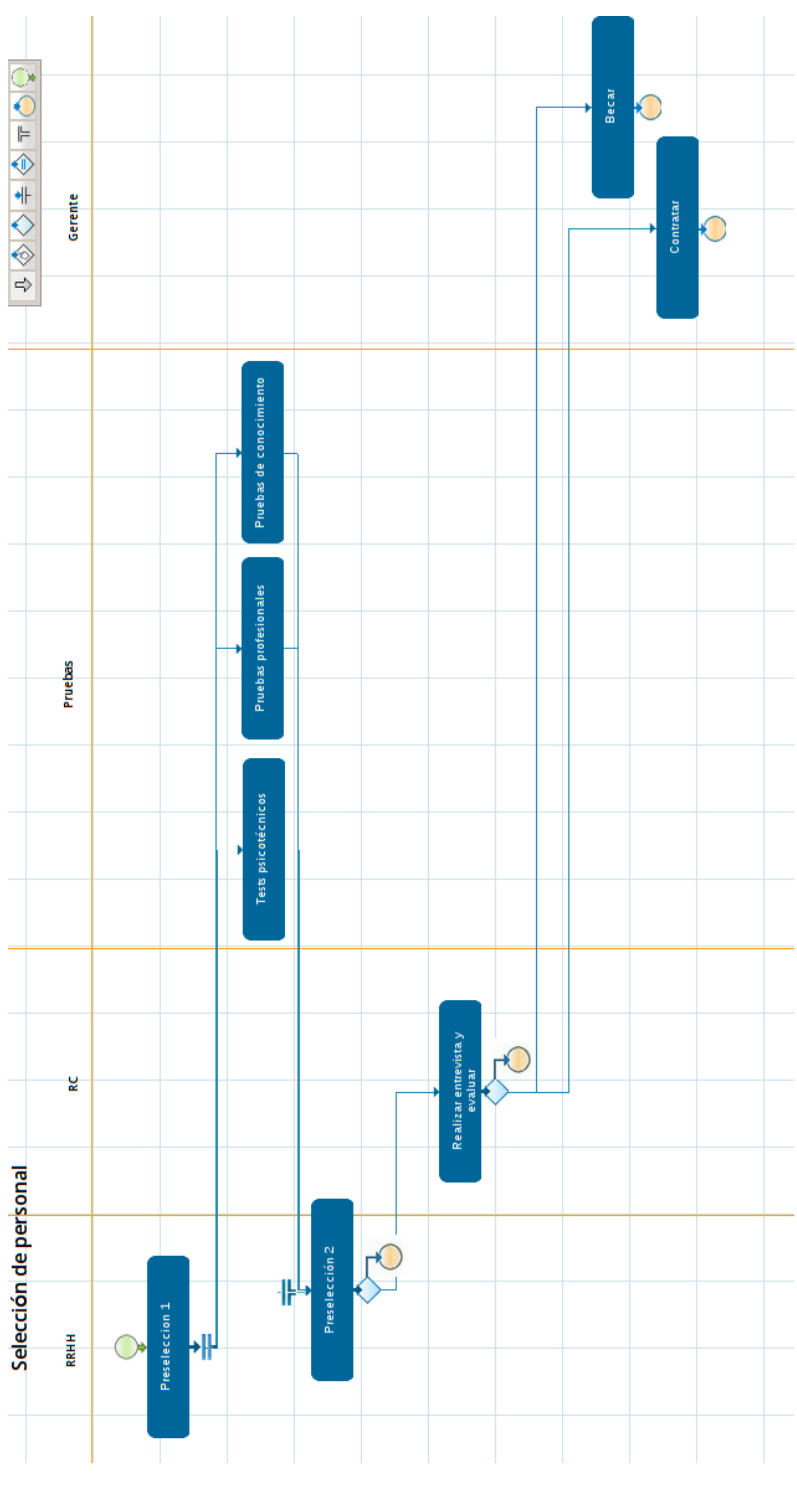

<span id="page-64-0"></span>**Ilustración 20: Proceso Selección de personal**

## **6.5 Diseño interfaz y navegación**

ProcessMaker entrega una estructura de navegación, la cual permite a los usuarios crear nuevos casos, recibir casos y ver un Dashboard con los indicadores claves del proceso. No se modificó la estructura entregada, ya que esta satisface los requerimientos del cliente.

En l[a Ilustración 21](#page-65-0) se observa el diagrama de navegación de ProcessMaker.

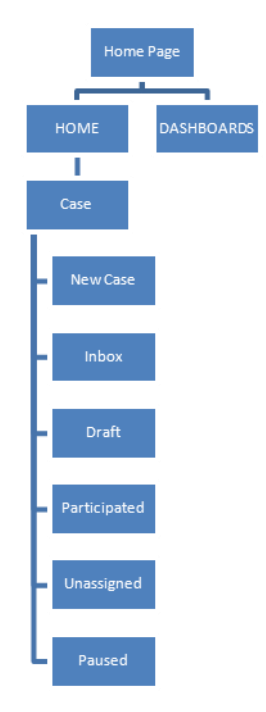

**Ilustración 21: Diagrama de navegación**

### <span id="page-65-0"></span>**6.6 Especificación de módulos**

El software entregable del proyecto está formado por: procesos, Dashboard, Skin.

#### **6.6.1 Procesos**

El sistema consta de 2 procesos: Solicitud de personal, encargado de las etapas de envío de solicitud y búsqueda de postulantes, y Selección de personal, encargado de todas las tareas necesarias para la evaluación de cada postulante.

Los procesos almacenan los dynaform (formularios) de cada etapa. Estos dynaform corresponden a la interfaz gráfica con la cual interactúa el usuario, se estructuran como formularios, los que

permiten el ingreso de información por parte del usuario. Ademas, los procesos cuentan con una conexión a una base de datos externa, la cual se encarga de mantener un respaldo de la información de las solicitudes, y de mantener un estado global del proceso de una solicitud.

Para el proceso de selección de personal se han diseñado 7 dynaform, divididos entre las 2 tareas que este proceso posee, además, se genera un documento en formato PDF (Portable Document Format), el cual posee la información de la solicitud en curso. Este proceso requiere 11 triggers para manejar la lógica requerida, la cual incluye la administración de variables internas, creación del documento PDF, administración de los postulantes (lo que requiere lectura, creación y actualización de estos en la base de datos externa) y el inicio de los procesos de Selección de personal, los cuales se realiza por cada postulante.

El proceso de Selección de personal consta de 11 dynaform dividos entre las 8 tareas que posee, estos dynaform están encargados de guardar toda la información de las pruebas que se les realizan a los postulantes. Debido a que estas pruebas son dinámicas, es decir, la cantidad de pruebas y test por categoría (test psicotécnicos, pruebas profesionales, pruebas de conocimiento) que se realizan dependen del cargo y perfil buscado, por lo cual ofrecen la flexibilidad para ingresar una cantidad variable de pruebas y evaluaciones. Debido a la cantidad de datos que deben ser almacenados, y a las salidas alternativas que este flujo posee (para más información véase la secció[n 6.4.](#page-60-0)), requiere un total de 19 triggers, encargados principalmente de la escritura de datos en la base de datos externa, administración de variables internas de los dynaform (lectura de la base de datos externa), control de los flujos alternativos (evaluando que se cumplan las condiciones necesarias para mantener el proceso en ejecución).

Los procesos requieren un total de 4 grupos de usuarios: RRHH, RC, pruebas, gerente, los cuales corresponden a los actores definidos en la sección 6.2.1. Estos grupos de actores se almacenan en cada proceso y son idénticos para ambos procesos.

La especificación técnica de los elementos y componentes del sistema se encuentran en el Anexo B: Descripción de componentes del sistema.

#### **6.6.2 Dashboard**

Corresponde a un BAM (Business Activity Monitor), encargado de controlar el estado del proceso de contratación, consta de 3 componentes:

- Mando de control: permite ver en forma gráfica el estado de una determinada solicitud. Posee 2 secciones:
	- o Rendimiento global de Solicitudes: muestra a través de un velocímetro el estado de todas las solicitudes de personal en curso, en el cual un 0% indica que todas las solicitudes van atrasadas y un 100% indica que no existe ninguna solicitud atrasada. Permite seleccionar una solicitud, con lo cual se muestra la etapa actual destacada dentro del flujo del proceso.
	- o Rendimiento por solicitud: al seleccionar una solicitud en la sección de Rendimiento global de Solicitudes, en esta sección se cargan todos los postulantes que posee dicha solicitud. Se muestra el estado de cada solicitud, en qué etapa va del proceso y si va atrasado. Al seleccionar un postulante se destaca la epata actual dentro del proceso. El velocímetro muestra el estado de la solicitud, un 0% indica que todos los postulantes van atrasados, y un 100% indica que todos los postulantes van al día.
- Intervención: a través de una lista desplegable, permite seleccionar un empleado y muestra en que etapas interviene dentro del proceso de reclutamiento.
- Postulante: a través de una lista desplegable, permite seleccionar a un postulante que este siendo evaluado y ver en qué etapa está dentro del proceso de reclutamiento.

#### **6.6.3 Skin ProcessMaker**

Corresponde al tema visual de ProcessMaker, tiene como objetivo personalizar la aplicación con los colores empresariales de everis. Está compuesto por un conjunto de hojas de estilos CSS, iconos y el logo de everis, elaborados usando las normas gráficas de la empresa.

# **6.7 Modelamiento de datos**

En la [Ilustración 22](#page-69-0) se muestra el Modelo Relacional de la aplicación, en el cual se han incluido solo los elementos propios del sistema, no se han incluido los elementos de ProcessMaker, ya que estos no son parte del desarrollo del proyecto.

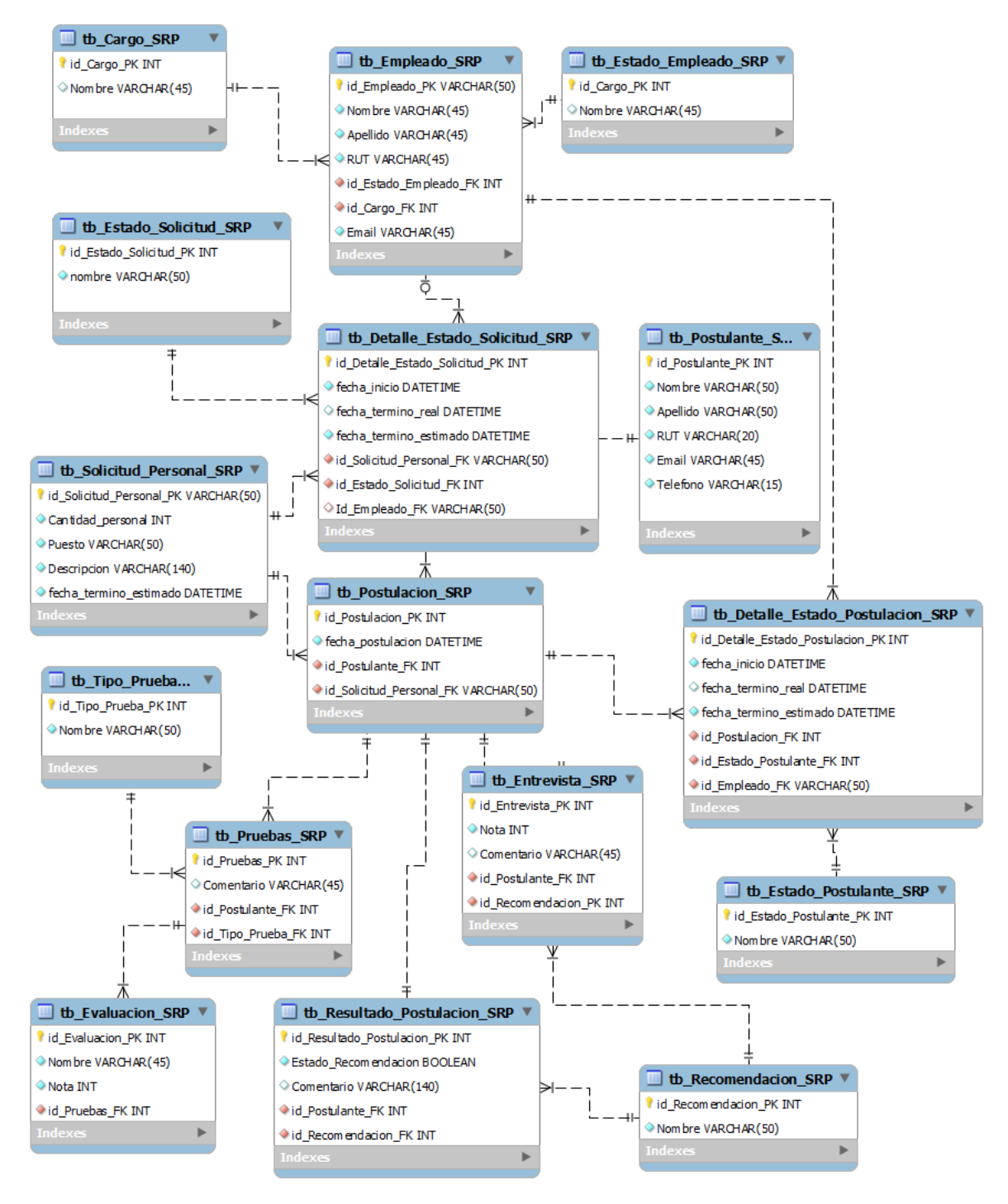

**Ilustración 22: Modelo Relacional**

<span id="page-69-0"></span>La nomenclatura de la base de datos se explica en el Anexo C. Nomenclatura de Base de Datos.

# **7 PRUEBAS**

## **7.1 Tipos de prueba**

Se realizarán pruebas manuales y automatizadas. Las pruebas se centrarán en validar el flujo de trabajo y los formularios.

Las pruebas manuales tienen como fin mostrar que el software ha alcanzado una etapa de madurez en la cual no se inserten funcionalidades nuevas. Una vez que se completen las pruebas manuales, se realizará la automatización de pruebas usando el software de testing SAHI.

Las pruebas automatizadas se realizarán con el objetivo de asegurar el correcto funcionamiento del software durante las etapas de corrección de errores, ya que permiten ejecutar todo el set de pruebas en un corto tiempo, con lo que se evitar pasar largos periodos de pruebas después de realizar correcciones al software.

# **7.2 Elementos de prueba**

Los siguientes componentes serán probados:

- Dashboard
- Flujo de trabajo
- Formularios

Se omitirán todas las funciones del sistema propias de ProcessMaker, ya que no son parte del desarrollo.

# **7.3 Especificación de las pruebas**

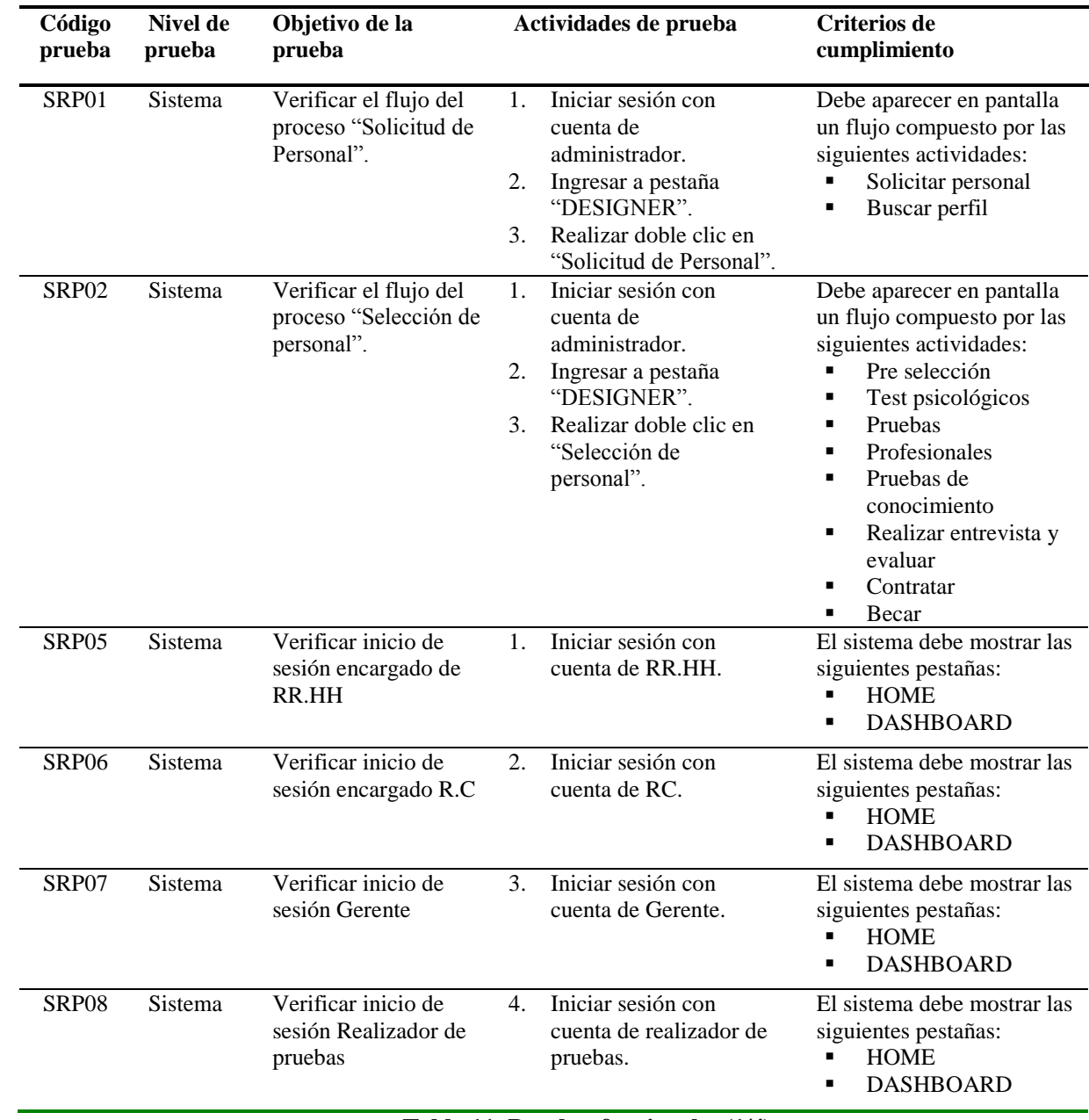

**Tabla 11: Pruebas funcionales (1/4)**
| Código<br>prueba | Nivel de<br>prueba | Objetivo de la<br>prueba                      | Actividades de prueba                                                                                                    | Criterios de cumplimiento                                                                                                    |
|------------------|--------------------|-----------------------------------------------|----------------------------------------------------------------------------------------------------|----------------------------------------------------------------------------------------------------|
| SRP09            | Sistema            | Envío de nueva<br>solicitud de personal       | Iniciar sesión con<br>1.<br>cuenta de RC.<br>2.<br>Ingresar a HOME.<br>Ingresar a "New cases".<br>3.<br>seleccionar "Solicitud<br>4.<br>de personal".<br>hacer clic en botón<br>5.<br>"start case".                                                                     | El sistema debe mostrar el<br>formulario de solicitud de<br>personal.                                                                            |
| SRP10            | Unidad             | Formulario de<br>solicitud de personal        | 1. Iniciar sesión con<br>cuenta de RC.<br>2. Ingresar a HOME.<br>Ingresar a "New cases".<br>3.<br>4. Seleccionar "Solicitud<br>de personal".<br>5. Hacer clic en botón<br>"start case".<br>6. Completar un campo<br>obligatorio.<br>7. Hacer clic en botón<br>"Enviar". | El sistema debe señalar que<br>existen campos obligatorios<br>sin llenar.                                                                        |
| SRP11            | Unidad             | Formulario de<br>solicitud de personal        | Iniciar sesión con<br>1.<br>cuenta de RC.<br>2. Ingresar a HOME.<br>3. Ingresar a "New cases".<br>4. Seleccionar "Solicitud<br>de personal".<br>5. Hacer clic en botón<br>"start case".<br>6. Ingresar los campos<br>pedidos.<br>7. Hacer clic en botón<br>"Enviar".    | El sistema debe mostrar el<br>nombre de la siguiente tarea<br>y un combobox para<br>seleccionar al empleado que<br>realizará la siguiente tarea. |
| SRP12            | Sistema            | Enviar formulario de<br>solicitud de personal | Iniciar sesión con<br>1.<br>cuenta de RC.<br>2. Ingresar a HOME.<br>3. Ingresar a 'New cases''.<br>4. Seleccionar "Solicitud<br>de personal".<br>5. Hacer clic en botón<br>"start case".<br>6. Ingresar los campos<br>pedidos.<br>7. Hacer clic en botón<br>"Enviar".   | Los empleados del<br>combobox "employee" debe<br>pertenecer al grupo de<br>R.R.H.H.                                                              |

**Tabla 14: Pruebas funcionales (2/4)**

| Código<br>prueba | Nivel de<br>prueba | Objetivo de la<br>prueba                               | Actividades de prueba                                                                                                    | Criterios de cumplimiento                                                                                                    |
|------------------|--------------------|--------------------------------------------------------|----------------------------------------------------------------------------------------------------|----------------------------------------------------------------------------------------------------|
| SRP14            | Sistema            | Recepción de nueva<br>solicitud de personal            | 1. Enviar formulario de<br>solicitud de personal.<br>2. Iniciar sesión con cuenta de<br>R.R.H.H.<br>3.<br>Ingresar a HOME.<br>Ingresar a "Inbox".<br>4.                                                                                | El sistema debe mostrar una<br>tabla con el caso creado.                                                                                                    |
| <b>SRP16</b>     | Unidad             | Formulario de<br>recepción de solicitud<br>de personal | Iniciar sesión con cuenta<br>1.<br>de R.R.H.H.<br>2.<br>Ingresar a HOME.<br>3.<br>Ingresar a "Inbox".<br>Realizar doble clic en<br>4.<br>un<br>caso de la tabla de casos.                                                              | El sistema debe mostrar un<br>formulario no modificable<br>con los datos de la solicitud.                                                                                                    |
| SRP18            | Sistema            | Creación de pruebas<br>por cada postulante             | 1.<br>Ingresar al formulario de<br>ingreso de nuevos<br>postulantes.<br>Ingresar los datos de 2<br>2.<br>usuarios.<br>Presionar botón<br>3.<br>"continuar".<br>En la pantalla de "end<br>4.<br>process" presionar botón<br>"continue". | En Draft deben aparecer 2<br>procesos.                                                                                                    |
| <b>SRP19</b>     | Unidad             | Formulario de envío<br>de pruebas                      | Crear pruebas a<br>1.<br>postulantes.<br>2. Ingresar a draft.<br>3.<br>Realizar doble clic en un<br>caso.                                                                                                    | Debe aparecer un<br>formulario no modificable<br>con la información del<br>postulante y del cargo al que<br>postula.<br>Debe poseer los siguientes<br>campos:<br>a) Detalle postulante<br>- RUT<br>- Nombre<br>- Apellido<br>b) Detalle puesto<br>- Solicitante<br>- Puesto<br>- descripción |
| <b>SRP20</b>     | Sistema            | Envío de pruebas                                       | 1. Crear pruebas a<br>postulantes.<br>Ingresar a draft.<br>2.<br>3.<br>Realizar doble clic en un<br>caso.<br>4. En pantalla de postulante<br>presionar continuar.                                                                      | Deben aparecer 3 combobox<br>con los cuales muestren los<br>empleados encargados de<br>pruebas. Cada combobox<br>debe estar asignado a las<br>pruebas:<br>- test psicológicos<br>- Pruebas de conocimiento<br>- Pruebas profesionales                                                        |

**Tabla 15: Pruebas funcionales (3/4)**

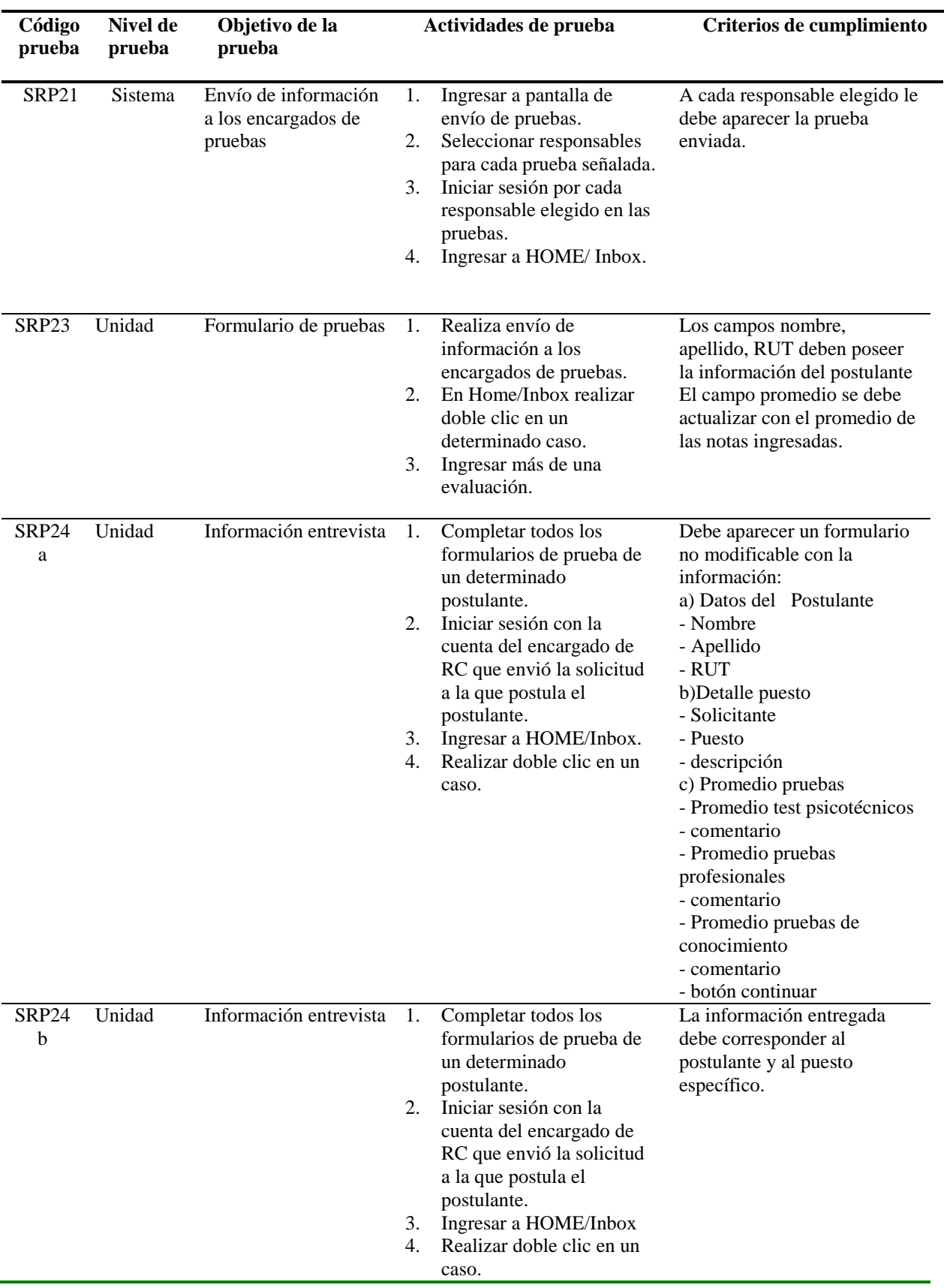

**Tabla 126: Pruebas funcionales (4/4)**

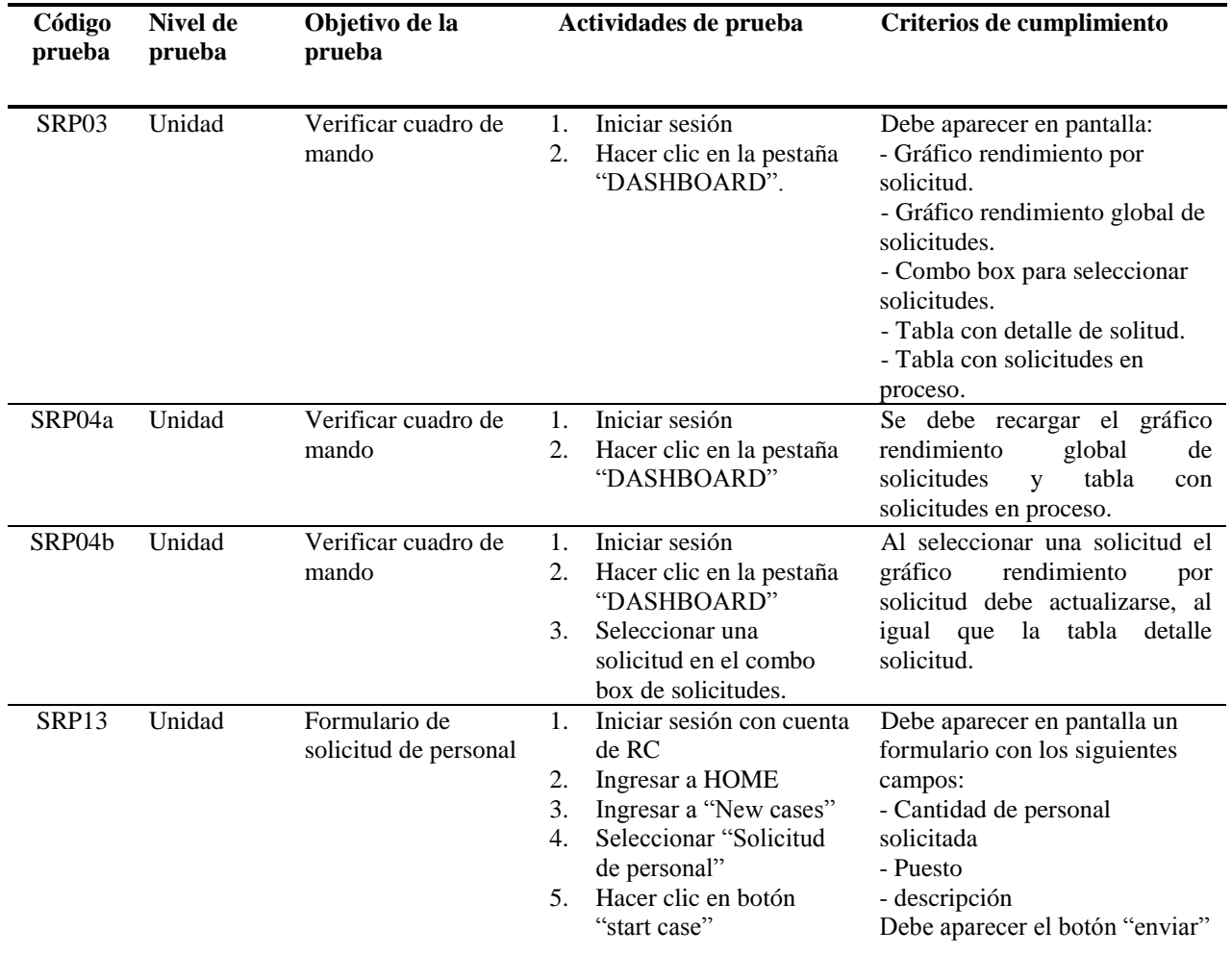

**Tabla 17: Pruebas de Interfaz (1/4)**

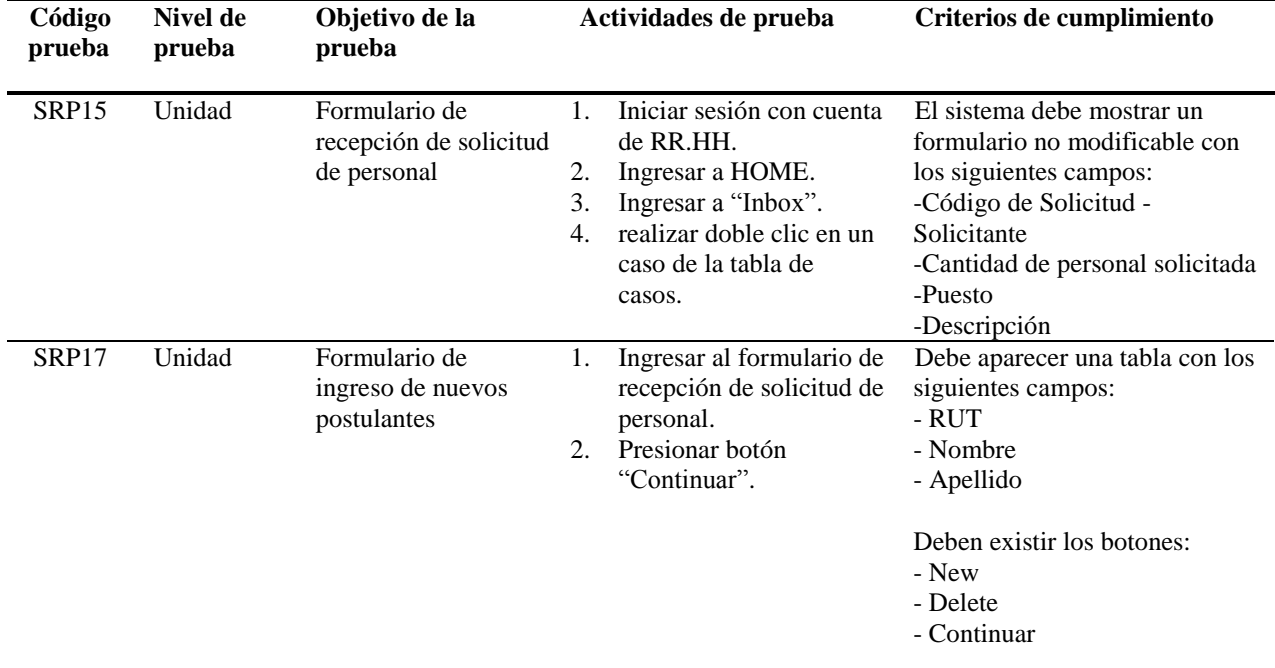

**Tabla 18: Pruebas de Interfaz (2/4)**

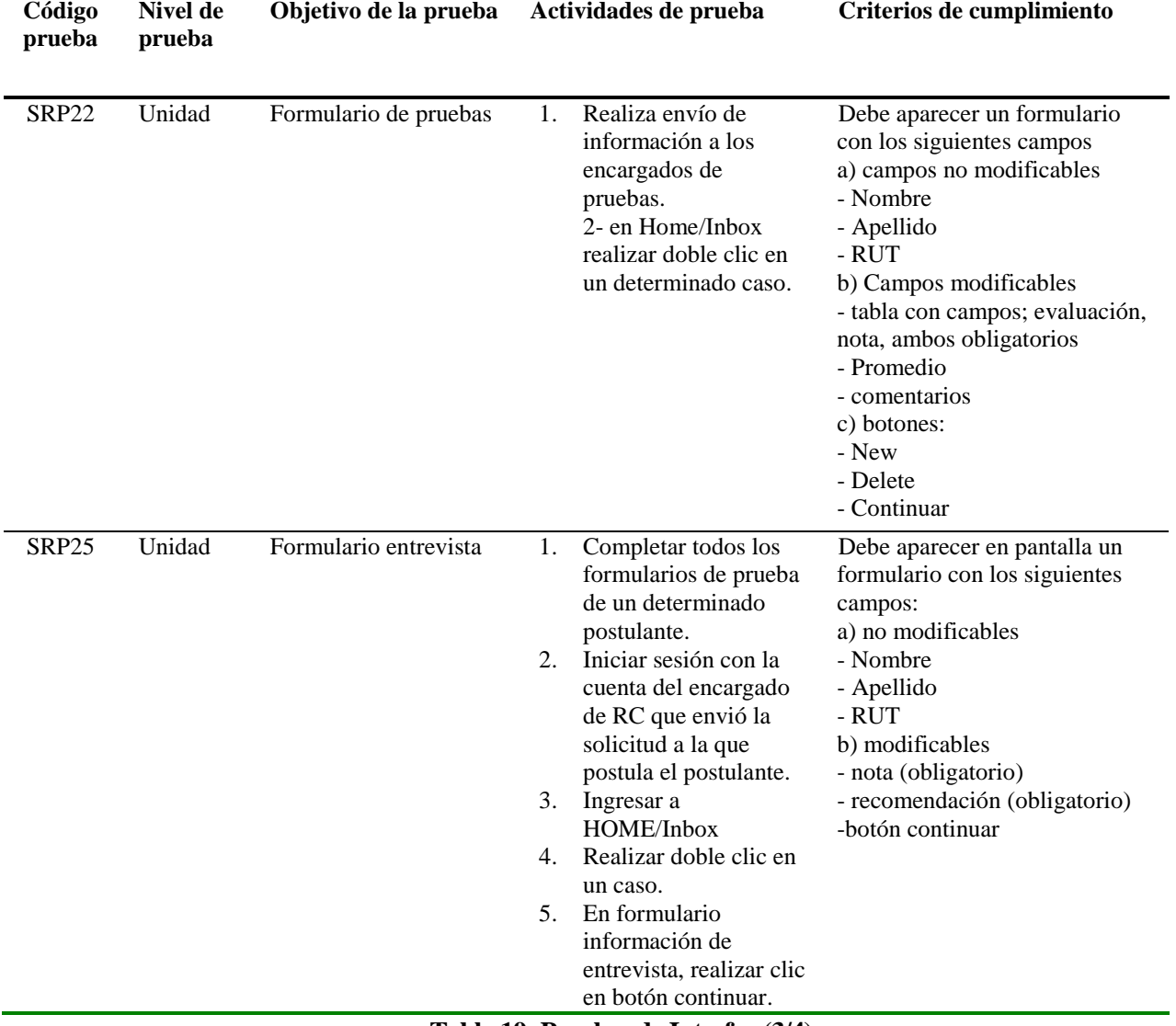

**Tabla 19: Pruebas de Interfaz (3/4)**

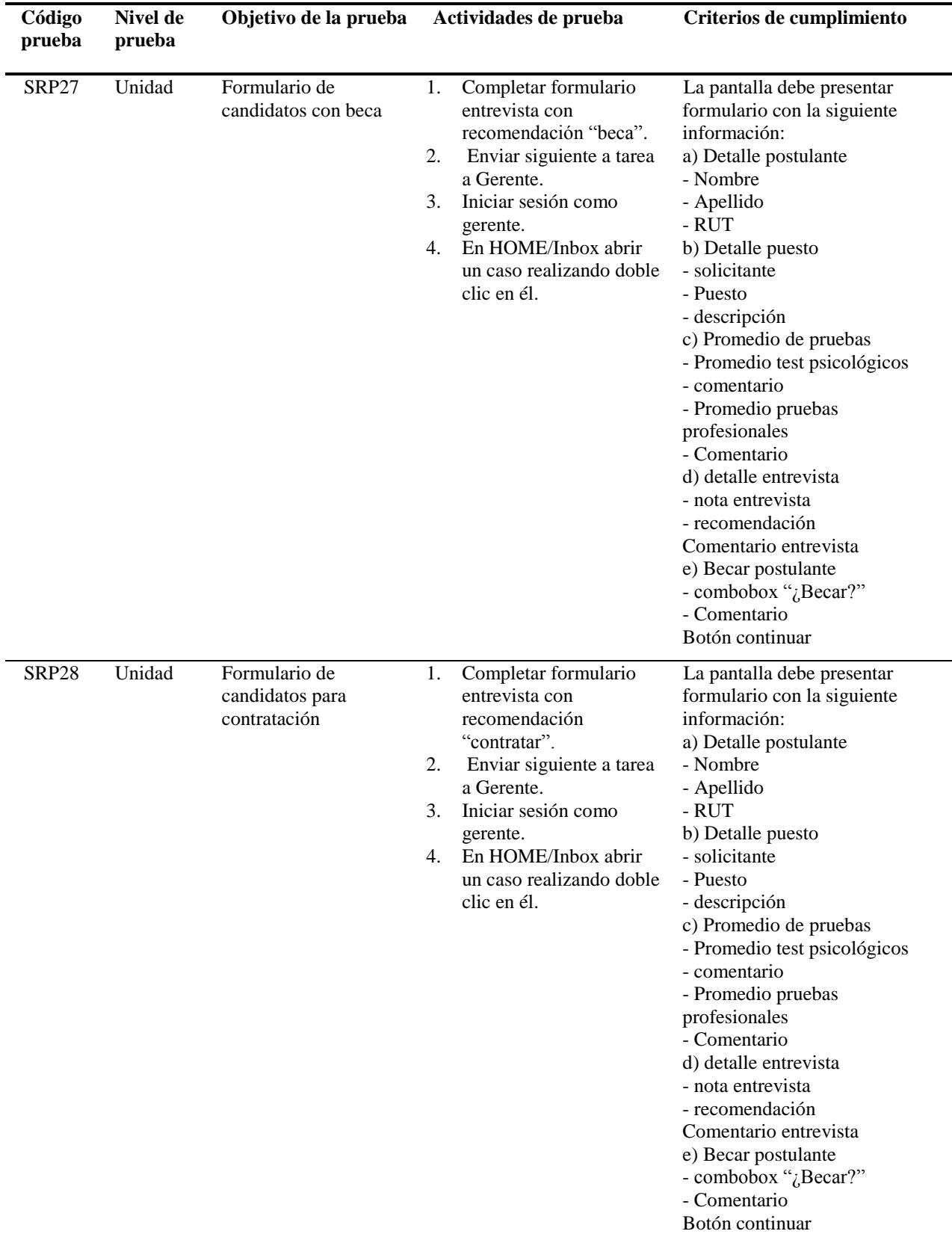

**Tabla 20: Pruebas de Interfaz (4/4)**

#### **7.4 Resultado de las pruebas**

En el presente apartado se da a conocer un resumen de las pruebas realizadas al sistema tanto funcional como no funcional.

#### **7.4.1 Pruebas funcionales**

Las pruebas funcionales consisten en un set de 19 casos de prueba, los cuales fueron ejecutados y registrados en 5 oportunidades de forma completa. Los resultados de las ejecuciones se presentan en la gráfica de l[a Ilustración 23](#page-79-0) mostrando el porcentaje de aprobación por cada test.

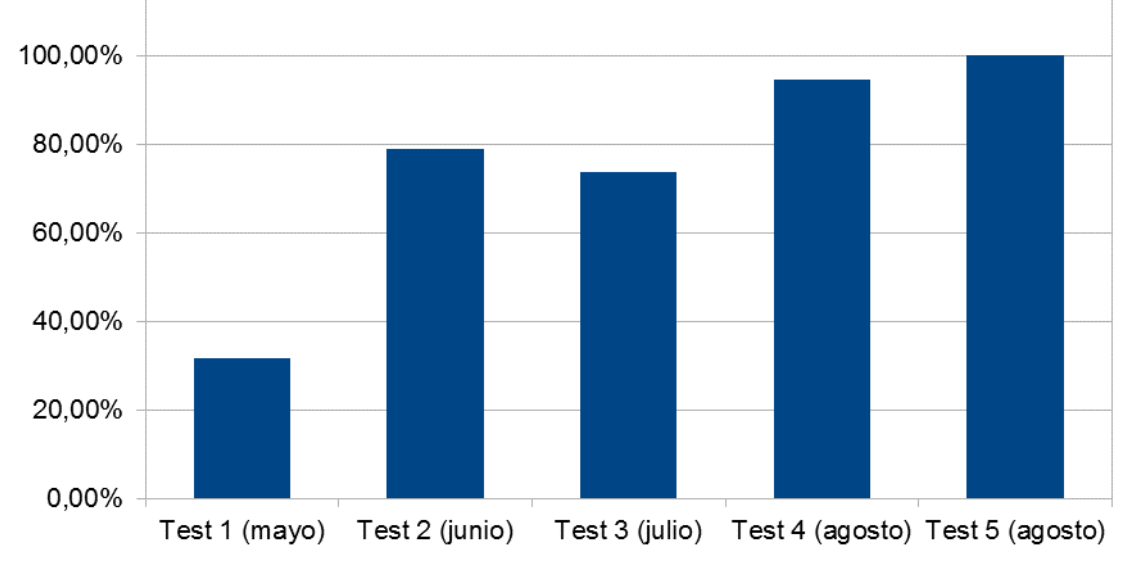

<span id="page-79-0"></span>**Ilustración 23: Gráfico de test y porcentaje de aprobación en pruebas funcionales** 

#### **7.4.2 Pruebas de interfaz**

Las pruebas de interfaz consisten en un set de 10 pruebas, que fueron ejecutados y registrados en 5 ocasiones. El resumen del resultado de las ejecuciones se presenta en la gráfica de l[a Ilustración 24](#page-80-0) con sus respectivos porcentajes de aprobación.

<span id="page-80-0"></span>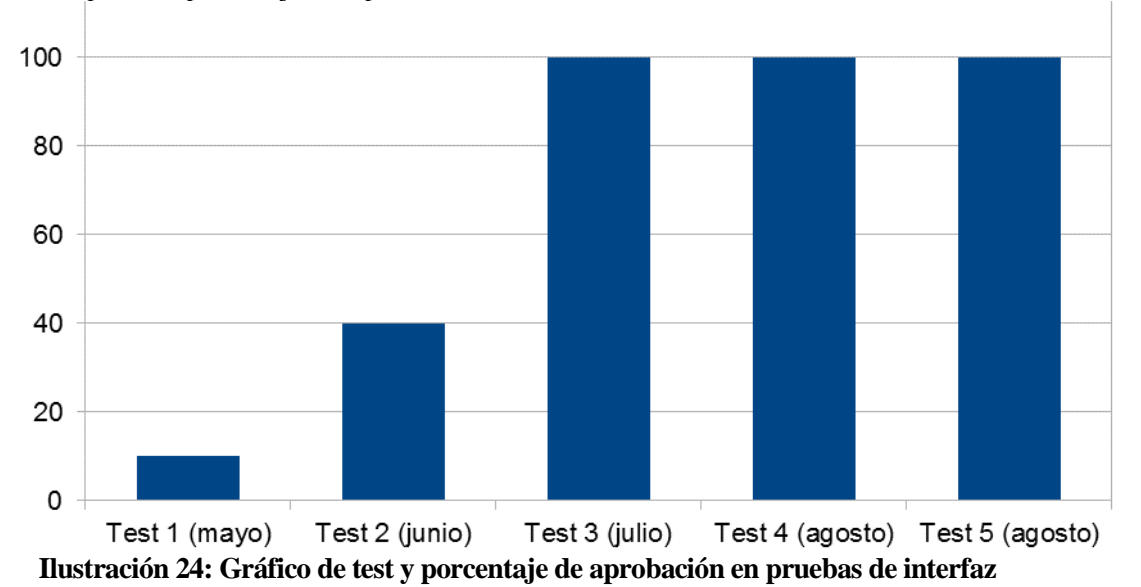

#### **CONCLUSIONES**

Con el análisis del proceso de reclutamiento de personal desarrollado por everis, se ha descubierto que es un proceso con serias falencias, ya que su objetivo es buscar los mejores postulantes para una vacante, pero el orden de contratación se basa en el orden en el cual terminen las pruebas, por lo que finalmente no está contemplado un ranking de los postulantes de acuerdo a sus notas en las evaluaciones. Debido a que la empresa no ha considerado cambiar su proceso de reclutamiento, se construyó el software basado en el proceso actual, desechando otras posibilidades de mejora en el proceso.

Dentro de las dificultades presentadas durante el desarrollo del proyecto, se encuentra la lejanía geográfica con la empresa, generando problemas para acordar reuniones con el cliente y los usuarios del software, provocando demoras en el establecimiento de requisitos. La limitación del proceso de reclutamiento fue difícil debido que los encargados de R.R.H.H. no lograban separar el proceso de reclutamiento con el de contratación, llegando a ocasionar cambios en los requisitos durante el desarrollo.

Al utilizar una metodología de desarrollo ágil, como Scrum, permitió que el proceso de desarrollo se adaptara a los cambios en requisitos y a la tecnología usada, además, incentivo el trabajo productivo por parte del equipo de desarrollo, con lo cual se llegó a una terminación del proyecto exitosa.

Después de desarrollar este proyecto, se ha observado que las metodologías de desarrollo de software tradicionales, como cascada o iterativo-incremental, o ágiles, como Scrum, programación extrema, no fueron desarrolladas para ser usadas en el desarrollo de un software usando un BPMS, por lo que se considera como un trabajo futuro de investigación la búsqueda o creación de propuestas de metodologías de desarrollo que permitan el uso de software BPMS.

ProcessMaker cuenta con una buena documentación y posee un foro, en el cual se resuelven gran parte de las dudas que se puedan generar en el desarrollo de un proyecto, esto permite un eficaz aprendizaje del uso de la herramienta y de sus limitaciones, entre ellas, el no contar con soporte para BPMN genera que de deba realizar un doble trabajo en el modelado, ya que se deben convertir los elementos de BPMN a elementos usados por ProcessMaker, lo que requiere adaptar el flujo de trabajo para hacerlo compatible con este BPMS.

Uno de los mayores desafíos en el proyecto fue el desarrollo de BAM (Business Activity Monitoring), también conocido como dashboard o cuadro de mando, ya que implicó modificar parte del framework de desarrollo de ProcessMaker, agregando características que permitan mejorar la experiencia de uso del dashboard.

Las pruebas los sets de casos de prueba creados nos permitieron ver el avance en el desarrollo de la aplicación, validando el cumplimiento de los requisitos establecidos por el cliente. Además, permitió asegurar calidad del producto final al cumplir con todas las pruebas establecidas.

Como trabajo futuro queda la implantación y puesta en marcha del proyecto en everis, etapa que no se contempló en el proyecto debido a que everis posee personal destinado a tal tarea. Se acordó que el Experto del Centro junto a un equipo de desarrollo de la empresa serán los encargados de realizar esta tarea, para lo cual se entregó la documentación del proyecto. Como investigación futura queda propuesto abordar el tema de las metodologías de desarrollo de software en el ámbito del desarrollo con un BPMS.

### **8 BIBLIOGRAFÍA**

Álvarez, J. E. (2009). Fundamentos y Técnicas de BPM/SOA.

BonitaSoft. (2011). La Guía definitiva de BPMN 2, 26.

BonitaSoft. (2013a). *¿Qué es una Aplicación Basada en Procesos?* (p. 14).

BonitaSoft. (2013b). Cómo hablar con los ejecutivos de alto nivel sobre BPM.

Chile Bolsa. (2010). Tasa de Descuento para proyecto Web.

Colosa. (2012). ProcessMaker FAQ. *20 de noviembre de 2012*. Obtenido el 31 de mayo de 2014, desde http://wiki.processmaker.com/index.php/ProcessMaker\_FAQ

Colosa. (2014). Core Features. Obtenido el 31 de mayo de 2014, desde http://www.processmaker.com/key-features

España, M. de F. de. (2005). La gestión por procesos.

OMG. (2011a). *2.4. 1 superstructure specification*.

OMG. (2011b). *Business Process Model and Notation (BPMN)* (p. 538).

OMG. (2011c). *Business Process Model and Notation (BPMN)* (p. 538).

OMG. (2011d). Notation (BPMN) Version 2.0. *OMG Specification, Object Management Group*.

PRESSMAN, R. (2002). *Ingeniería de software: un enfoque practico*. McGraw Hill.

Sommerville, I. (2005). *Ingeniería del software*. Pearson Educación.

Weske, M. (2007). *Concepts, Languages, Architectures* (Vol. 14). Springer.

# Anexos

# ANEXO A

### ELEMENTOS DE MODELADO

#### **ANEXO A: ELEMENTOS DE MODELADO**

En este anexo se muestran los elementos de modelado de BPMN y su traducción a la nomenclatura de ProcessMaker.

#### **Elementos de BPMN**

En BPMN los elementos se dividen en 4 grandes categorías:

- Elementos de flujo de trabajo
- Elementos organizativos
- Elementos de legibilidad
- Elementos de comportamiento espacial

#### **Elementos de flujo de trabajo**

- Activities (Actividades): corresponden a las tareas que se desarrollan en el proceso, pueden ser desarrolladas por personas(Human activity), en forma automática(Service activity) o pueden ser subprocesos(Call activity).
- Events (Eventos): utilizados para iniciar o finalizar un proceso, además permiten gestionar acciones específicas en el flujo de trabajo. Existen 2 tipos básicos:
	- o Start (inicio): establece el inicio del flujo de trabajo.
	- o End (Termino): establece el termino del flujo de trabajo.
- Gateways (Compuertas): permite separar o unir flujos de trabajo. Pueden ser:
	- o AND (o parallel): consta de 1 o varias entradas, las cuales deben ser todas recibidas para continuar. Posee varias salidas, las cuales se activan todas a la vez en forma paralela.
	- o XOR: posee 1 o varias entradas, solo es necesario que una entrada sea recibida para continuar el proceso. Solo se activa 1 salida, la cual se establece mediante una condición que debe ser cumplida.
	- o Inclusive: se espera a recibir todas las entradas para continuar. Puede tomar múltiples salidas, para cada salida se establece una determinada condición.
- Sequence Flow (Flujo de secuencia): muestra los movimientos del flujo de trabajo.
- Conditional Sequence Flow (Flujo de secuencia condicional): establece una condición del tipo ifelse, permite que se tome un solo camino en el flujo de trabajo.

#### **Elementos organizativos**

- Pools: contiene el proceso completo, el flujo de trabajo no puede abandonar el pool, para
- 84

interactuar (transferir el flujo de trabajo, o intercambiar información) con otros pool se deben usar mensajes.

- Swimlanes: permiten organizar y categorizar las actividades.
- Groups: se utilizan para encerrar elementos gráficos en una misma categoría sin afectar el flujo de trabajo.

#### **Elementos de legibilidad**

- Annotation (Anotaciones): permite colocar notas con aclaraciones en el modelo
- Link: permite cortar un proceso demasiado extenso y continuarlo en otra ínea para mejorar la visibilidad y lectura del proceso.

#### **Elementos de comportamiento espacial**

- Message/Message Flow (mensajes): permiten transferir acciones o datos de un pool/proceso a otro.
- Signal (señales): permiten enviar datos a varias actividades al mismo tiempo.
- Timers (temporizadores): se utilizan para ejecutar actividades periódicas o para asegurarse de que una actividad se ejecute en un plazo determinado.
- Errors (Errores): permiten definir el comportamiento del sistema cuando ocurre un error técnico.
- Repeating (iteraciones): permite repetir la ejecución de una tarea varias veces.

#### **ProcessMaker**

- 1. Process Title (Título del proceso): es definido cuando es creado el proceso.
- 2. Task (Tarea): elementos que contiene Dynaform, entradas y/o salidas de datos.
- 3. Sub-process: representan un subproceso, permite llamar a otro proceso para ser ejecutado.
- 4. Routing Rules (Reglas de enrutamiento): son reglas de derivación insertadas entre las tareas, mantiene el control del flujo de trabajo entre las tareas, es decir, definen la secuencia de tareas que se ejecutaran en el proceso. Encontramos los siguientes tipos de rutinas:
	- Sequential (Secuencial): cuando una tarea es completa, la rutina secuencial mueve el flujo de trabajo directamente la tarea posterior.
- Selection (Selección): permite al usuario asignado a la tarea seleccionar la siguiente tarea(s) a ser realizada(s) en el proceso.
- Evaluation (Evaluación): evalúa una condición para decidir la siguiente a ser realizada en el proceso.
- Parallel Fork (Bifurcación paralela): divide el flujo de trabajo en 2 o más tareas paralelas.
- Parallel Fork By Evaluation (Bifurcación paralela por evaluación): utiliza una condición para decidir si dividir el flujo de trabajo en 2 o más tareas paralelas.
- Parallel Union (Unión paralela): une múltiples tareas paralelas que fueron previamente divididas por una bifurcación paralela.
- End of Process (Final del proceso): termina el proceso.
- Starting Task (Inicio del proceso): marca la tarea inicial del proceso.
- 5. Elementos visuales: en esta categoría se han agrupado los elementos que tiene por fin ayudar a la claridad del diagrama:
	- Text (Texto): son etiquetas de texto que pueden ser colócalas en el ProcessMap, pueden ser usados como una etiqueta para identificar departamentos, explicando la lógica de la rutina, o entregando o incluso para dar orientación al usuario.
	- Horizontal Line (Linea horizontal): ayuda a dividir visualmente el proceso. Pueden ser usadas para separar tareas o departamentos en grupos lógicos en el ProcessMap.
	- Vertical Line (Linea vertical): ayuda a dividir visualmente el proceso. Pueden ser usadas para separar tareas o departamentos en grupos lógicos en el ProcessMap.
- 6. Correlation (correlaciones): permite coordinar el progreso entre 2 instancias de un proceso en ejecución.

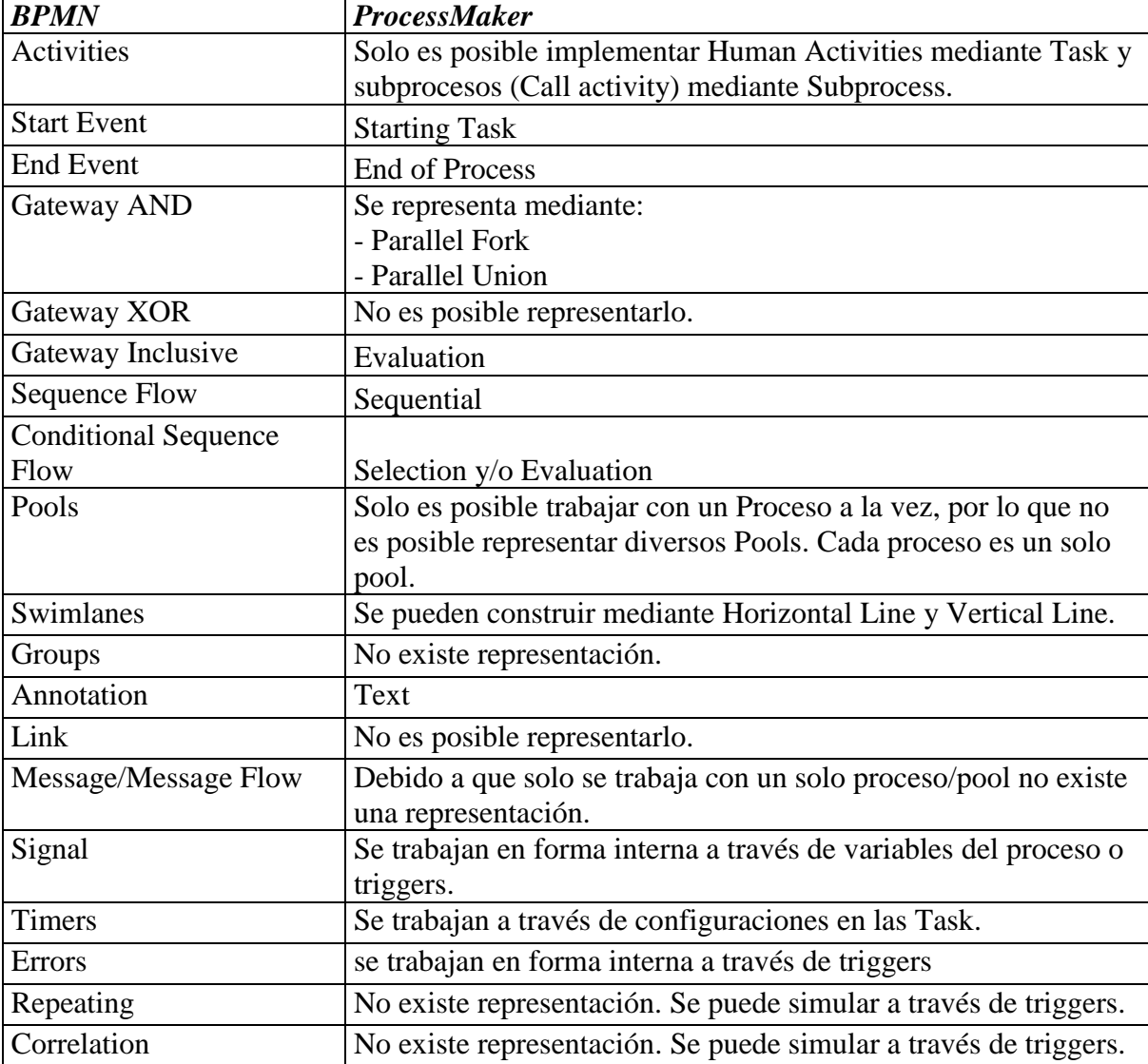

### **Equivalencia entre elementos de BPMN y ProcessMaker**

### ANEXO B

# DESCRIPCIÓN DE COMPONENTES DEL **SISTEMA**

### **ANEXO B: DESCRIPCIÓN DE COMPONENTES DEL SISTEMA**

En el presente anexo se muestran las estructuras de los Dynaform (formularios de ProcessMaker) creados como parte del desarrollo del sistema.

#### **Dynaform**

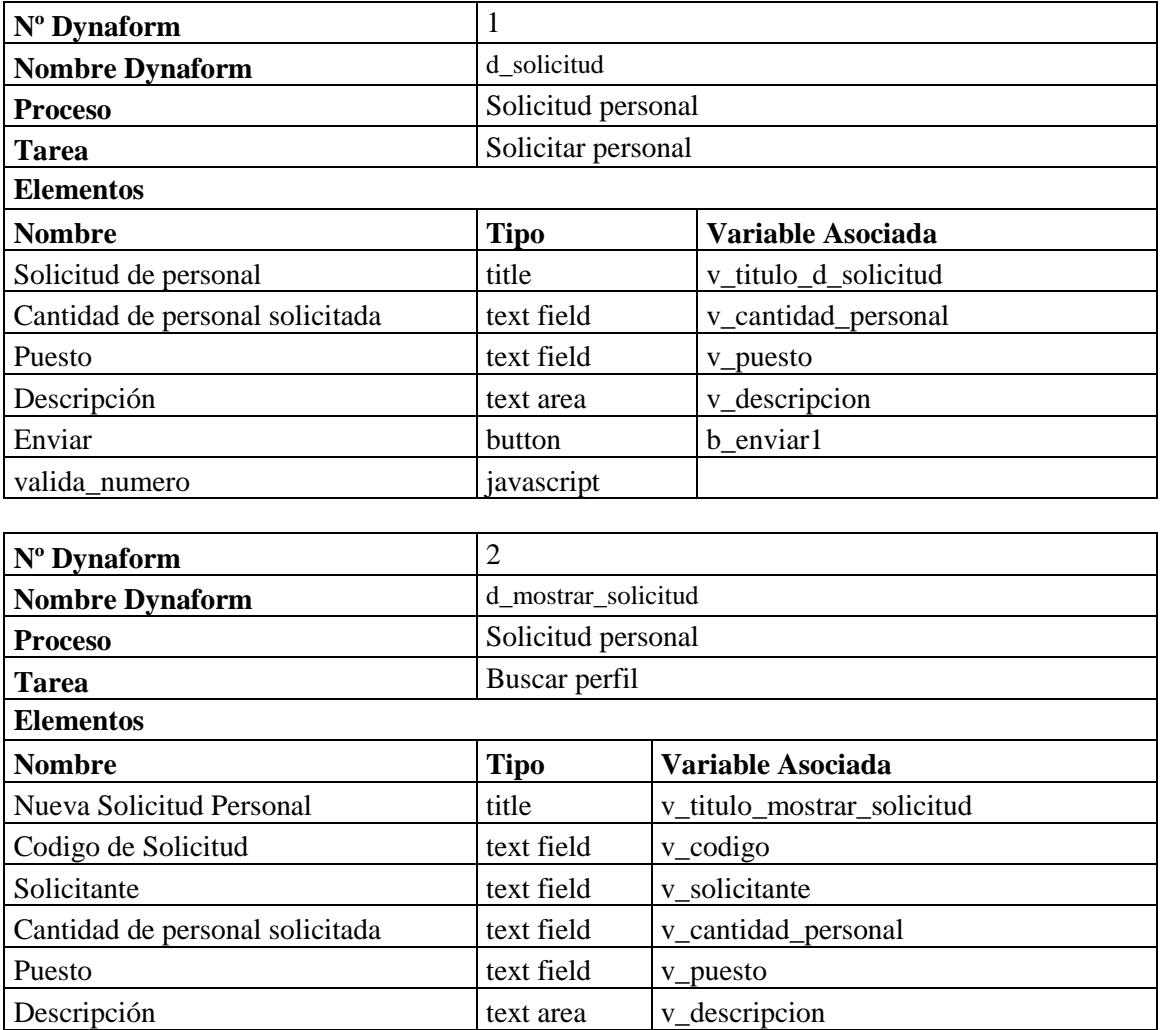

 $\vert$  continuar  $\vert$  button  $\vert$  b\_enviar2

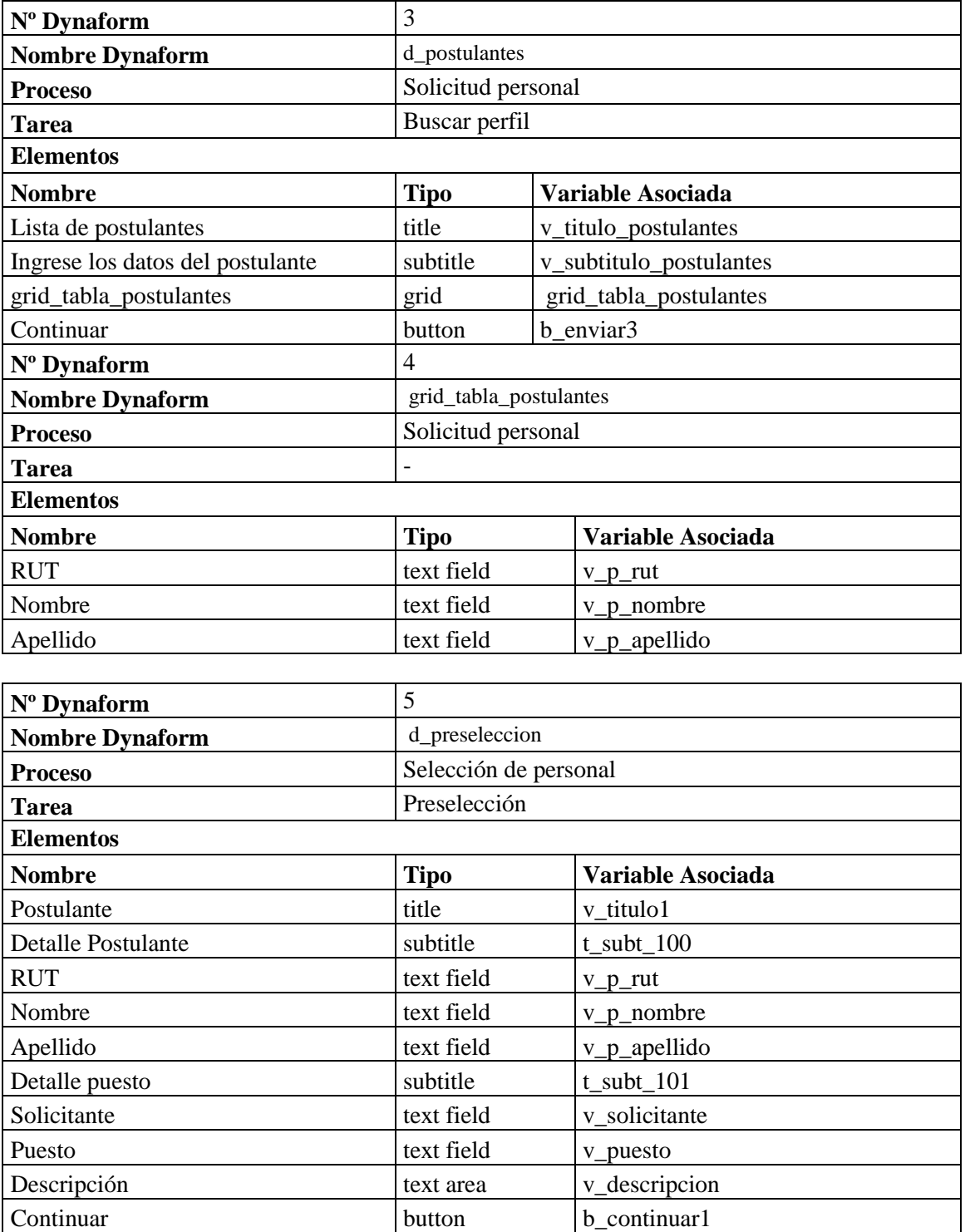

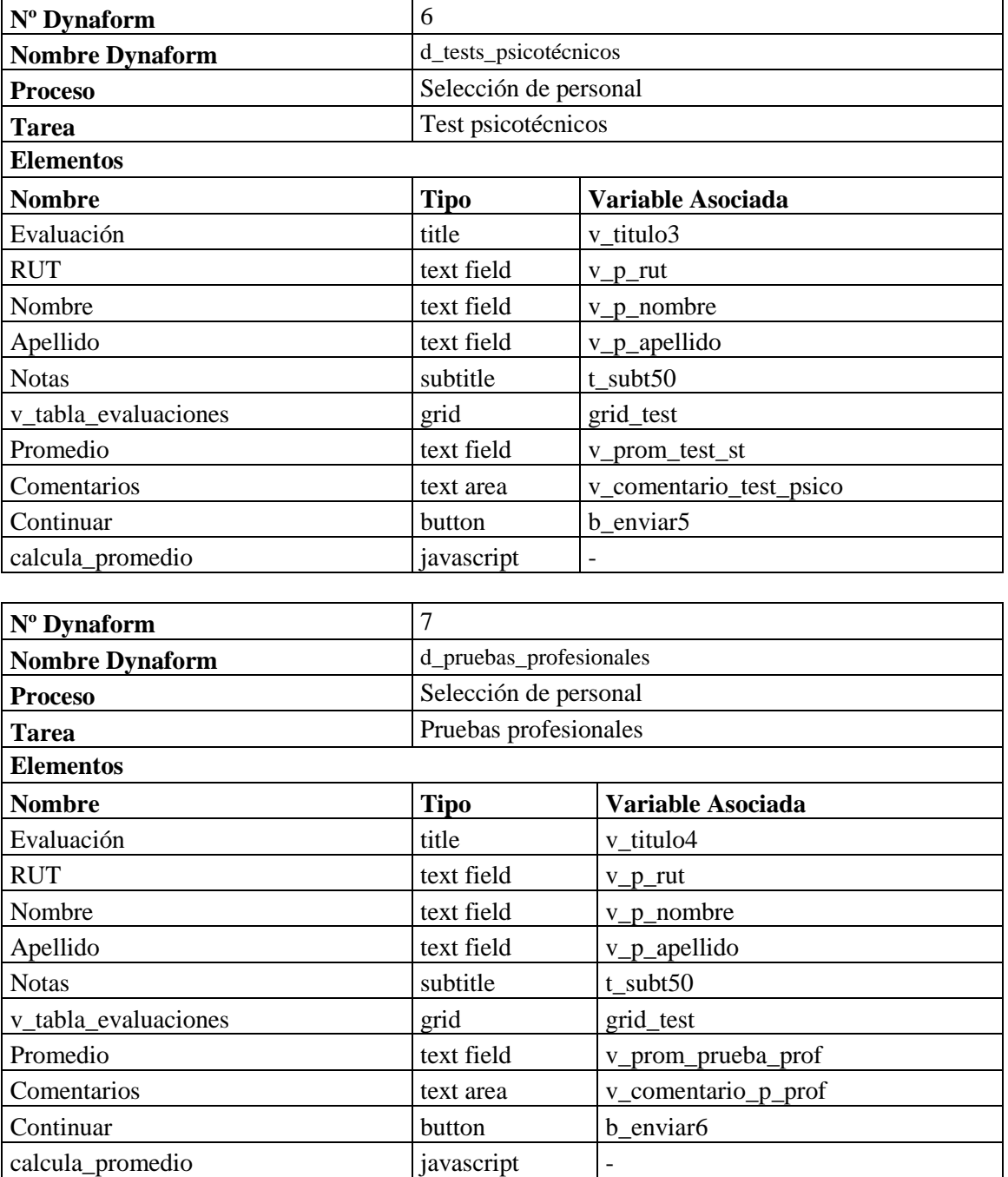

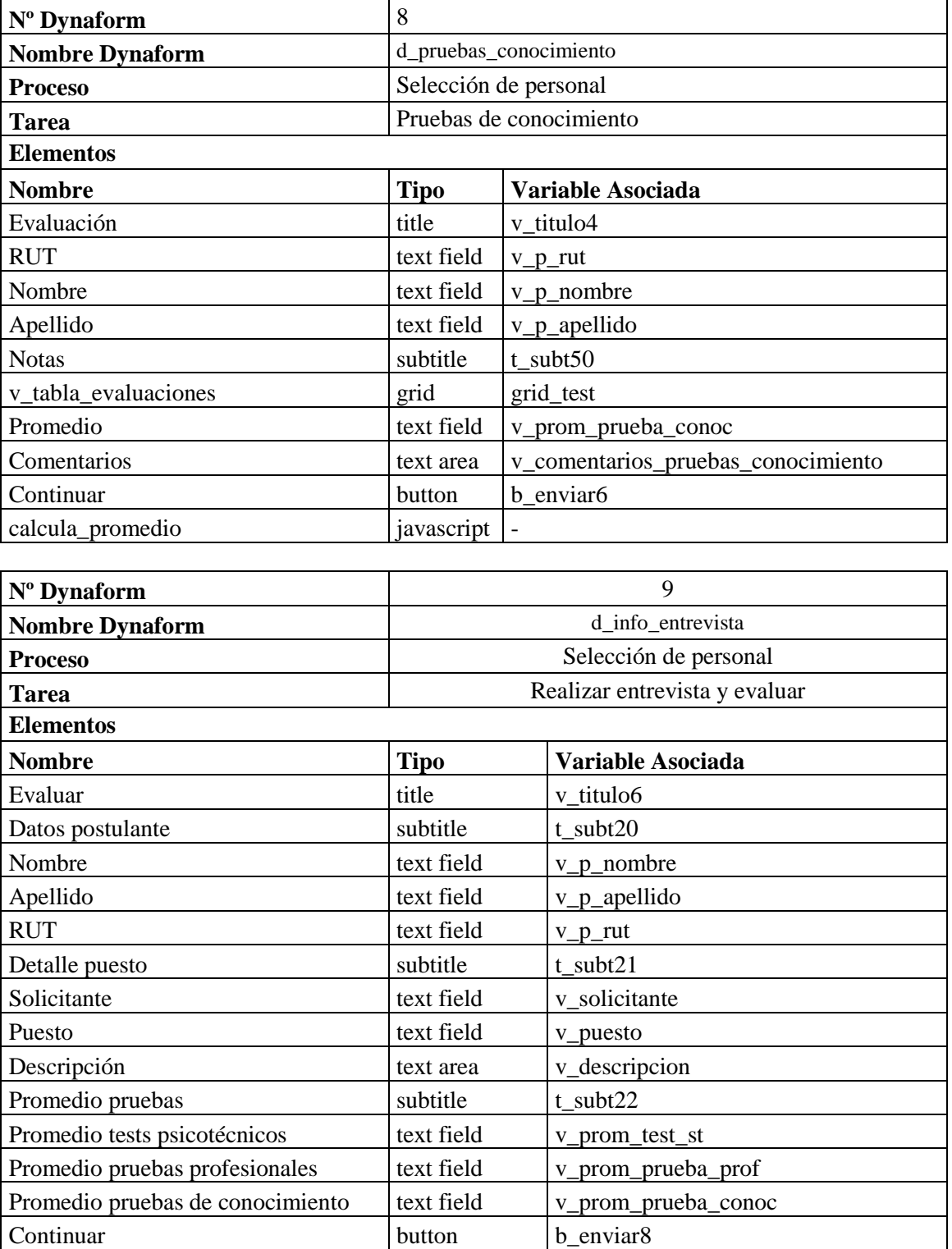

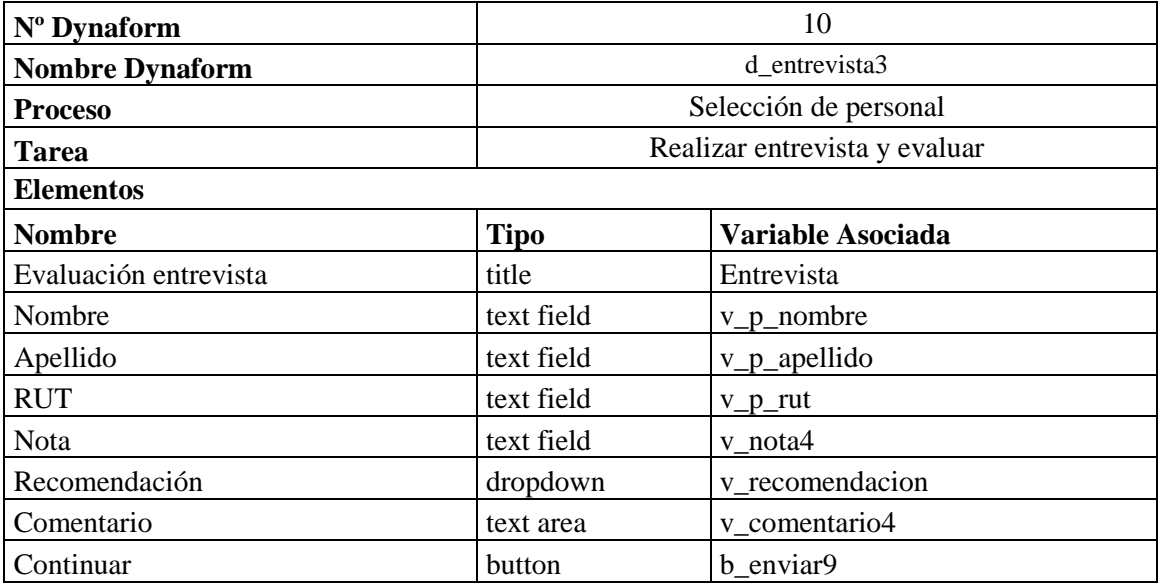

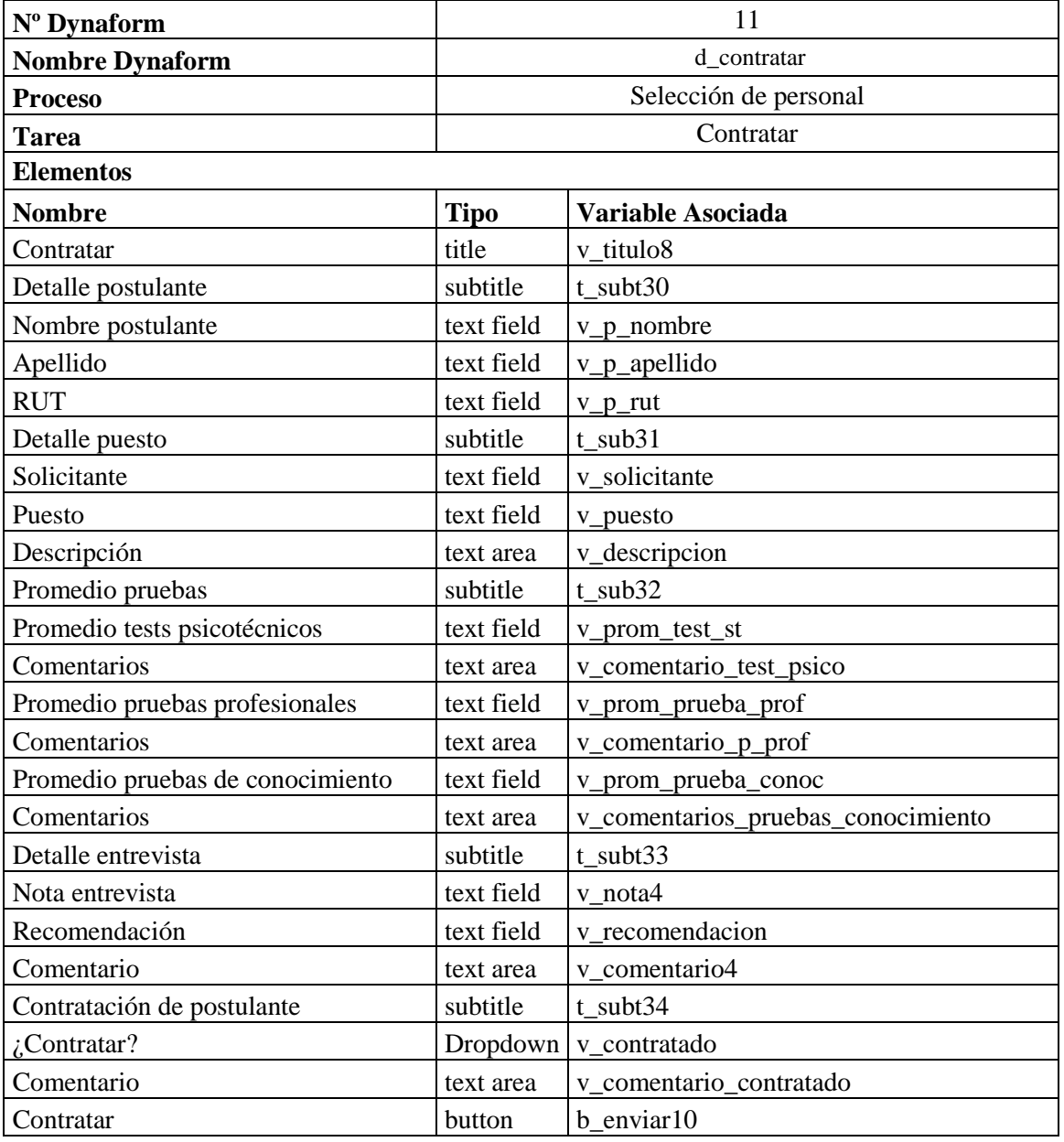

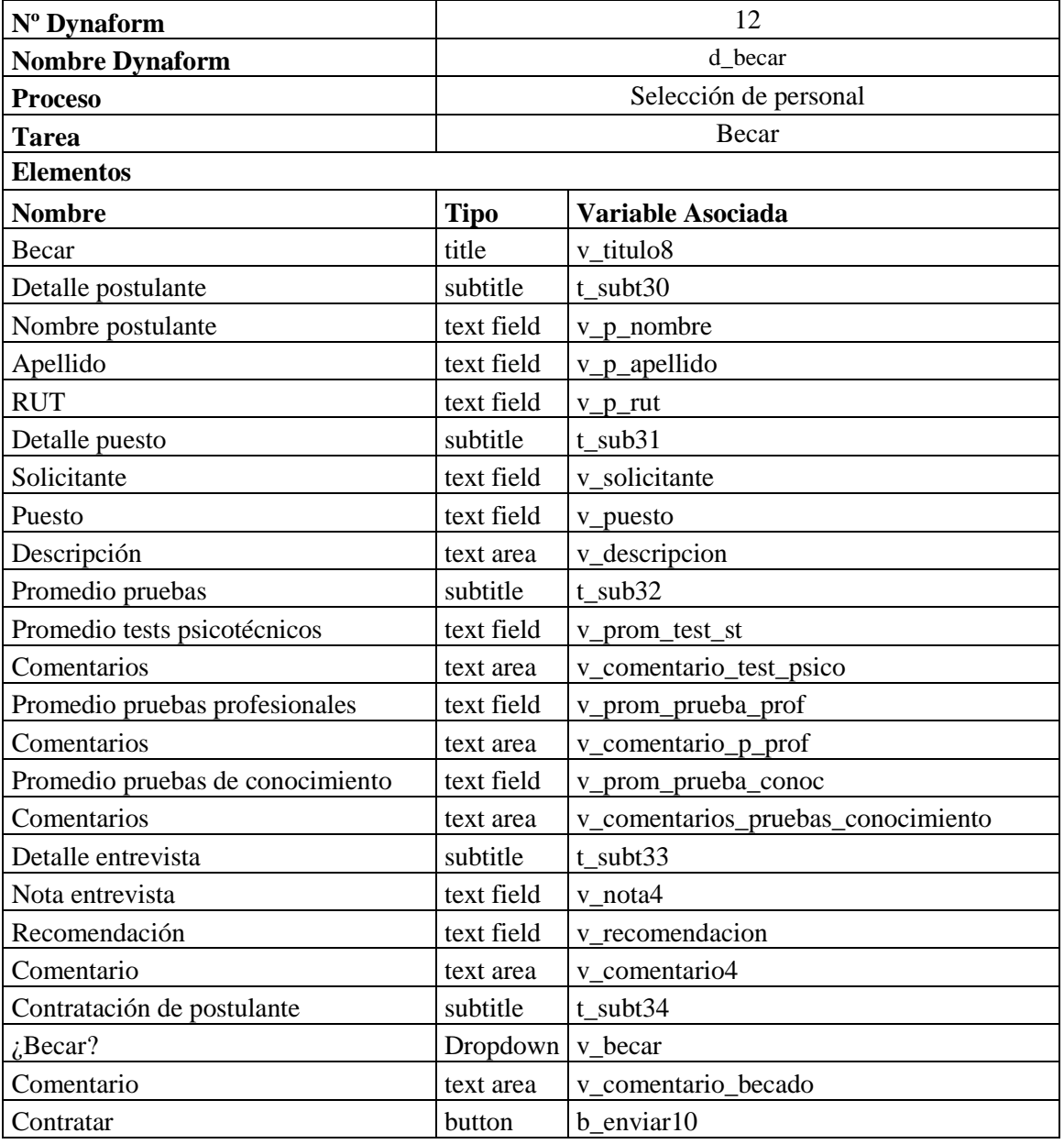

# ANEXO C

## TABLAS BASE DE DATOS

#### **ANEXO D: TABLAS BASE DE DATOS**

En el presente anexo se establece la nomenclatura utilizada para la construcción de la base de datos y se describen las tablas de ésta.

El modelo físico de la base de datos se rige por las siguientes normas:

- Cada palabra se escribe separada por un ''
- Cada palabra se escribirá con letra inicial mayúscula.
- El nombre de las tablas empieza con el prefijo 'tb\_' por "tabla".
- El nombre de las tablas termina con el sufijo '\_SRP' por "Sistema de Reclutamiento de Personal".
- Las claves primarias poseen el sufijo ' PK' por "Primary Key".
- Las claves foráneas poseen el sufijo '\_FK' por "Foreing Key".

TABLE tb Solicitud Personal SRP ( id Solicitud Personal PK VARCHAR(50) NOT NULL, Cantidad\_personal INT NOT NULL, Puesto VARCHAR(50) NOT NULL, Descripcion VARCHAR(140) NOT NULL, fecha\_termino\_estimado DATETIME NOT NULL, PRIMARY KEY (id Solicitud Personal PK)) TABLE tb\_Estado\_Solicitud\_SRP ( id Estado Solicitud PK INT NOT NULL AUTO INCREMENT, nombre VARCHAR(50) NOT NULL, PRIMARY KEY (id\_Estado\_Solicitud\_PK)) TABLE tb Postulante SRP ( id Postulante PK INT NOT NULL AUTO INCREMENT, Nombre VARCHAR(50) NOT NULL, Apellido VARCHAR(50) NOT NULL, RUT VARCHAR(20) NOT NULL, Email VARCHAR(45) NOT NULL, Telefono VARCHAR(15) NOT NULL, PRIMARY KEY (id\_Postulante\_PK)) TABLE tb Postulacion SRP ( id Postulacion PK INT NOT NULL AUTO INCREMENT, fecha\_postulacion DATETIME NOT NULL, id\_Postulante\_FK INT NOT NULL, id Solicitud Personal FK VARCHAR(50) NOT NULL, PRIMARY KEY (id Postulacion PK), INDEX fk\_Postulante\_Solicitud\_Personal1\_idx (id\_Solicitud\_Personal\_FK ASC), INDEX fk Postulacion Postulante1 idx (id Postulante FK ASC), CONSTRAINT fk\_Postulante\_Solicitud\_Personal1 FOREIGN KEY (id\_Solicitud\_Personal\_FK) REFERENCES tb Solicitud Personal SRP (id Solicitud Personal PK) ON DELETE NO ACTION ON UPDATE NO ACTION, CONSTRAINT fk\_Postulacion\_Postulante1 FOREIGN KEY (id Postulante FK) REFERENCES tb Postulante SRP (id Postulante PK)) TABLE tb Tipo Prueba SRP ( id\_Tipo\_Prueba\_PK INT NOT NULL AUTO\_INCREMENT, Nombre VARCHAR(50) NOT NULL, PRIMARY KEY (id\_Tipo\_Prueba\_PK))

```
TABLE tb Pruebas SRP (
  id Pruebas PK INT NOT NULL AUTO INCREMENT,
   Comentario VARCHAR(45) NULL,
   id_Postulante_FK INT NOT NULL,
  id Tipo Prueba FK INT NOT NULL,
  PRIMARY KEY (id Pruebas PK),
  INDEX fk Pruebas Postulante1 idx (id Postulante FK ASC),
   INDEX fk_Pruebas_Tipo_Prueba1_idx (id_Tipo_Prueba_FK ASC),
   CONSTRAINT fk_Pruebas_Postulante1
    FOREIGN KEY (id Postulante FK)
   REFERENCES tb_Postulacion_SRP (id_Postulacion_PK),
   CONSTRAINT fk_Pruebas_Tipo_Prueba1
   FOREIGN KEY (id Tipo Prueba FK)
    REFERENCES tb_Tipo_Prueba_SRP (id_Tipo_Prueba_PK))
TABLE tb Evaluacion SRP (
  id Evaluacion PK INT NOT NULL AUTO INCREMENT,
   Nombre VARCHAR(45) NOT NULL,
   Nota INT NOT NULL,
   id_Pruebas_FK INT NOT NULL,
  PRIMARY KEY (id Evaluacion PK),
  INDEX fk_Evaluacion_Pruebas1_idx (id_Pruebas_FK_ASC),
  CONSTRAINT fk Evaluacion Pruebas1
     FOREIGN KEY (id_Pruebas_FK)
    REFERENCES tb Pruebas SRP (id Pruebas PK))
TABLE tb Recomendacion SRP (
  id Recomendacion PK INT NOT NULL AUTO INCREMENT,
   Nombre VARCHAR(50) NOT NULL,
  PRIMARY KEY (id Recomendacion PK))
TABLE tb Resultado Postulacion SRP (
  id Resultado Postulacion PK INT NOT NULL AUTO INCREMENT,
   Estado_Recomendacion TINYINT(1) NOT NULL,
   Comentario VARCHAR(140) NULL,
   id_Postulante_FK INT NOT NULL,
  id Recomendacion FK INT NOT NULL,
  PRIMARY KEY (id Resultado Postulacion PK),
  INDEX fk tb Resultado Postulacion SRP tb Postulacion SRP1 idx
(id_Postulante_FK ASC),
  INDEX fk tb Resultado Postulacion SRP tb Recomendacion SRP1 idx
(id_Recomendacion_FK ASC),
  CONSTRAINT fk tb Resultado Postulacion SRP tb Postulacion SRP1
     FOREIGN KEY (id_Postulante_FK)
    REFERENCES tb Postulacion SRP (id Postulacion PK),
   CONSTRAINT fk_tb_Resultado_Postulacion_SRP_tb_Recomendacion_SRP1
    FOREIGN KEY (id Recomendacion FK)
    REFERENCES tb Recomendacion SRP (id Recomendacion PK))
```
TABLE tb Entrevista SRP ( id Entrevista PK INT NOT NULL AUTO INCREMENT, Nota INT NOT NULL, Comentario VARCHAR(45) NULL, id\_Postulante\_FK INT NOT NULL, id Recomendacion PK INT NOT NULL, PRIMARY KEY (id Entrevista PK), INDEX fk\_Entrevista\_Postulante1\_idx (id\_Postulante\_FK ASC), INDEX fk\_tb\_Entrevista\_SRP\_tb\_Recomendacion\_SRP1\_idx (id Recomendacion PK ASC), CONSTRAINT fk\_Entrevista\_Postulante1 FOREIGN KEY (id Postulante FK) REFERENCES tb\_Postulacion\_SRP (id\_Postulacion\_PK), CONSTRAINT fk tb Entrevista SRP tb Recomendacion SRP1 FOREIGN KEY (id\_Recomendacion\_PK) REFERENCES tb Recomendacion SRP (id Recomendacion PK)) TABLE tb\_Estado\_Postulante\_SRP ( id Estado Postulante PK INT NOT NULL AUTO INCREMENT, Nombre VARCHAR(50) NOT NULL, PRIMARY KEY (id Estado Postulante PK)) TABLE tb\_Estado\_Empleado\_SRP ( id\_Cargo\_PK INT NOT NULL AUTO\_INCREMENT, Nombre VARCHAR(45) NULL, PRIMARY KEY (id\_Cargo\_PK)) TABLE tb\_Cargo\_SRP ( id Cargo PK INT NOT NULL AUTO INCREMENT, Nombre VARCHAR(45) NULL, PRIMARY KEY (id\_Cargo\_PK)) TABLE tb\_Empleado\_SRP ( id Empleado PK VARCHAR(50) NOT NULL, Nombre VARCHAR(45) NOT NULL, Apellido VARCHAR(45) NOT NULL, RUT VARCHAR(45) NOT NULL, id\_Estado\_Empleado\_FK INT NOT NULL, id\_Cargo\_FK INT NOT NULL, Email VARCHAR(45) NOT NULL, PRIMARY KEY (id Empleado PK), INDEX fk\_Empleado\_Estado\_Empleado1\_idx (id\_Estado\_Empleado\_FK ASC), INDEX fk\_Empleado\_Cargo1\_idx (id\_Cargo\_FK ASC), CONSTRAINT fk\_Empleado\_Estado\_Empleado1 FOREIGN KEY (id\_Estado\_Empleado\_FK) REFERENCES tb Estado Empleado SRP (id Cargo PK), CONSTRAINT fk\_Empleado\_Cargo1 FOREIGN KEY (id\_Cargo\_FK) REFERENCES tb\_Cargo\_SRP (id\_Cargo\_PK) )

```
TABLE tb_Detalle_Estado_Solicitud_SRP (
  id Detalle Estado Solicitud PK INT NOT NULL AUTO INCREMENT,
  fecha_inicio DATETIME NOT NULL,
   fecha_termino_real DATETIME NULL,
  fecha_termino_estimado DATETIME NOT NULL,
 id Solicitud Personal FK VARCHAR(50) NOT NULL,
  id_Estado_Solicitud_FK INT NOT NULL,
  Id_Empleado_FK VARCHAR(50) NULL,
 PRIMARY KEY (id Detalle Estado Solicitud PK),
  INDEX fk_Detalle_Estado_Solicitud_Solicitud_Personal1_idx 
(id Solicitud Personal FK ASC),
   INDEX fk_Detalle_Estado_Solicitud_Estado_Solicitud1_idx 
(id_Estado_Solicitud_FK ASC),
  INDEX fk_Detalle_Estado_Solicitud_Empleado1_idx (Id_Empleado_FK ASC),
  CONSTRAINT fk_Detalle_Estado_Solicitud_Solicitud_Personal1
    FOREIGN KEY (id_Solicitud_Personal_FK)
   REFERENCES tb_Solicitud_Personal_SRP (id_Solicitud_Personal_PK),
  CONSTRAINT fk_Detalle_Estado_Solicitud_Estado_Solicitud1
    FOREIGN KEY (id_Estado_Solicitud_FK)
   REFERENCES tb_Estado_Solicitud_SRP (id_Estado_Solicitud_PK),
  CONSTRAINT fk_Detalle_Estado_Solicitud_Empleado1
   FOREIGN KEY (Id Empleado FK)
   REFERENCES tb Empleado SRP (id Empleado PK)
```

```
)
```

```
TABLE tb Detalle Estado Postulacion SRP (
  id Detalle Estado Postulacion PK INT NOT NULL AUTO INCREMENT,
   fecha_inicio DATETIME NOT NULL,
   fecha_termino_real DATETIME NULL,
   fecha_termino_estimado DATETIME NOT NULL,
   id_Postulacion_FK INT NOT NULL,
   id_Estado_Postulante_FK INT NOT NULL,
   id_Empleado_FK VARCHAR(50) NOT NULL,
  PRIMARY KEY (id Detalle Estado Postulacion PK),
   INDEX fk_Detalle_Estado_Solicitud_Postulante1_idx (id_Postulacion_FK 
ASC),
   INDEX fk_Detalle_Estado_Solicitud_Estado_Postulante1_idx 
(id_Estado_Postulante_FK ASC),
   INDEX fk_Detalle_Estado_Postulante_Empleado1_idx (id_Empleado_FK ASC),
   CONSTRAINT fk_Detalle_Estado_Solicitud_Postulante1
     FOREIGN KEY (id_Postulacion_FK)
    REFERENCES mydb.tb Postulacion SRP (id Postulacion PK),
   CONSTRAINT fk_Detalle_Estado_Solicitud_Estado_Postulante1
    FOREIGN KEY (id Estado Postulante FK)
    REFERENCES tb_Estado_Postulante_SRP (id_Estado_Postulante_PK),
   CONSTRAINT fk_Detalle_Estado_Postulante_Empleado1
     FOREIGN KEY (id_Empleado_FK)
    REFERENCES tb Empleado SRP (id Empleado PK))
```
### ANEXO D

# CAPTURAS DE APLICACIÓN

### **ANEXO E: CAPTURAS DE APLICACIÓN**

En el presente anexo se muestran las capturas del sistema desarrollado.

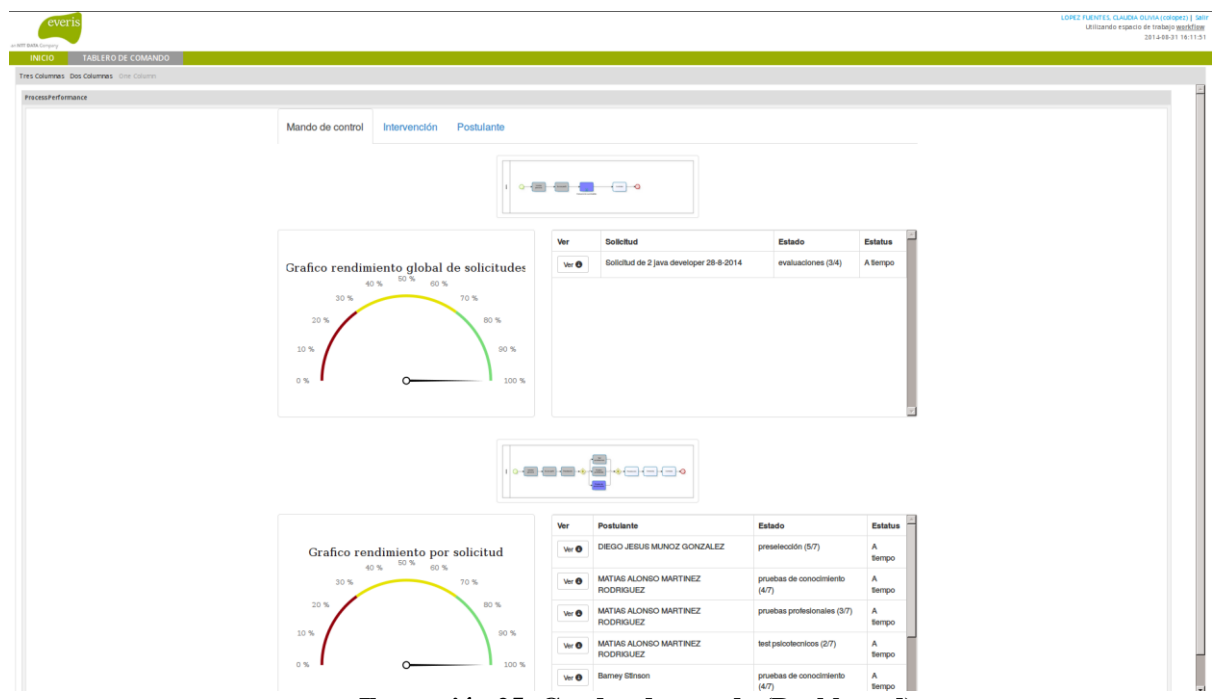

**Ilustración 25: Cuadro de mando (Dashboard)**

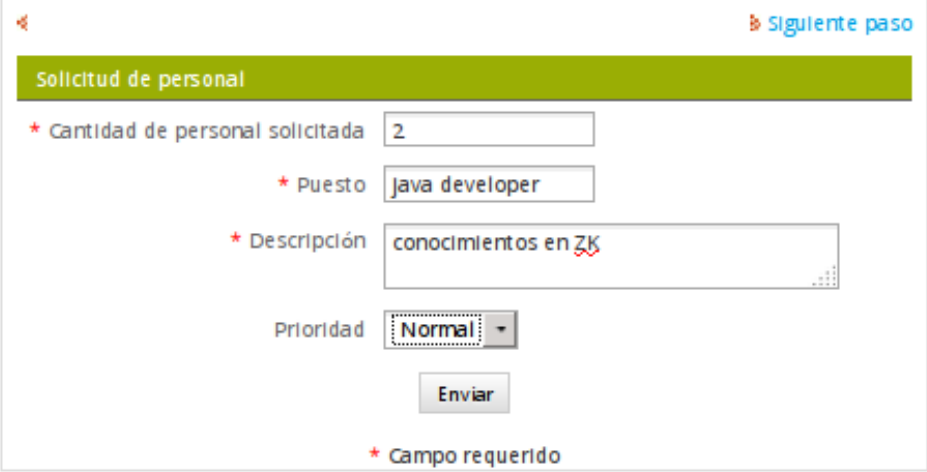

**Ilustración 26: Dynaform d\_solicitud**

J.

J.

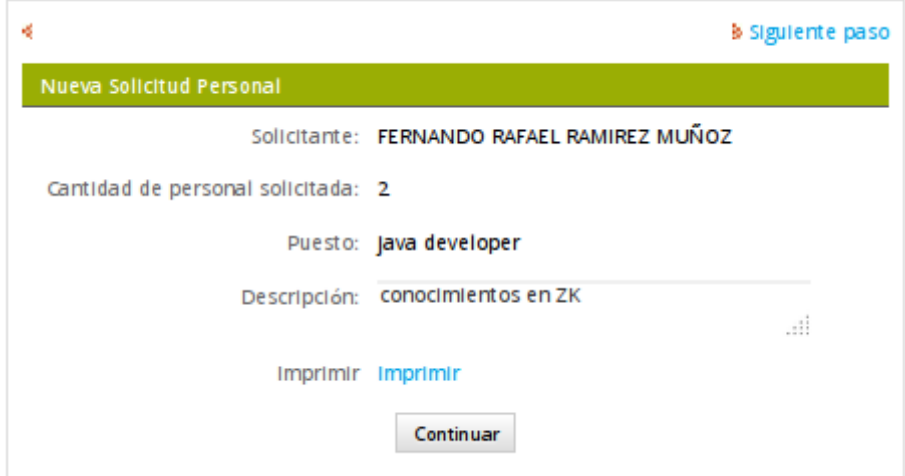

**Ilustración 27: Dynaform d\_mostrar\_solicitud**

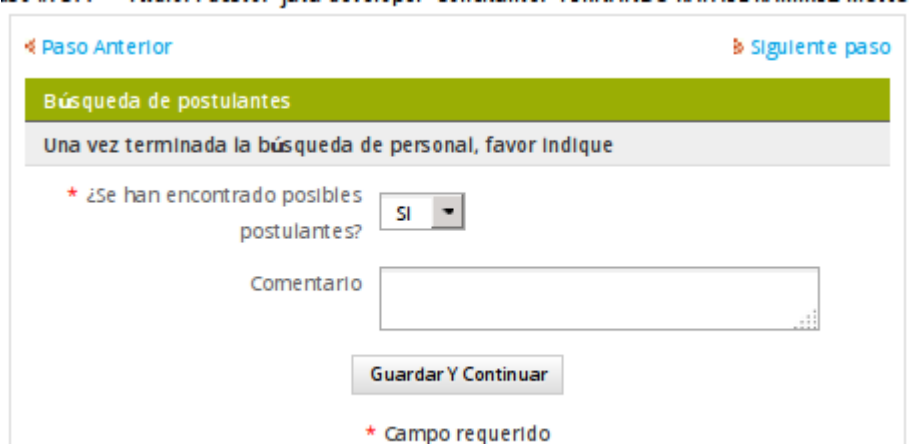

**Ilustración 28: Dynaform d\_busqueda\_postulantes**

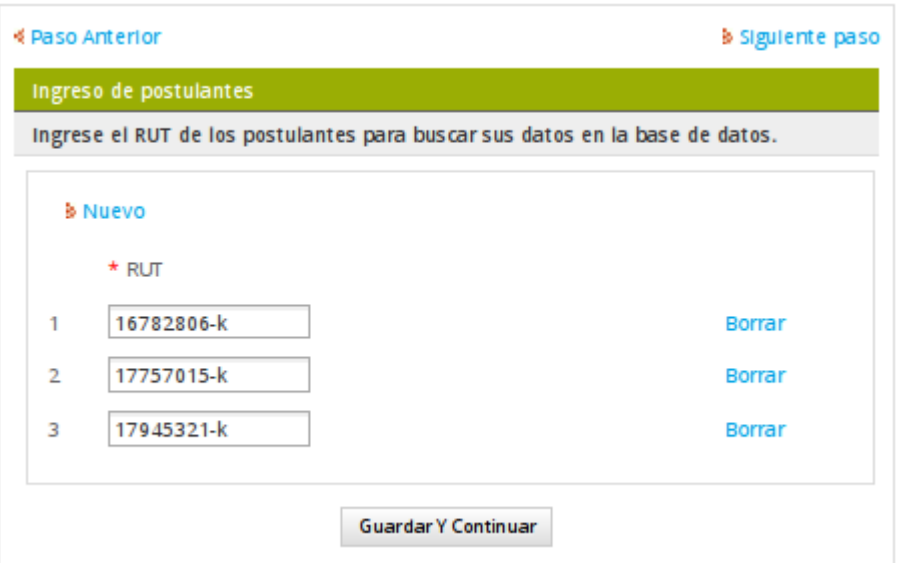

**Ilustración 29: Dynaform d\_postulantes\_rut**

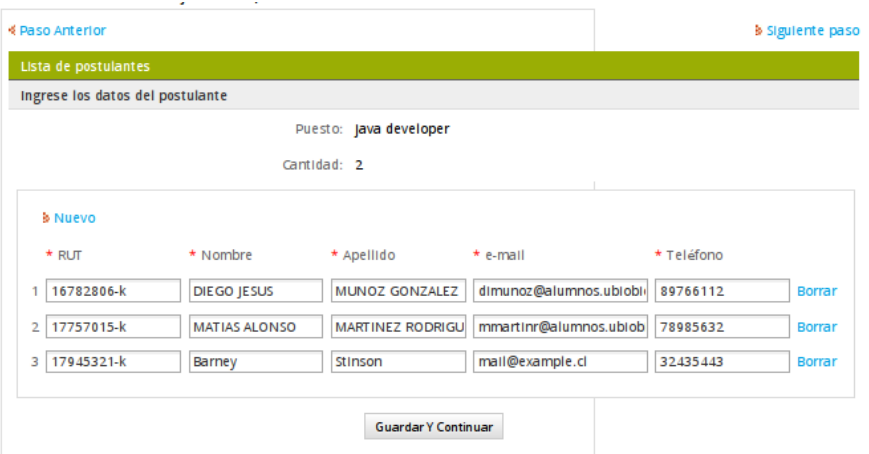

**Ilustración 30: Dynaform d\_postulantes**

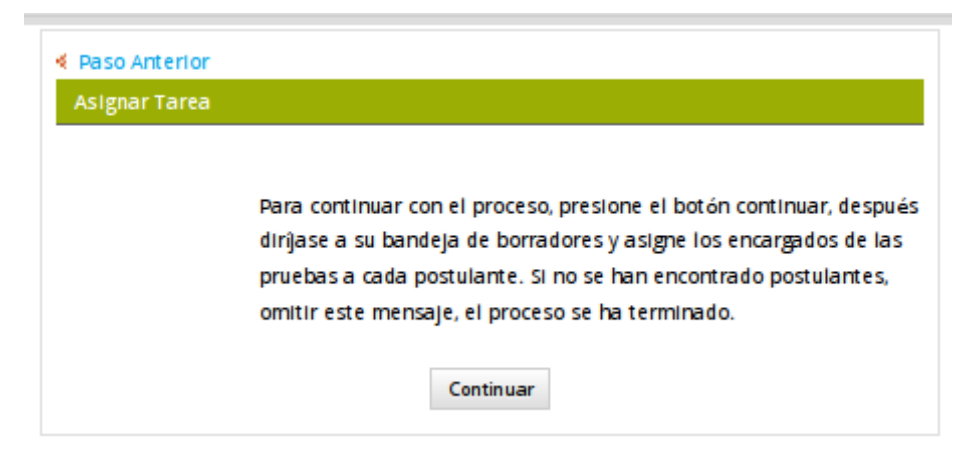

**Ilustración 31: Formulario Termino Asignación de tarea Solicitud de personal**
à,

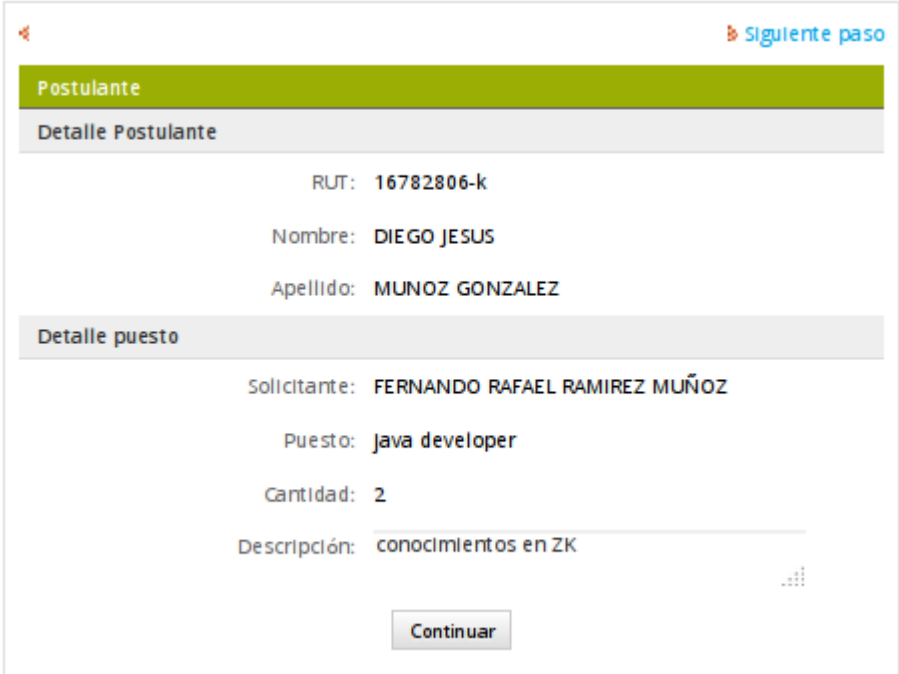

**Ilustración 32: Dynaform d\_preseleccion**

L.

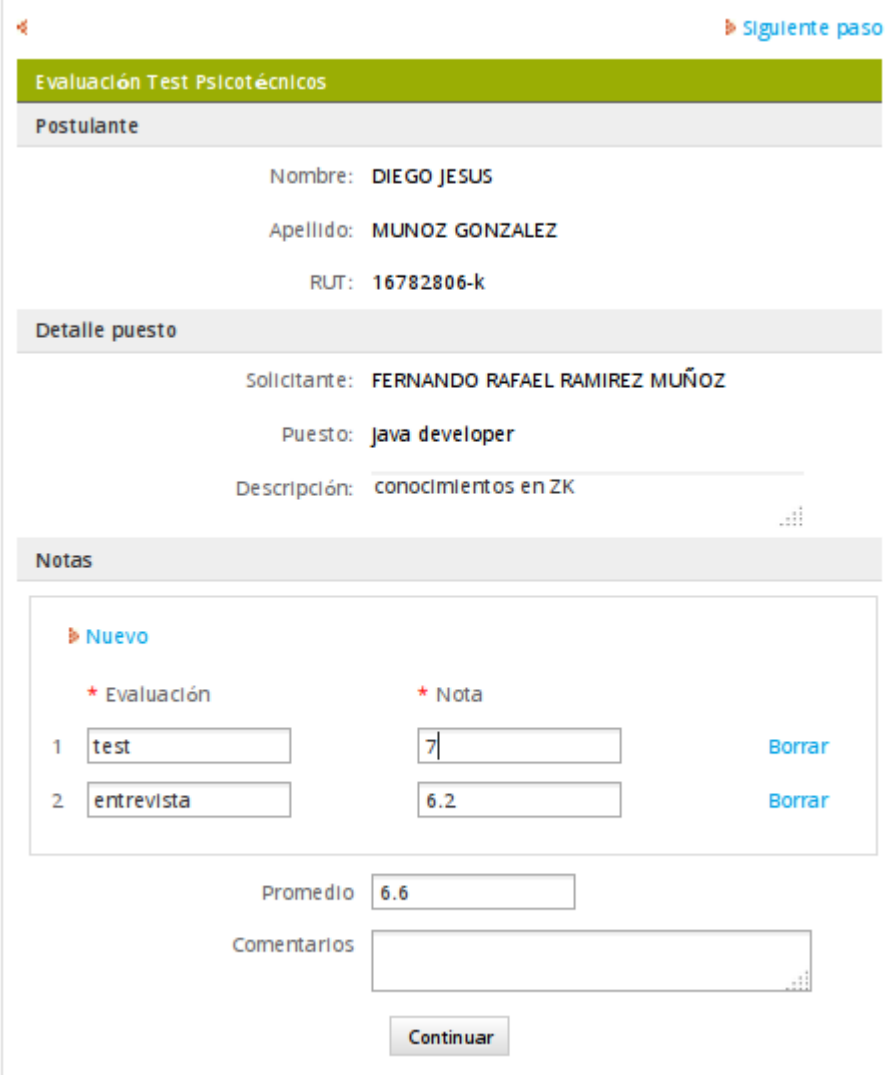

**Ilustración 33: Dynaform d\_tests\_psicotécnicos**

L.

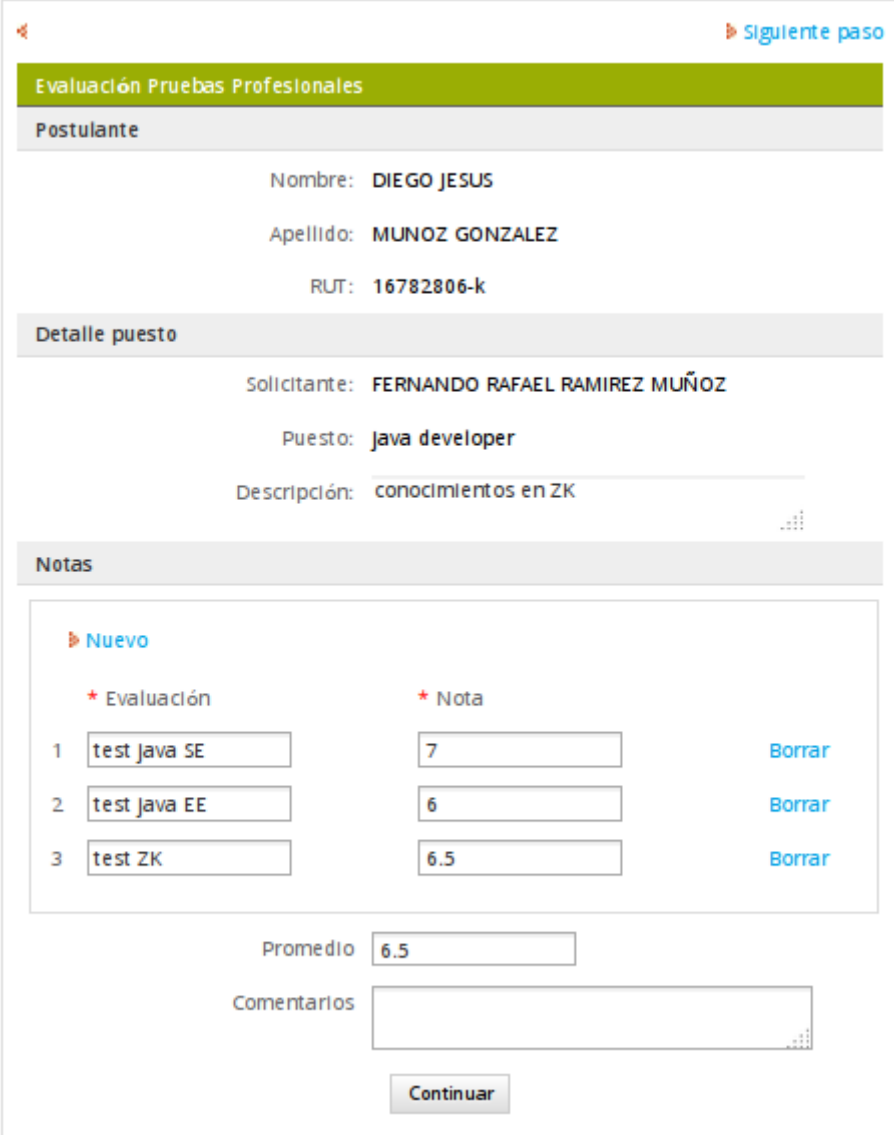

**Ilustración 34: Dynaform d\_pruebas\_profesionales**

L.

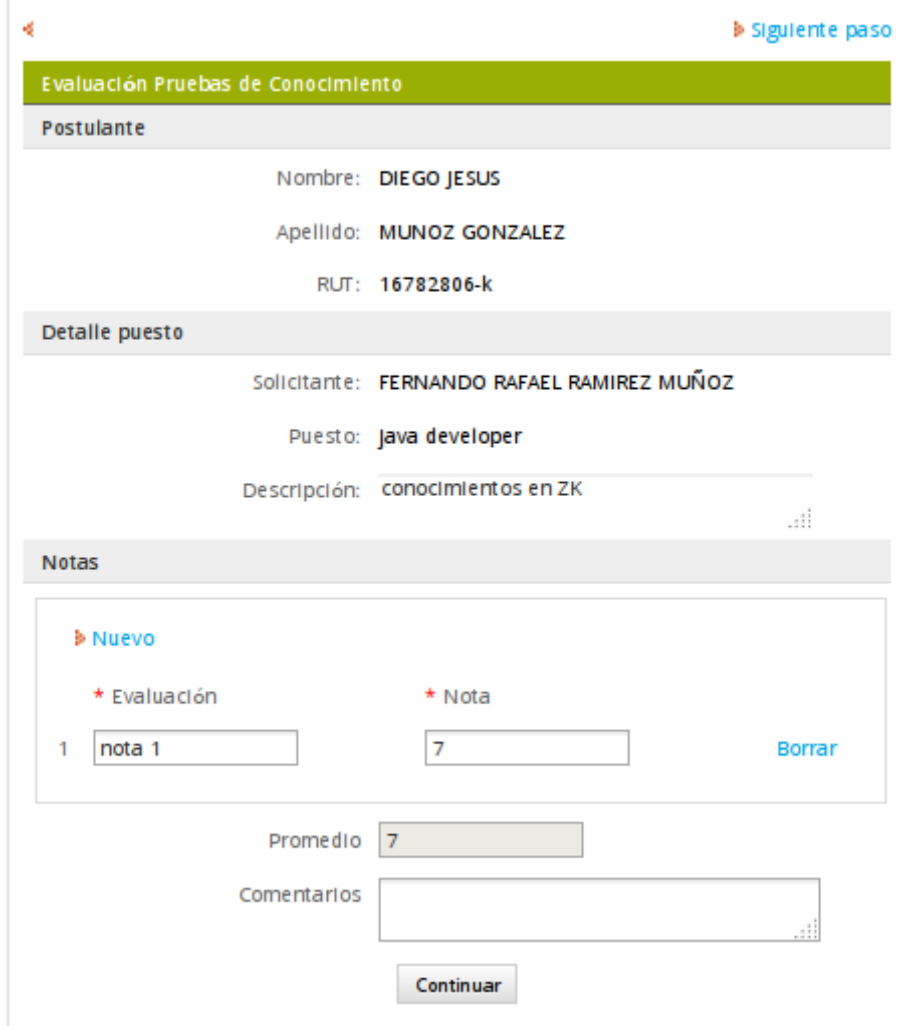

**Ilustración 35: Dynaform d\_pruebas\_conocimiento**

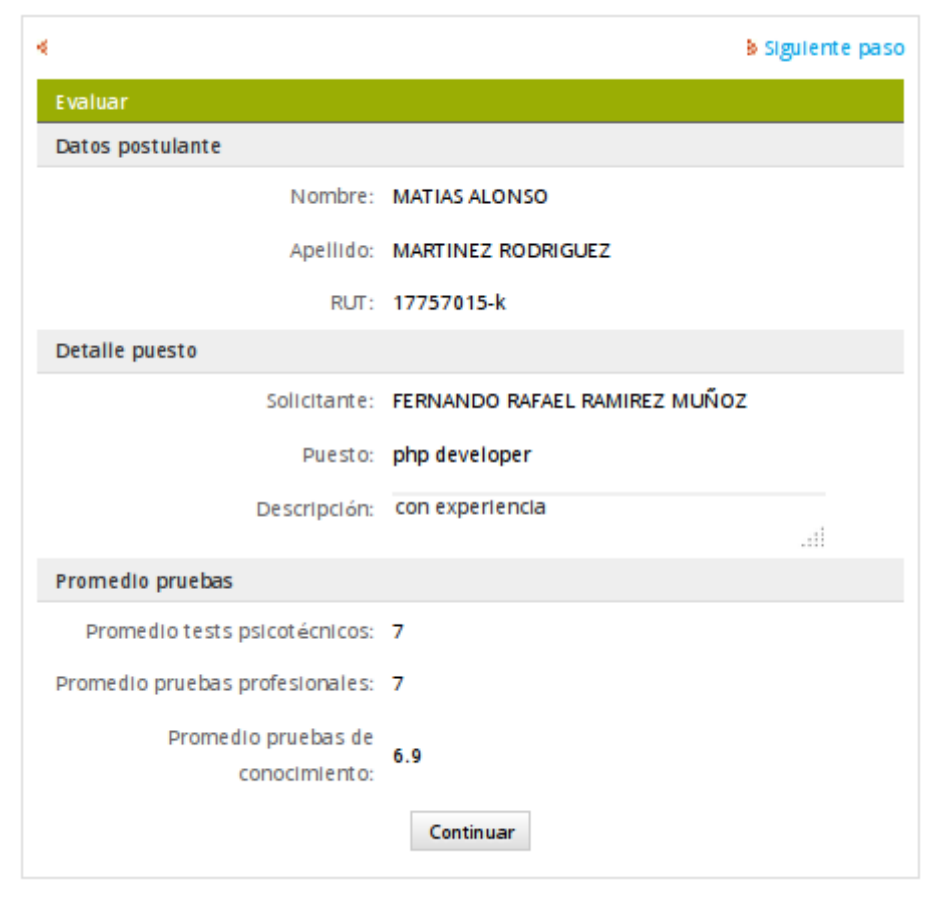

**Ilustración 36: Dynaform d\_info\_entrevista**

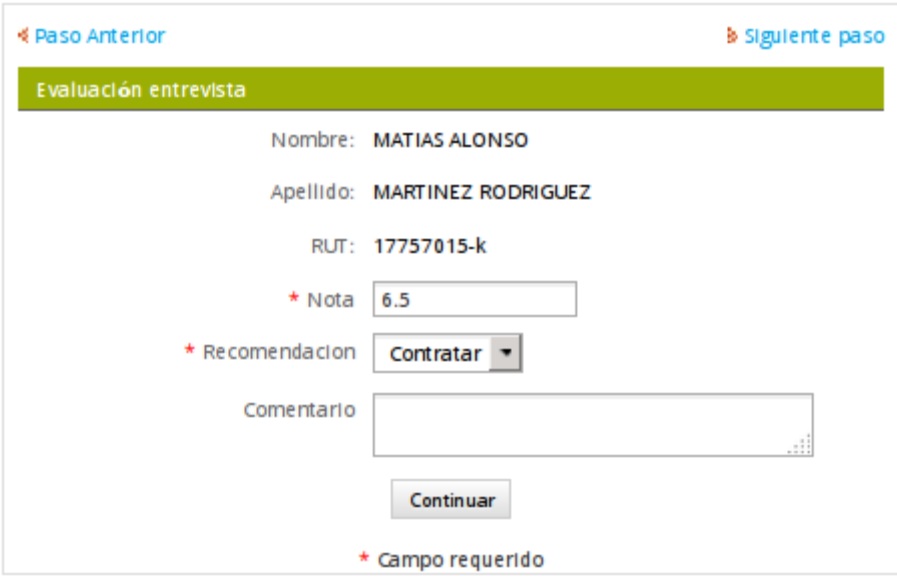

**Ilustración 37: Dynaform d\_entrevista3**

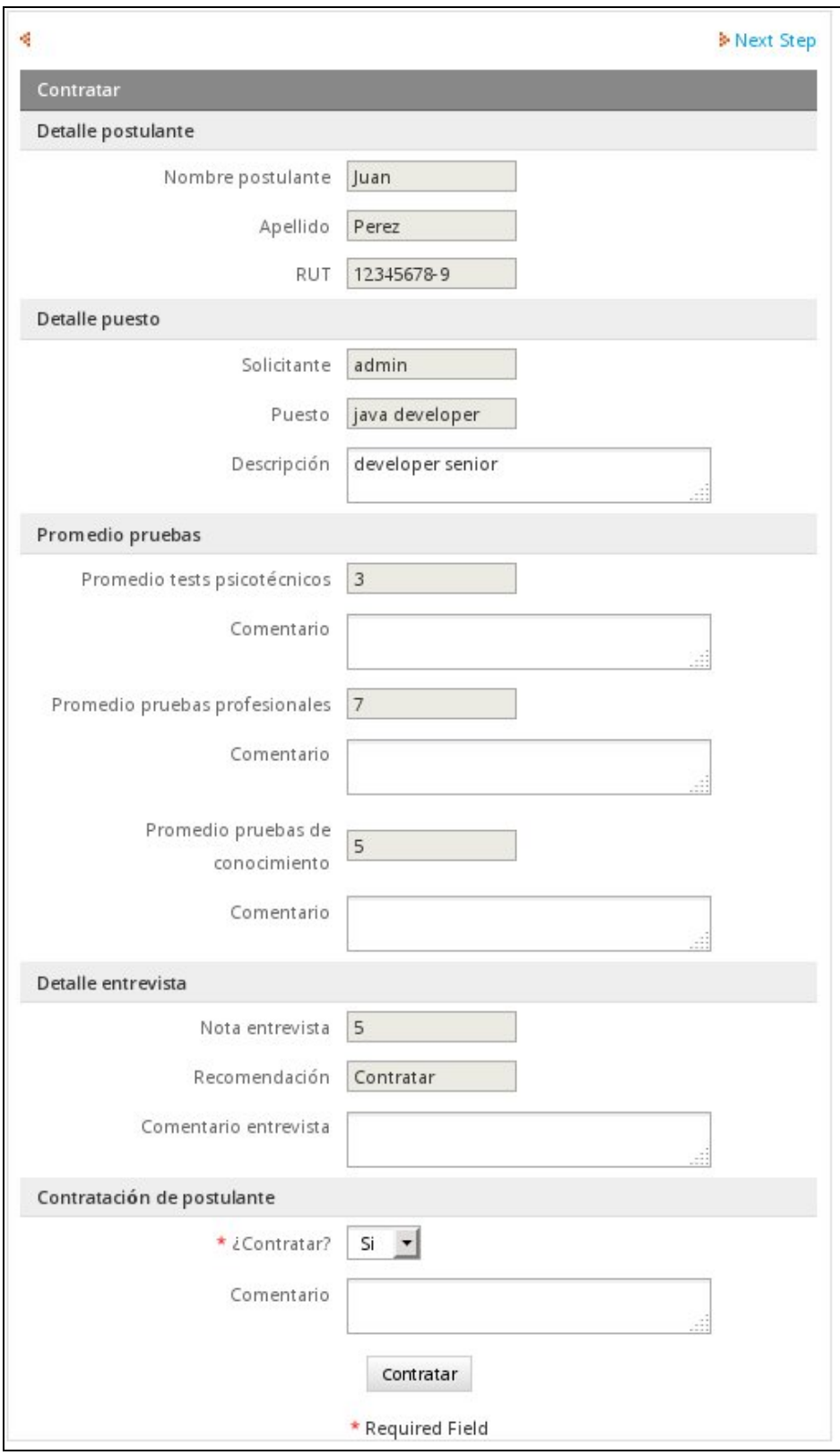

**Ilustración 38: Dynaform d\_contratar**

# ANEXO E

# CAPTURAS PROCESSMAKER

## **ANEXO F: CAPTURAS PROCESSMAKER**

En el presente anexo se muestra la interfaz gráfica que proporciona ProcessMaker tanto para su uso como para su administración.

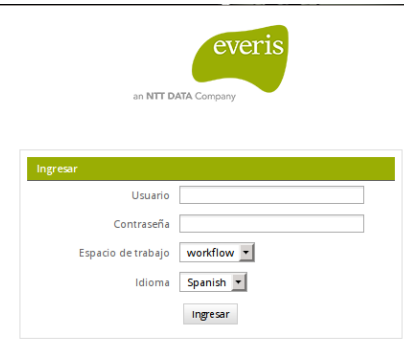

Copyright 2014 everis group

**Ilustración 39: Pantalla de login**

| everi<br>-an NTT DATA Company                                                                               |     |                                                                                                    |                        |                                                                                                    |                          |                      |                                                              |                                         | SEPULVEDA VENEGAS, MAURICIO MOISES (msepuven)   Salir<br>Utilizando espacio de trabajo workflow | 2014-08-28 11:11:41        |
|----------------------------------------------------------------------------------------------------|-----|----------------------------------------------------------------------------------------------------|------------------------|----------------------------------------------------------------------------------------------------|--------------------------|----------------------|--------------------------------------------------------------|-----------------------------------------|-------------------------------------------------------------------------------------------------|----------------------------|
| <b>TABLERO DE COMANDO</b><br><b>INICIO</b>                                                                  |     |                                                                                                    |                        |                                                                                                    |                          |                      |                                                              |                                         |                                                                                                 |                            |
| ø<br>«<br>a de Casos<br>C Nuevo Caso<br>Bandeja de entrada (1)<br>Borrador (0)<br>Enviados/Participados (8) |     |                                                                                                    |                        | Abrir Acciones - Leídos No Leídos Todos                                                                  | Categoria All Categories |                      | $\blacktriangleright$ Buscar<br>▼ Proceso Todos los procesos |                                         |                                                                                                 | X Buscar   ID de Ca   IF A |
|                                                                                                    | ¥,  |                                                                                                    | Resumen Notas d., Caso |                                                                                                    | Proceso                  | Tarea                | Enviado por                                                  | Fecha de expiriación                    | Última Modificación                                                                             | Prioridad                  |
|                                                                                                    | 377 | m                                                                                                    | ۰,                     | Puesto: "Java developer" Solicitante: Solicitud de Personal<br><b>"FERNANDO RAFAEL RAMIREZ</b><br>MUÑOZ* |                          | <b>Buscar perfil</b> |                                                              | RAMIREZ MUÑOZ, FE., 2014-09-11 11:40:24 | 2014-08-28 11:46:00                                                                             | <b>NORMAL</b>              |
| C. Sin asignar (0)<br>$\Box$ En pausa (0)                                                                   |     |                                                                                                    |                        |                                                                                                    |                          |                      |                                                              |                                         |                                                                                                 |                            |
|                                                                                                    |     | $\mathbb{R}$ $\leftarrow$ $\mathbb{R}$ $\leftarrow$ $\mathbb{R}$ $\leftarrow$ $\mathbb{R}$ $\leftarrow$ $\mathbb{R}$ $\leftarrow$ $\mathbb{R}$ $\leftarrow$ $\mathbb{R}$ $\leftarrow$ $\mathbb{R}$ $\leftarrow$ $\mathbb{R}$ $\leftarrow$ $\mathbb{R}$ $\leftarrow$ $\mathbb{R}$ $\leftarrow$ $\mathbb{R}$ $\leftarrow$ $\mathbb{R}$ $\leftarrow$ $\mathbb{R}$ $\leftarrow$ $\mathbb{R}$ $\$ |                        |                                                                                                    |                          |                      |                                                              |                                         |                                                                                                 | Mostrar Flementos          |

### **Ilustración 40: Bandeja de entrada**

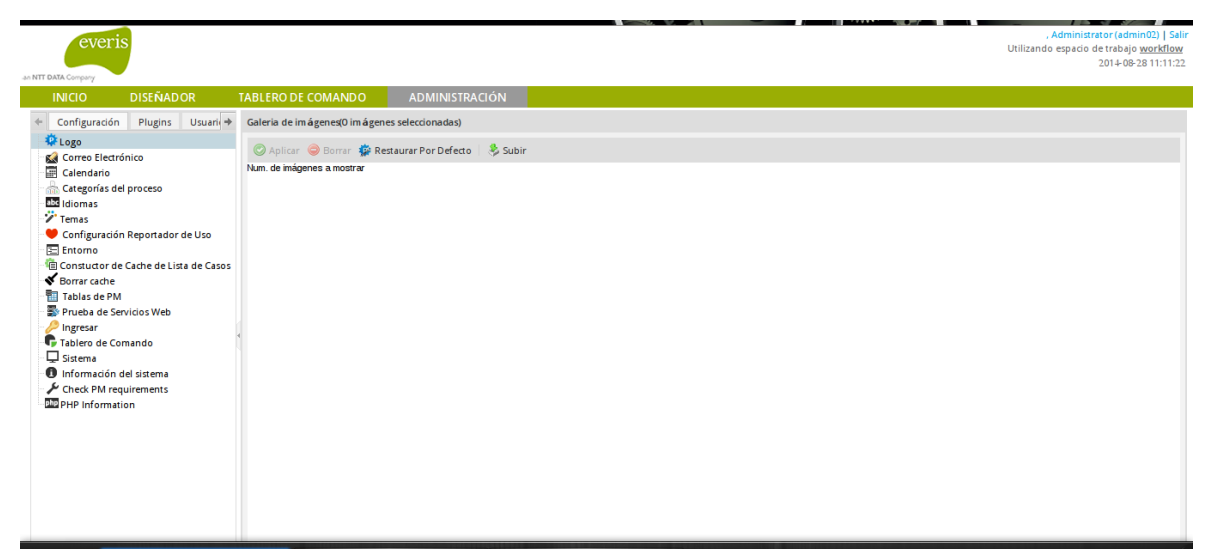

**Ilustración 41: Administración**

# ANEXO F

# PROCESSMAKER

### **ANEXO F: PROCESSMAKER**

ProcessMaker es un sistema administrador de procesos de negocio (BPM) y sistema workflow, de código abierto, diseñado para optimizar las operaciones de negocio y administrar los flujos de trabajo de pequeñas y medias empresas y organizaciones.

### **Características**

- Interfaz basada en un navegador web, Drap-and-drop (interfaz arrastrar y soltar), la cual no requiere experiencia en programación.
- Administración de usuarios, grupos, formularios, documentos, mensajes y alertas.
- Mapas de workflow en una interfaz gráfica que posee objetos drap-and-drop.
- Personalizar formularios con el editor de Dynaform basado en XML, con la opción de editarlos en HTML y JavaScript.
- Personalizar los documentos de salida en formatos PDF y DOC, creados en un editor web.
- Triggers con código PHP opcional, que permite realizar complejas funciones y entregar funcionalidades avanzadas.
- Funciona en Windows, GNU/Linux o UNIX, sobre un servidor Apache, MySQL y PHP.
- Escrito en PHP, utiliza plantillas Smarty, conectividad a bases de datos con Propel y el framework de desarrollo Gulliver.
- Ofrece servicios web basados en el protocolo WSDL 1.1

#### **Conceptos básicos**

Extraído de: wiki.processmaker.com/index.php/ProcessMaker\_Basic\_Concepts

*Proceso*: es una colección de tareas que toma uno o más tipos de entras y crea una salida que es de valor para el cliente o para un usuario final dentro de la organización.

*Caso*: es una instancia de un proceso, es decir, es un trabajo en proceso.

*Variables de caso*: son variables especiales las cuales tienen información acerca de un caso de ProcessMaker y son válidas mientras el caso está en ejecución. Cada campo de un Dynaform posee datos, los cuales son campos de textos, checkbox, dropdown y objetos de grilla, estos están asociados a una variable de caso con el mismo nombre que tiene el valor ingresado en el campo.

Cuando un usuario presiona un botón "Enviar" en un Dynaform, una variable de caso se crea automáticamente para cada campo con datos ingresados.

*Tarea*: es la definición de un grupo lógico de pasos secuenciales, que comparten un objetivo en común. Una colección de tareas forma un proceso de negocios. Existe una diferencia entre tarea y actividad; una actividad inicia una instancia de una tarea. Es decir, una tarea es a una actividad como un proceso de negocios es a un caso. Las tareas son creadas para ser mostradas en el ProcessMap.

*Dynaform*: o Dynamic Forms (formulario dinámico), son los formularios personalizables los cuales pueden ser diseñados en ProcessMaker como interface con el usuario mientras se ejecuta un caso. Los Dynaform permiten a los usuarios ver e ingresar datos en los casos con una interfaz gráfica la cual puede ser intuitiva para usuarios no técnicos.

Master Dynaform: están diseñados para mostrar un solo registro y sus campos están colocados en forma vertical por defecto. Son formularios independientes y no pueden ser insertados en otros formularios.

*Grid*: o formulario de grilla, están diseñados para contener múltiples registros. Sus campos están alineados en forma horizontal en una simple fila, ellos pueden ser repetidos para formar una tabla consistente de columnas y filas. Los formularios de grilla también pueden usar funciones de agregación especiales, como sumas, para realizar operaciones sobre todos los campos en una columna.

*Plugin*: son utilizados para agregar funcionalidades adicionales a Processmaker y/o personalizar las interfaces y bases de datos.

*ProcessMap*: es una representación visual de las tareas y reglas de derivación asociadas a un proceso de negocio. Un usuario administrador puede agregar nuevas tareas y reglas de derivación, y modificar las existentes directamente en el ProcessMap.

Pasos: son una pieza de trabajo que realiza una acción definida. Un paso puede ser una acción manual, o un flujo de trabajo automatizado. Una tarea está compuesta por uno o muchos pasos. Ejemplos de ellos son: subir un documento, llenar un Dynaform, descargar un documento PDF, etc.